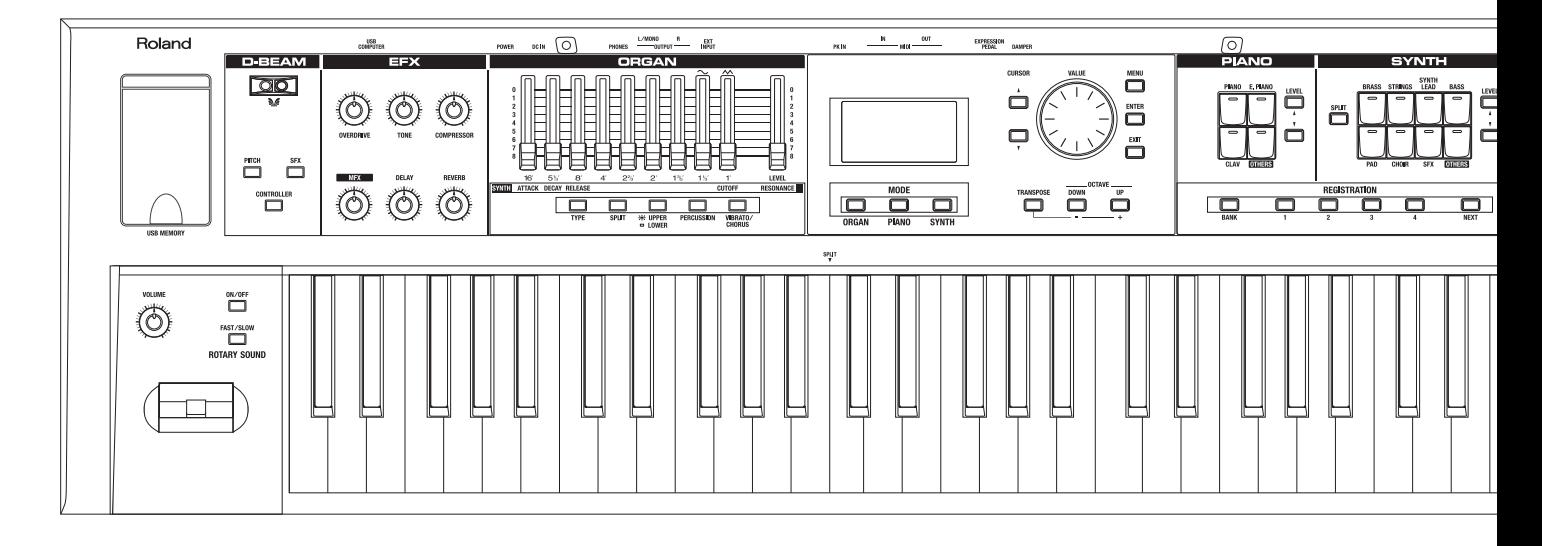

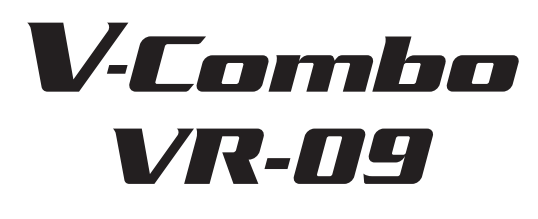

**Руководство пользователя**

## **Roland**

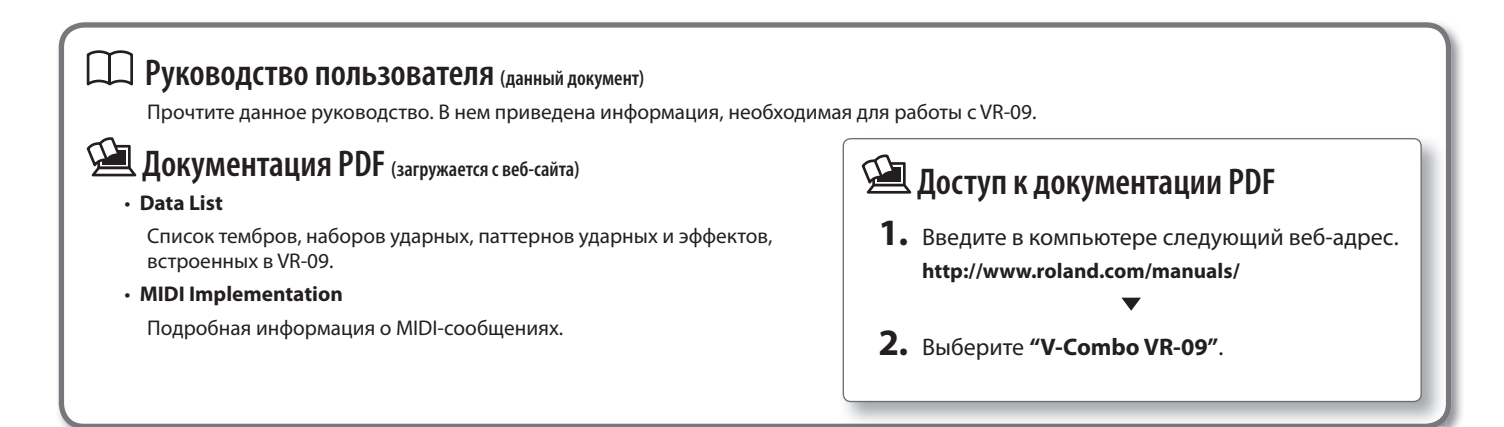

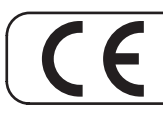

Данное изделие соответствует требованиям директивы EMC от 2004/108/EC.

— Для стран Европы -

## **Выбор звуков**

В VR-09 встроено три звуковых секции — орган, рояль и синтезатор, для каждой из которых предусмотрены отдельные регуляторы . Доступна одновременная игра двумя тембрами или разделение клавиатуры на две зоны для исполнения разными тембрами в каждой из них .

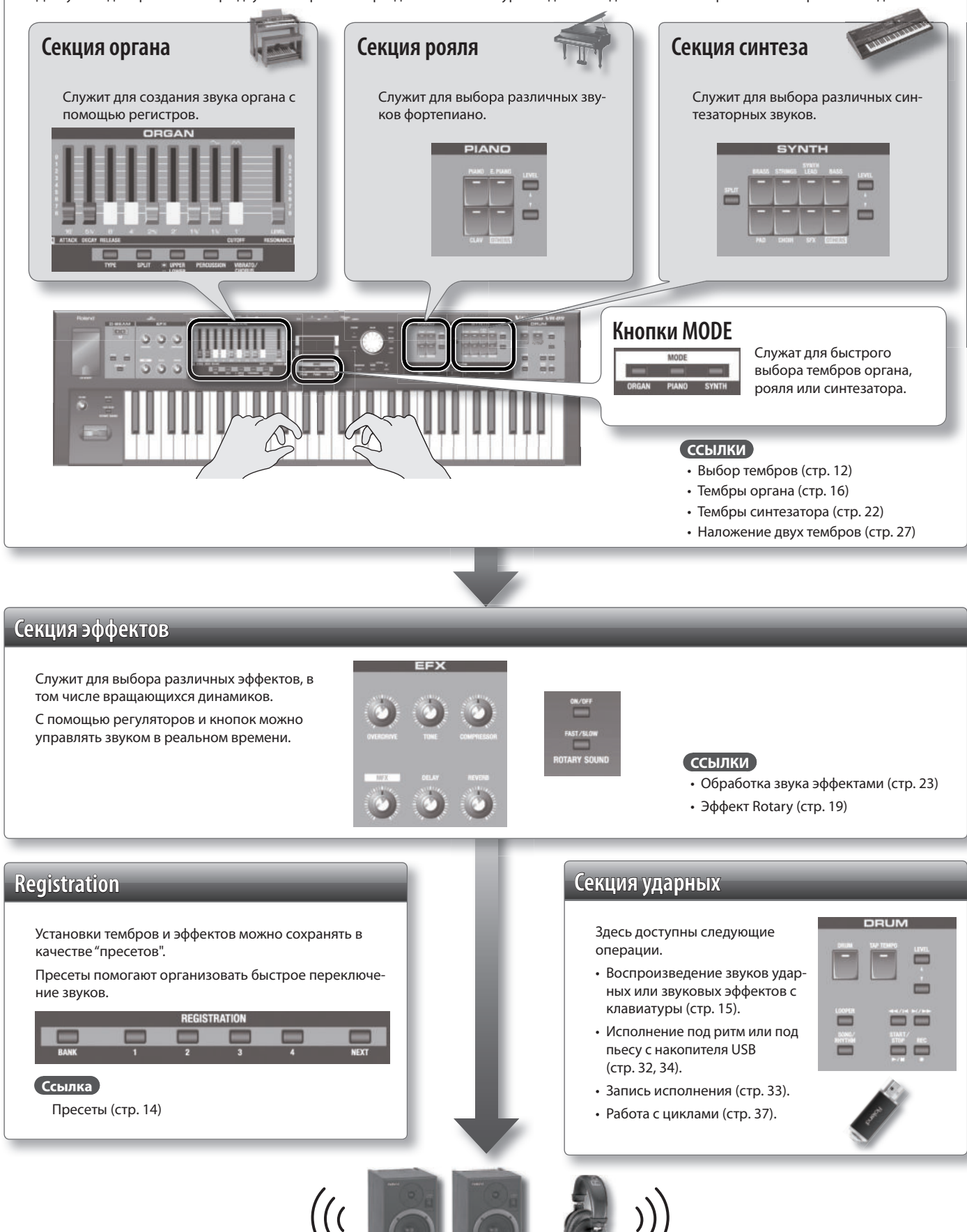

# Содержание

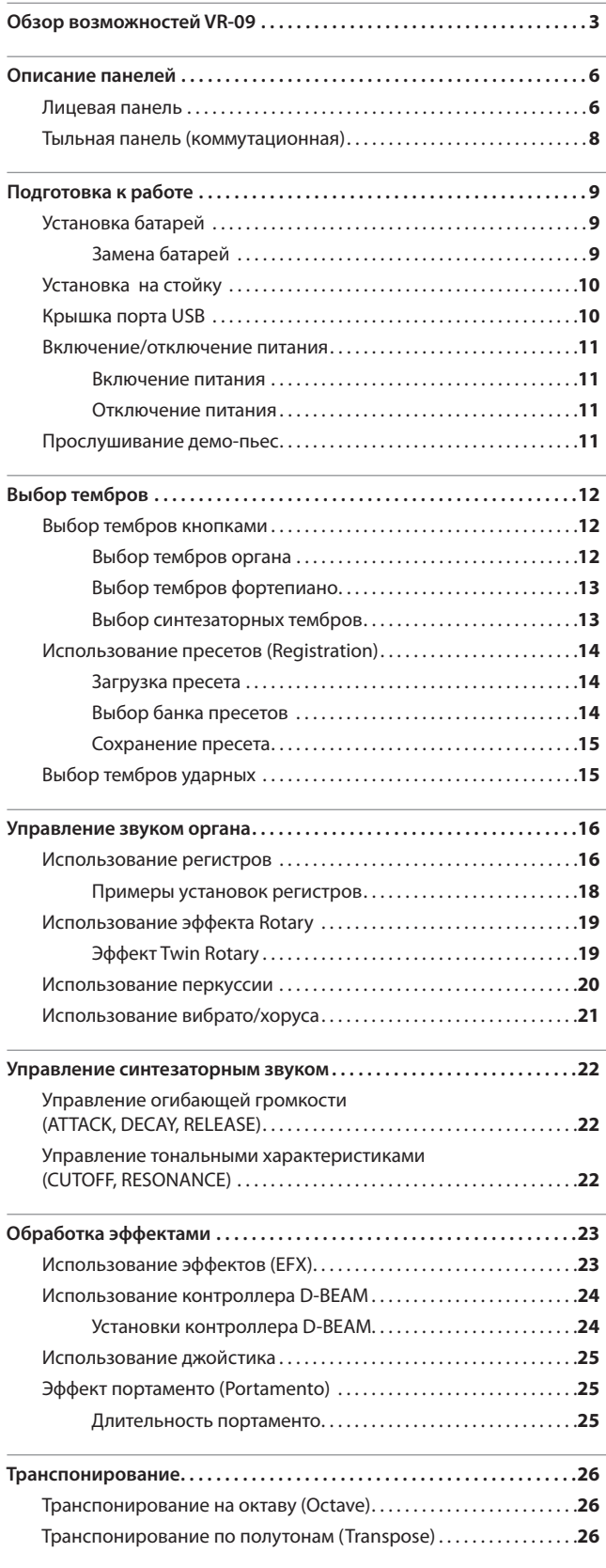

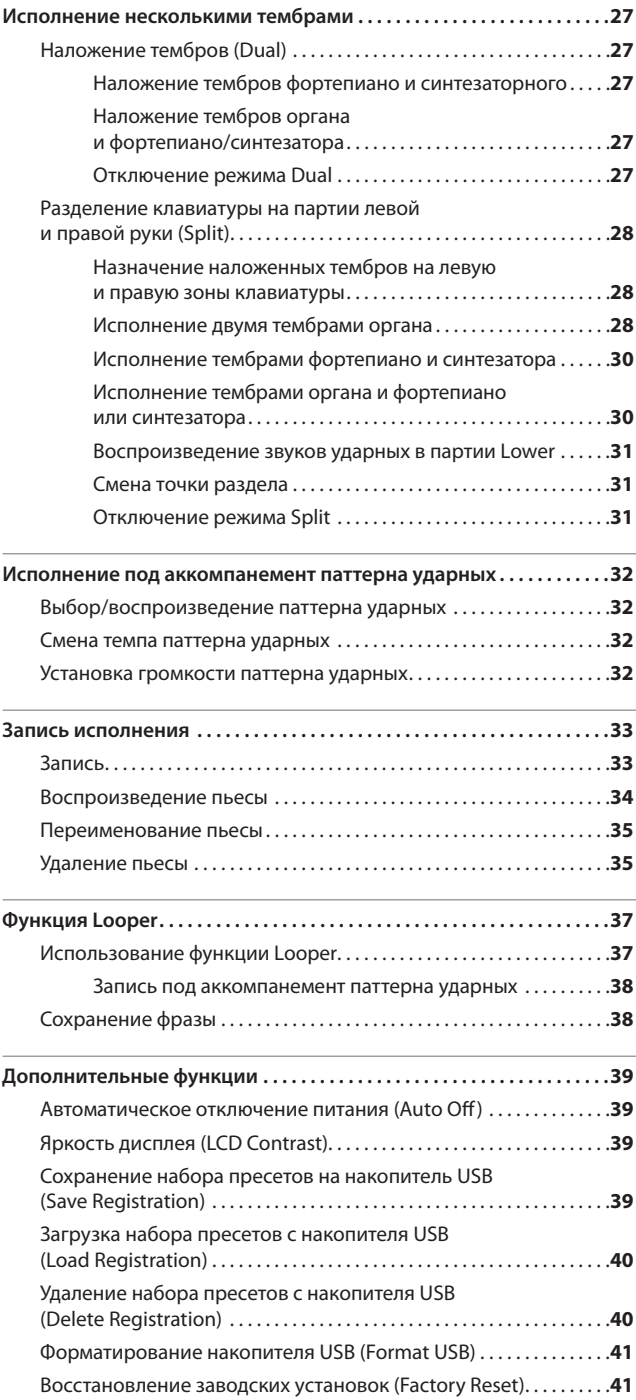

Перед началом использования прибора внимательно прочтите разделы "Техника безопасности" и "Важные замечания". В них содержится информация относительно правильного использования устройства . Для того чтобы максимально эффективно использовать все функциональные возможности прибора, прочтите данное руководство целиком. Храните руководство под рукой, оно может пригодиться в дальнейшем.

Copyright © 2013 ROLAND CORPORATION

Все права защищены . Воспроизведение данного материала в любой форме без письменного разрешения ROLAND CORPORATION запрещено .

## **Содержание**

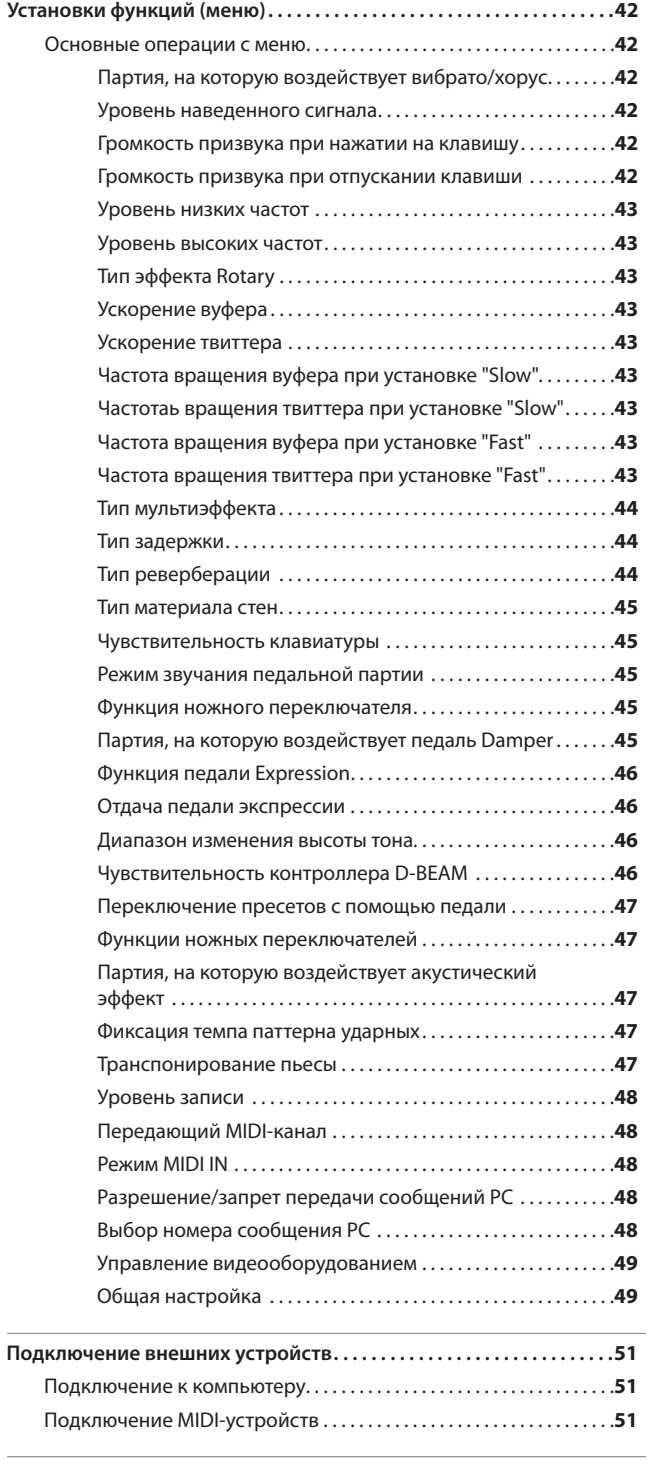

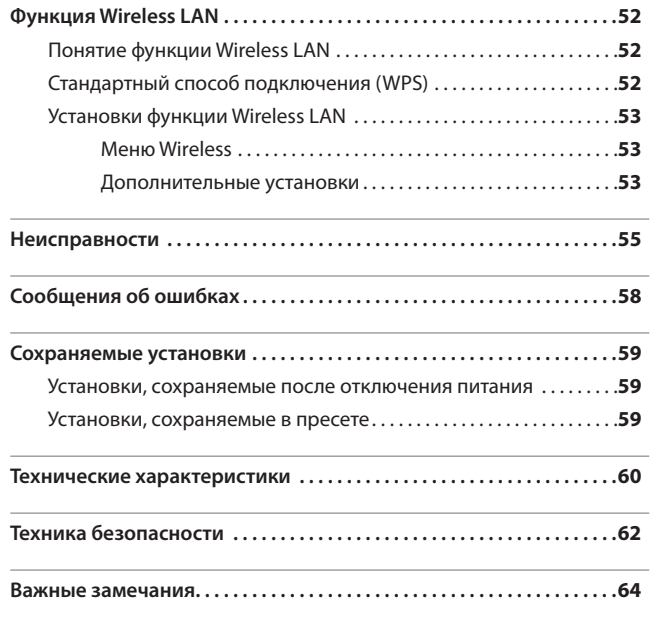

# Описание панелей

## **Лицевая панель**

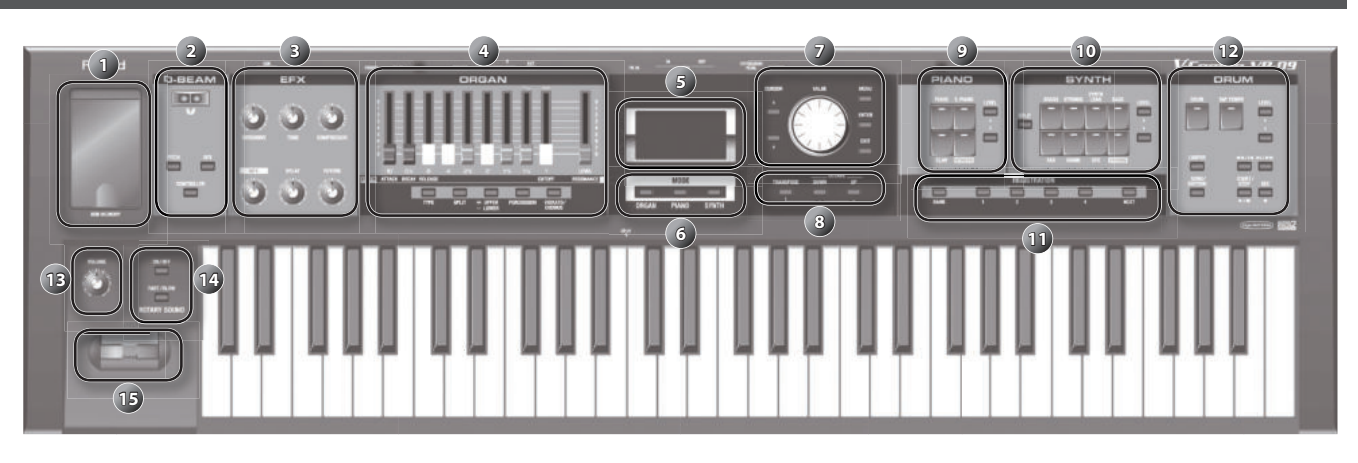

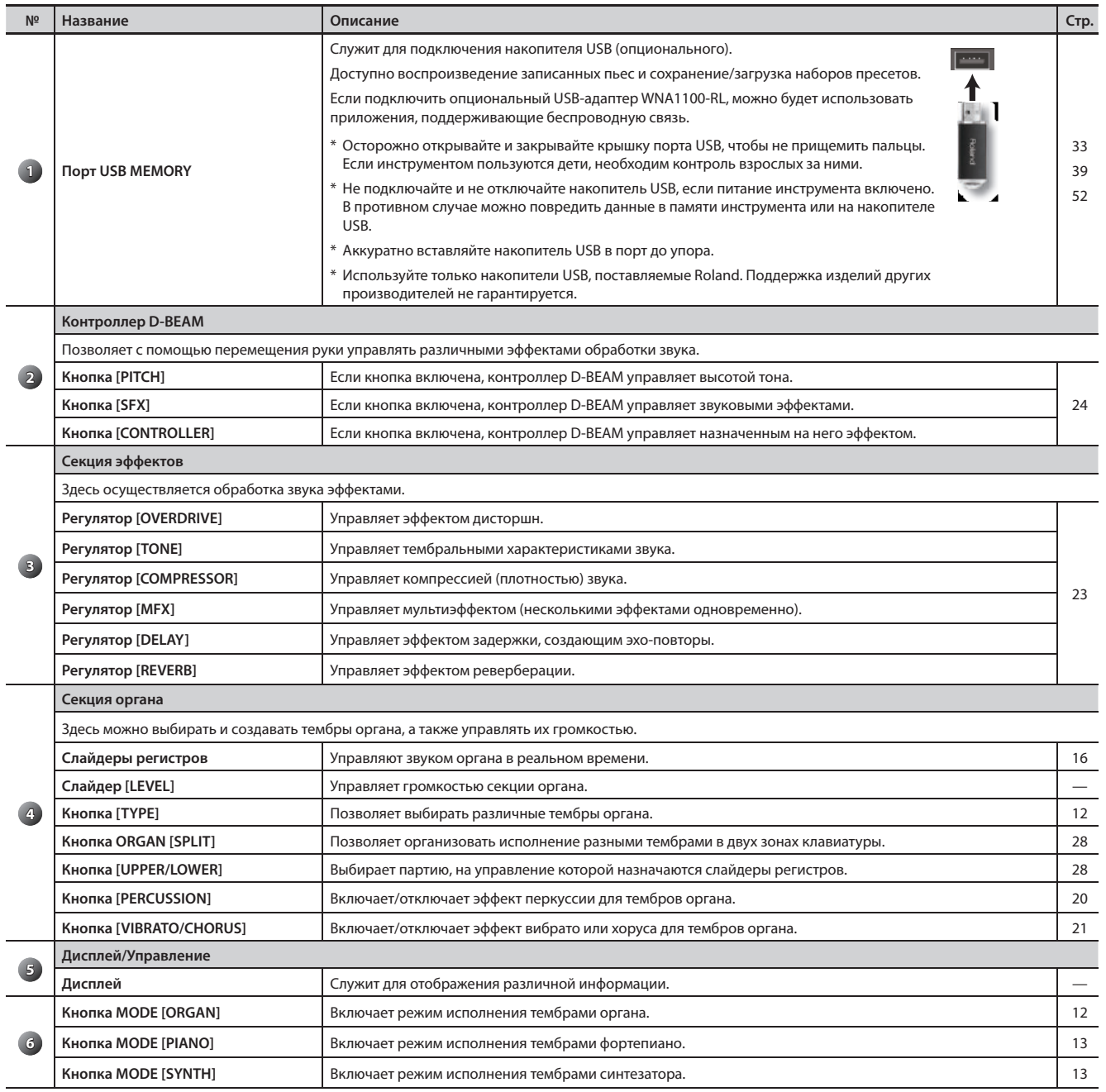

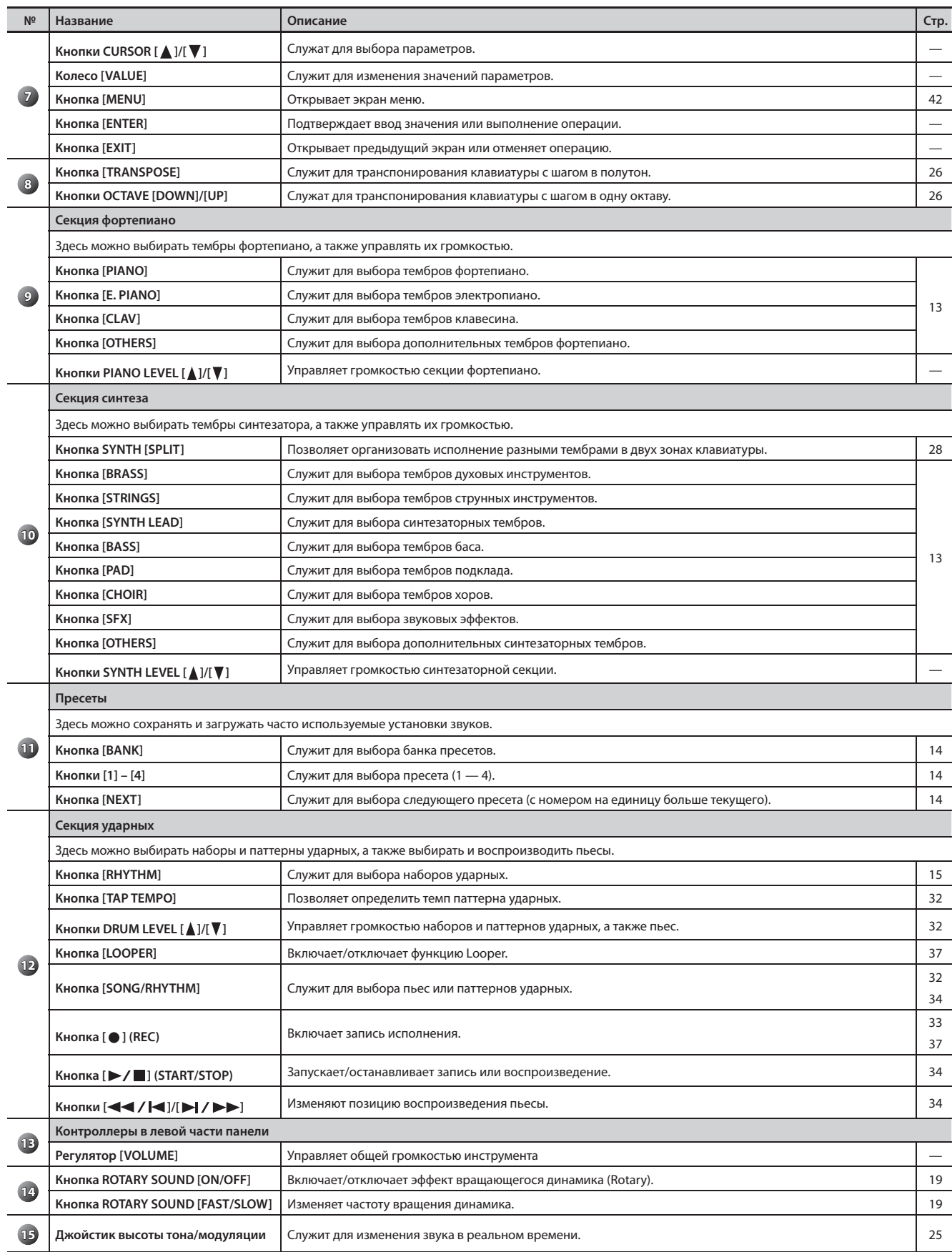

## **Тыльная панель (коммутационная)**

## **Разъем DAMPER**

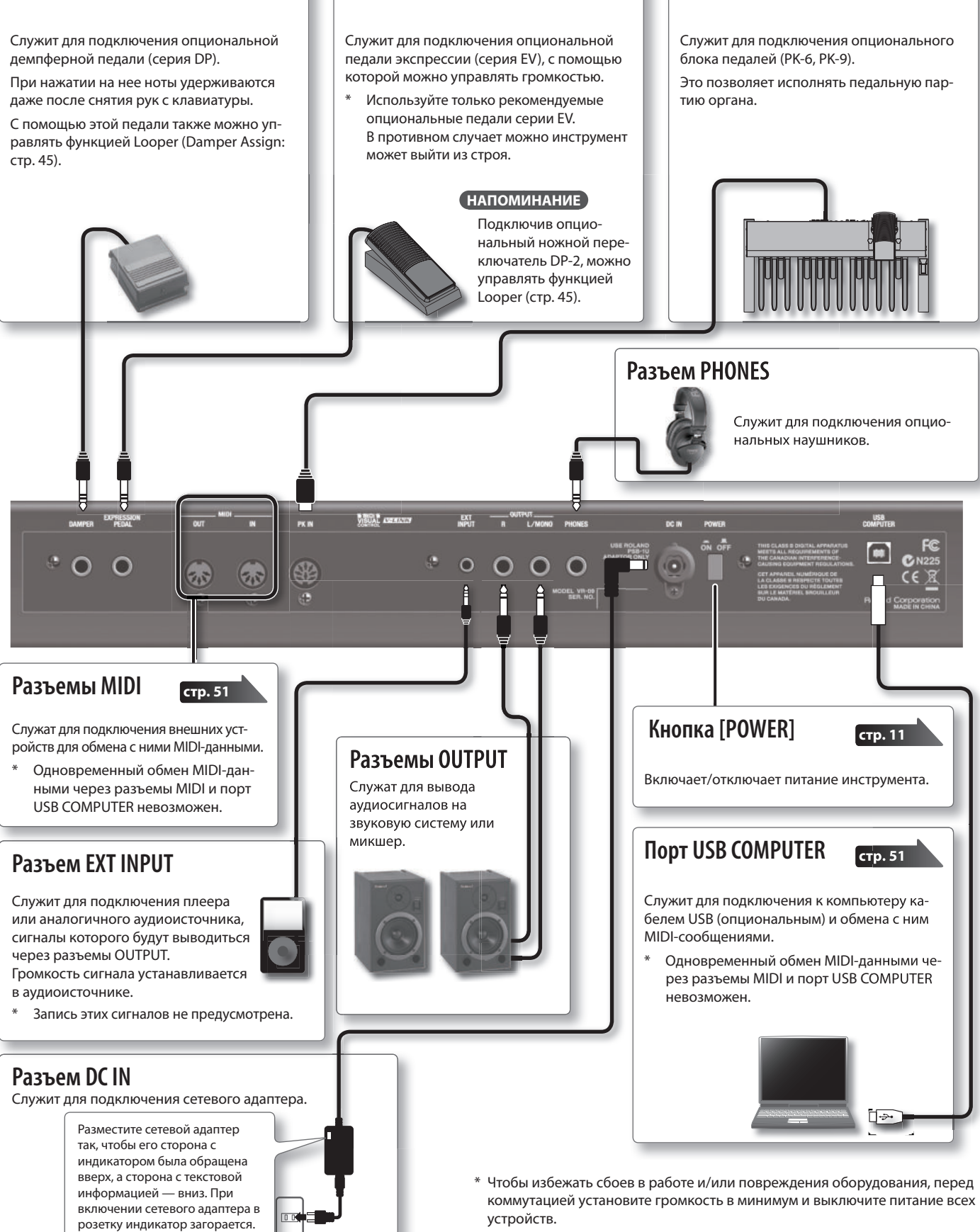

**Разъем EXPRESSION PEDAL**

\* Если коммутационные кабели содержат резисторы, громкость сигнала на разъеме EXT INPUT будет низкой . Поэтому рекомендуется использовать кабели без резисторов.

**Разъем PK IN**

## **Установка батарей**

Если установить 8 опциональных аккумуляторов Ni-MH (AA, HR6), можно будет работать с VR-09, не подключая его к сети.

\* Рекомендуется не извлекать батареи даже при работе инструмента от сети, поскольку это гарантирует его бесперебойную работу даже при случайном отсоединении шнура питания .

## **Типы батарей, которые можно использовать**

Рекомендуется использовать аккумуляторы Ni-MH.

Аккумуляторы Ni-MH поддерживают около 5 часов бесперебойной работы при комнатной температуре . Однако, это время зависит от условий эксплуатации и при подключенном накопителе USB снижается до 3 часов.

### **ЗАМЕЧАНИЕ**

Не используйте щелочные или угольно-цинковые батареи.

## **Правила использования батарей**

- При некорректном использовании батареи могут протечь или взорваться . В целях безопасности прочтите и соблюдайте инструкции по использованию батарей, аккумуляторов или зарядных устройств.
- Для зарядки аккумуляторов используйте зарядные устройства, рекомендуемые их изготовителем .
- • При некорректном использовании батареи могут протечь или взорваться . Это может привести к повреждению прибора или травме . В целях безопасности прочтите и соблюдайте следующие меры предосторожности.
	- Следуйте инструкциям по установке батарей. Соблюдайте полярность .
	- Не устанавливайте батареи различных типов.
	- Если не планируется использовать инструмент в течение длительного времени, извлеките батареи.
	- Не храните батареи вместе с металлическими объектами, такими как шариковые ручки, шпильки, булавки и т. п.

**1. Нажав на защелки крышки батарейного отсека на нижней панели VR-09, снимите крышку .**

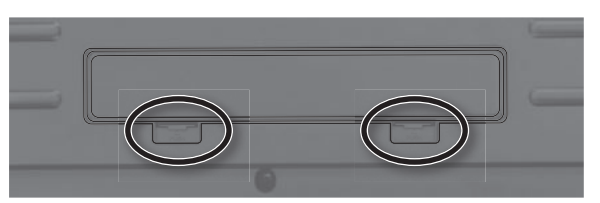

\* Переворачивая инструмент, подкладывайте под его углы газеты или журналы, чтобы не повредить кнопки и контроллеры. Обращайтесь с ним аккуратно, чтобы не допустить падения и опрокидывания.

### **2. Вставьте в отсек батареи, соблюдая полярность (+/- ) .**

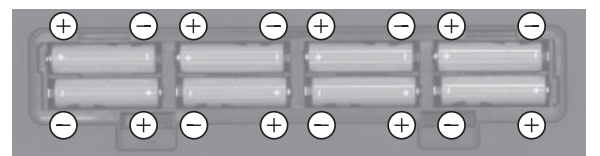

#### **ЗАМЕЧАНИЕ**

Внимательно изучите все инструкции, прилагаемые к батареям, и следите за правильной полярностью при их установке.

**3. Надежно закройте крышку батарейного отсека .**

## **Замена батарей**

При разряде батарей на дисплей выводится сообщение "Charge Battery".

Прекратите работу с инструментом и замените (зарядите) батареи.

### **ЗАМЕЧАНИЕ**

- Если продолжить использование инструмента, на дисплей выведется сообщение "Battery Low!", и дальнейшая работа с инструментом будет невозможна .
- Зарядка аккумуляторов с помощью VR-09 не предусмотрена.
- Для зарядки аккумуляторов требуется использовать рекомендованное их производителем зарядное устройство.

## **Установка VR-09 на стойку**

Будьте осторожны в процессе установки, не прищемите пальцы .

Для установки VR-09 используются стойки Roland KS-18Z или KS-12 .

Установите инструмент на стойку, как описано ниже .

\* Для удобства работы с опциональным блоком педалей PK-9 рекомендуется использовать стойку KS-12 .

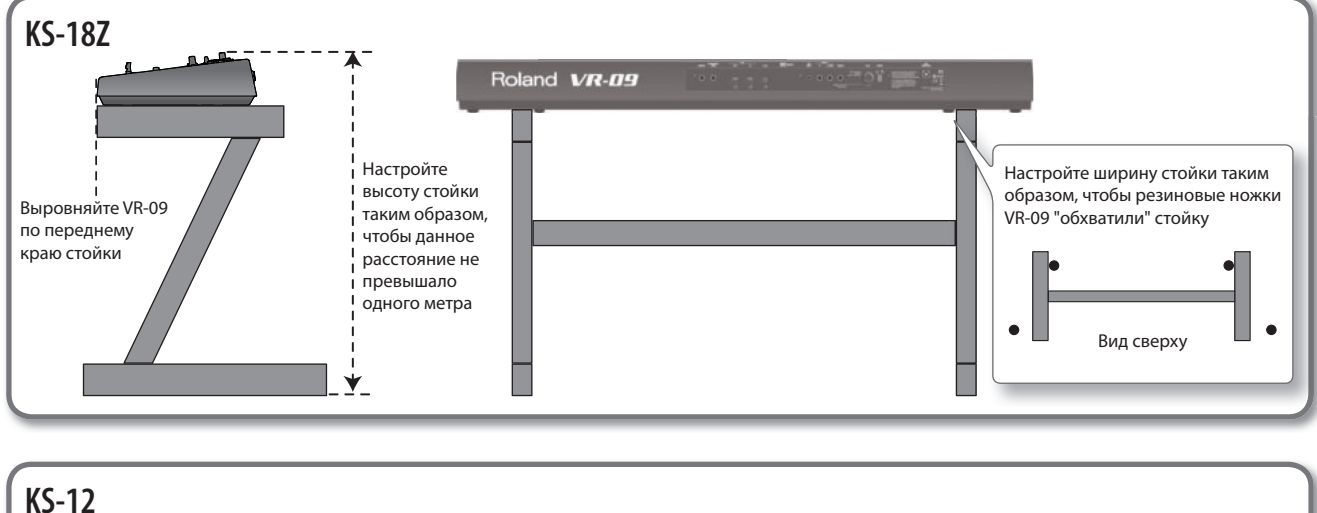

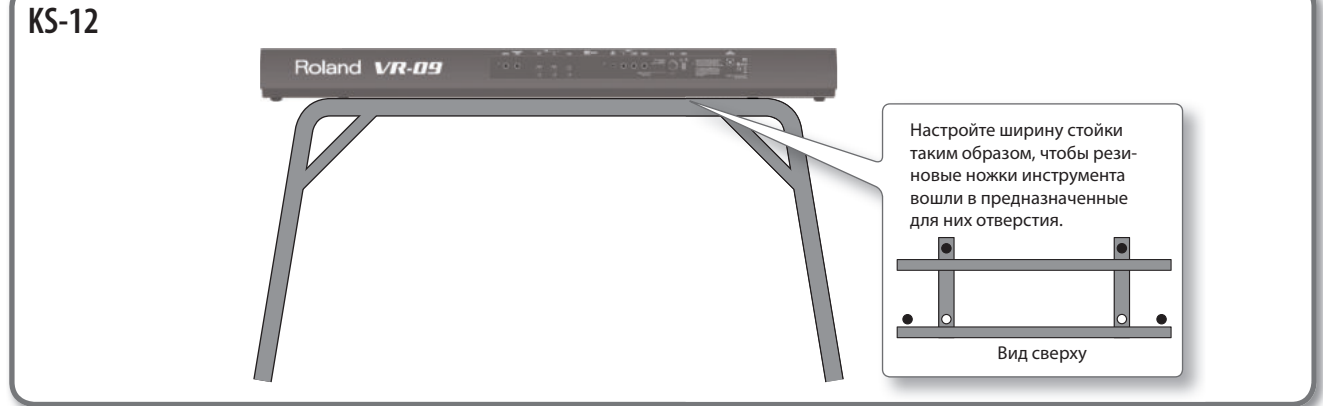

## **Крышка порта USB**

Прилагаемая крышка служит защитным кожухом, предохраняющим установленный в VR-09 накопитель USB от кражи .

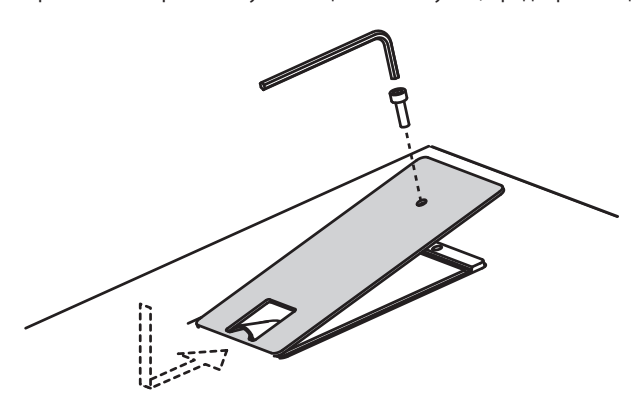

### **ЗАМЕЧАНИЕ**

- Используйте только прилагаемые винты.
- • Для откручивания и затяжки винтов используйте только прилагаемый торцевой ключ . В противном случае можно повредить их головки.
- Не затягивайте винты слишком сильно, иначе можно повредить их головки или резьбу.
- Для затяжки винтов поворачивайте торцевой ключ по часовой стрелке, для их ослабления **—** против часовой .

$$
\text{OCAA6MTb} \left(\bigodot\right)
$$
3ATAHYTB

- Храните винты вдали от детей, чтобы они случайно не проглотили их.
- Ни в коем случае не помещайте в отсек накопителя USB посторонние предметы (монеты, скрепки и т.д.).

## **Включение/отключение питания**

## **Включение питания**

### **ЗАМЕЧАНИЕ**

- По окончании коммутации (стр. 8) включите питание устройств в указанном ниже порядке . Нарушение порядка вклю-.<br>чения оборудования может привести к его повреждению.
- **1. Перед включением питания проверьте следующее:**
	- Правильно ли подключен сетевой адаптер и внешнее оборудование.
	- Установлена ли громкость VR-09 и внешнего оборудования в минимум .
- **2. Нажав на кнопку [POWER] на VR-09, включите питание .**

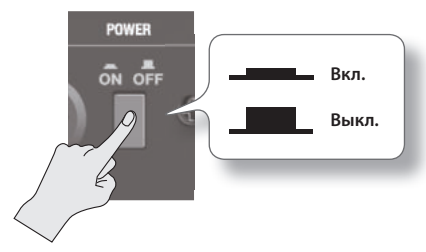

- \* Данный прибор оборудован схемой защиты, поэтому между моментом включения питания и переходом в рабочий режим присутствует задержка в несколько секунд.
- **3. Включите питание внешних устройств .**
- **4. Играя на клавиатуре и прослушивая звук, медленно увеличивайте громкость VR-09 и на внешнем оборудовании до комфортного уровня .**
	- \* Перед включением питания всегда устанавливайте громкость в минимум. Однако даже после этого при включении/ выключении прибора может быть слышен призвук, но это не является признаком неисправности.

## **Отключение питания**

- **1. Перед отключением питания проверьте следующее:**
	- Установлена ли громкость VR-09 и внешнего оборудования в минимум .
- **2. Отключите питание внешних устройств .**
- **3. Отключите питание VR-09 кнопкой [POWER] .**

## **Автоматическое отключение питания**

Питание инструмента автоматически отключается по истечении определенного промежутка времени после последней манипуляции с ним (функция Auto Off). Чтобы этого не происходило, отключите функцию Auto Off (стр. 39).

- • При выключении питания все отредактированные установки будут утеряны . Чтобы этого не произошло, их требуется предварительно сохранить .
- Чтобы продолжить работу с инструментом, снова включите его питание.

## **Прослушивание демо-пьес**

Используйте следующую процедуру .

- **1. Включите питание .**
- **2.** Нажмите на кнопку [▶/■] (START/STOP).

Откроется экран демонстрационного режима .

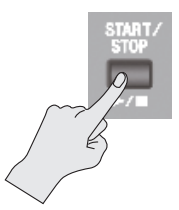

### **3.** Нажмите на кнопку [▶/■] (START/STOP).

Запустится воспроизведение демо-пьес. По окончании выбранной демо-пьесы запустится воспроизведение следующей.

**4.** Нажмите на кнопку [►/■] (START/STOP).

Воспроизведение демо-пьес остановится .

### **НАПОМИНАНИЕ**

Если горит кнопка [LOOPER] или [SONG/RHYTHM], при нажатии на кнопку [►/■] (START/STOP) воспроизведение демо-пьес не запускается .

- \* Все права защищены . Несанкционированное использование данного материала преследуется по закону.
- \* При воспроизведении демо-пьес на разъемы MIDI OUT и USB COMPUTER никакие данные не передаются .

# Выбор тембров

## **Выбор тембров кнопками**

С помощью кнопок MODE можно независимо выбирать нужный режим (игра на органе, фортепиано или синтезаторе) .

### **ССЫЛКА**

См. документ "Data List" (PDF).

## **Выбор тембров органа**

**1. Нажмите на кнопку MODE [ORGAN] .** Кнопка MODE [ORGAN] загорится .

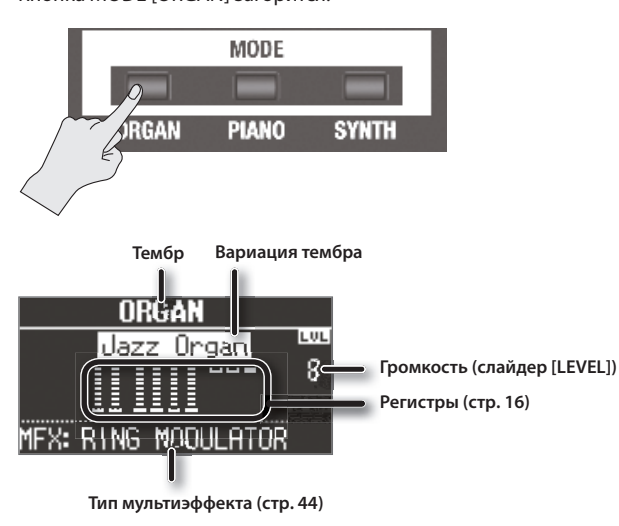

### **НАПОМИНАНИЕ**

Кнопками CURSOR [ $\bigtriangleup$ ]/[ $\blacktriangledown$ ] установите курсор на параметр и колесом [VALUE] выберите нужную вариацию/мультиэффект .

## **Выбор вариаций тембров органа**

**1. В секции органа нажмите на кнопку [TYPE] .**

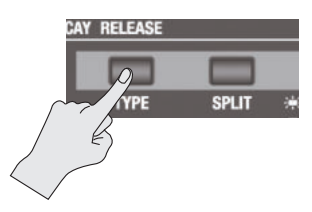

Откроется экран ORGAN TYPE .

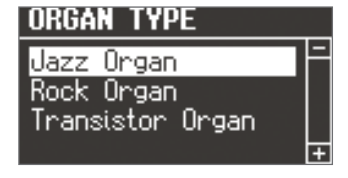

**2. Колесом [VALUE] выберите нужный тембр .**

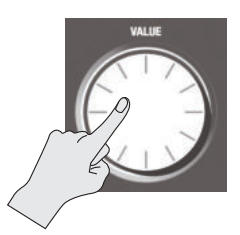

### **НАПОМИНАНИЕ**

Выбранный курсором тембр можно воспроизвести с клавиатуры .

### **3. Нажмите на кнопку [ENTER] .**

### **НАПОМИНАНИЕ**

- • VR-09 имитирует действие клавиатуры традиционного органа . Эта функция называется "клавиатурой быстрого отклика" .
- • VR-09 содержит тон-генератор виртуального органа Tonewheel, который использует цифровую технологию, достоверно имитирующую метод создания звука в реальном органе Tonewheel .

## **Клавиатура быстрого отклика**

Клавиши в аналоговых органах имели очень малый ход, что обеспечивало извлечение звука при легком нажатии на них . Это позволяло разнообразить технику исполнения, облегчая воспроизведение различных пассажей, таких как глиссандо .

Однако, такая конструкция контактной группы обуславливала и побочный эффект, заключающийся в возможности повторного запуска нот при резком отпускании клавиш . С другой стороны, некоторые музыканты с успехом использовали этот эффект при исполнении быстрых проигрышей.

Функция быстрого отклика в VR-09 имитирует эти характеристики органной клавиатуры . Поскольку тембры секции органа воспроизводятся с большой скоростью, при резком отпускании клавиш может возникать повторный запуск нот; что не является неисправностью .

\* Функция быстрого отклика не используется при игре не органными тембрами, а также при совместном воспроизведении тембров органа и любых других .

## **Структура виртуального органа Tonewheel**

Органы Tonewheel содержат набор колес, каждое из которых соответствует одной клавише . Вращение колес производится с помощью мотора . При нажатии на клавишу датчик распознает перемещение зубчиков соответствующего колеса и преобразует это перемещение в звук . Для создания звука, как и в аналоговом прототипе, используются слайдеры регистров, определяющие какие частоты будут включены в тембр.

Также с помощью цифровой технологии имитируются разнообразные характерные особенности формирования звука в органе Tonewheel.

## **Выбор тембров фортепиано**

**1. Нажмите на кнопку MODE [PIANO] .** Кнопка MODE [PIANO] загорится .

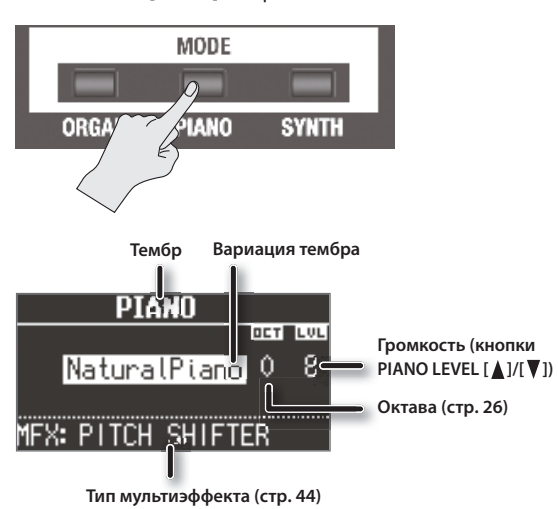

### **НАПОМИНАНИЕ**

Кнопками CURSOR [ $\bigtriangleup$ ]/[ $\blacktriangledown$ ] установите курсор на параметр и колесом [VALUE] выберите нужную вариацию/мультиэффект .

## **Выбор вариаций тембров фортепиано**

**1. Нажмите на любую кнопку тембра в секции фортепи**ано.

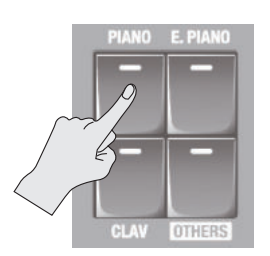

Откроется экран выбора вариации.

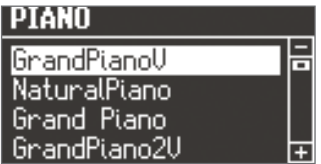

**2. Колесом [VALUE] выберите вариацию .**

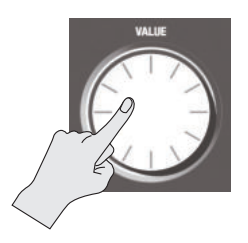

### **НАПОМИНАНИЕ**

- Выбранный курсором тембр можно воспроизвести с клавиатуры .
- Если нажать на кнопку [TRANSPOSE] при открытом экране выбора вариации, ничего не произойдет. Нажмите на кнопку [EXIT], чтобы вернуться к предыдущему экрану.

## **Выбор синтезаторных тембров**

**1. Нажмите на кнопку MODE [SYNTH] .** Кнопка MODE [SYNTH] загорится .

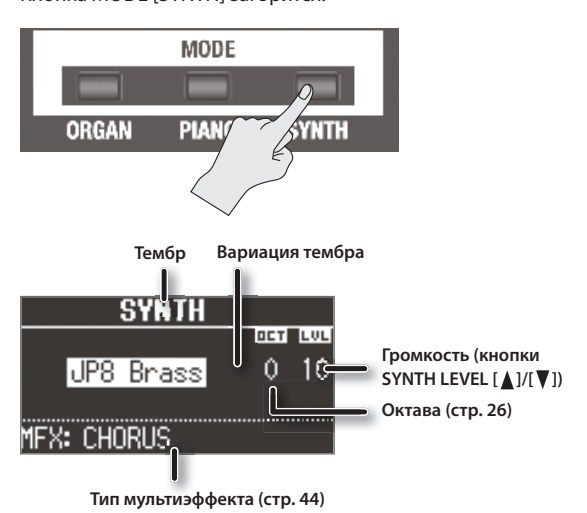

### **НАПОМИНАНИЕ**

Кнопками CURSOR [ $\bigtriangleup$ ]/[ $\nabla$ ] установите курсор на параметр и колесом [VALUE] выберите нужную вариацию/мультиэффект .

## **Выбор вариаций синтезаторных тембров**

### **1. Нажмите на любую кнопку тембра в секции синтеза .**

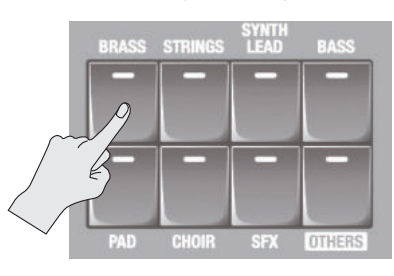

Откроется экран выбора вариации.

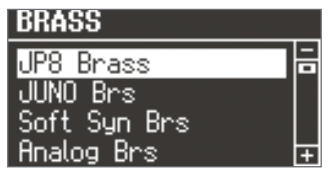

**2. Колесом [VALUE] выберите вариацию .**

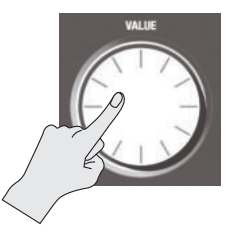

## **НАПОМИНАНИЕ**

- Выбранный курсором тембр можно воспроизвести с клавиатуры .
- Если нажать на кнопку [TRANSPOSE] при открытом экране выбора вариации, ничего не произойдет . Нажмите на кнопку [EXIT], чтобы вернуться к предыдущему экрану.

## **Использование пресетов (Registration)**

Можно определить имя для любимых тембров органа, фортепиано и синтеза (или их комбинации) и сохранить их в качестве пресета (registration) .

Пресет можно загрузить с помощью нажатия всего на одну кнопку . Это **—** стандартный способ переключения тембров в процессе исполнения пьесы или выступления .

Пресеты организованы в виде банков, по 4 пресета в каждом.

Доступно 25 банков, что в совокупности дает возможность сохранить до 100 пресетов .

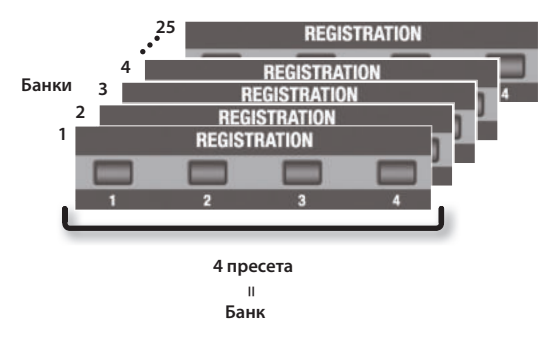

### **НАПОМИНАНИЕ**

- При поставке VR-09 с завода некоторые банки содержат одинаковые пресеты .
- Набор пресетов можно сохранить на накопитель USB (стр. 39).
- • Набор пресетов с накопителя USB можно снова загрузить в VR-09 (стр. 40).

## **Загрузка пресета**

**1. Кнопками [1] — [4] выберите пресет .**

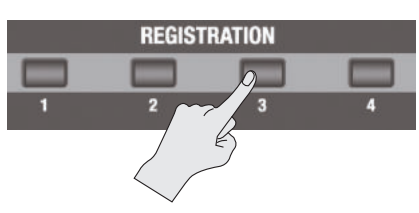

Откроется экран Registration.

**Номер банка**

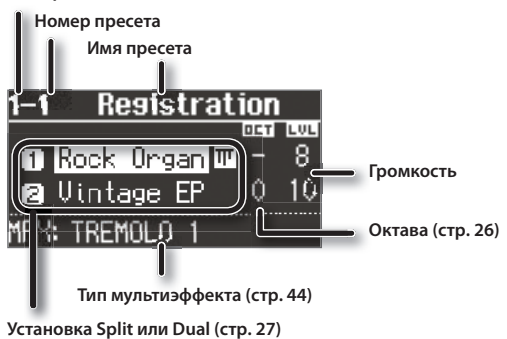

### **НАПОМИНАНИЕ**

- • С помощью кнопки [NEXT] можно выбрать пресет с номером на единицу больше текущего.
- Если выбран пресет 4, после нажатия на кнопку [NEXT] будет выбран пресет 1 из следующего банка .

## **Выбор банка пресетов**

## **Переключение банков 1 — 4**

**1. Нажмите на кнопку [BANK] .**

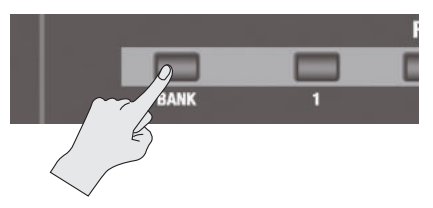

Откроется экран BANK.

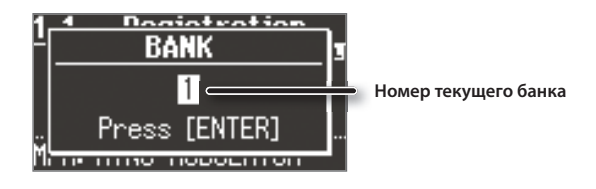

- **2. Кнопками [1] [4] выберите банк .**
- **3. Кнопками [1] [4] выберите пресет .** Пресеты выбираются из текущего банка.

## **Переключение банков 5 — 25**

- **1. Нажмите на кнопку [BANK] .** Откроется экран BANK.
- **2. Колесом [VALUE] выберите банк .**

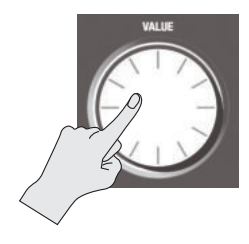

- **3. Нажмите на кнопку [ENTER] .**
- **4.** Кнопками [1] [4] выберите пресет. Пресеты выбираются из текущего банка .

## **Сохранение пресета**

- **1. Выберите нужный тембр и определите установки эффектов .**
- **2. Нажмите и удерживайте одну из кнопок [1] [4] до тех пор, пока не откроется следующий экран .** Откроется экран WRITE REGISTRATION .

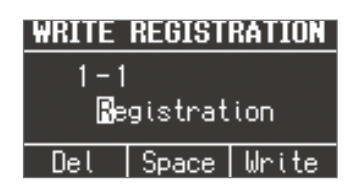

## **3. Выберите ячейку для сохранения .**

Кнопками CURSOR [A]/[V] и колесом [VALUE] выберите банк и номер пресета для сохранения .

### **4. Определите имя пресета .**

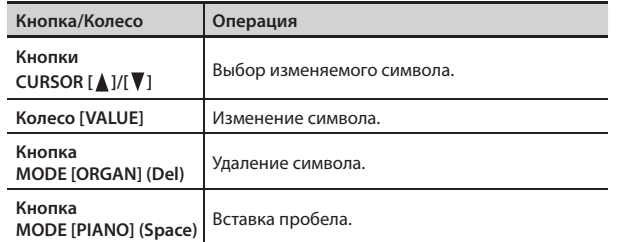

### **6. Нажмите на кнопку [ENTER] или MODE [SYNTH] (Write) .**

Текущие установки будут сохранены в выбранный пресет.

### **ССЫЛКА**

Сохраняемые в пресет установки описаны на стр. 59.

## **Выбор тембров ударных**

С помощью клавиатуры VR-09 можно играть тембрами ударных инструментов и воспроизводить звуковые эффекты .

Тембры ударных инструментов объединяются в наборы ударных.

При переключении наборов ударных соответствующим образом изменяются тембры, назначенные на клавиши .

### **ССЫЛКА**

Раскладка тембров ударных по клавишам описана в документе "Data List" (PDF) .

**1. Нажмите на кнопку [DRUM], чтобы она загорелась .**

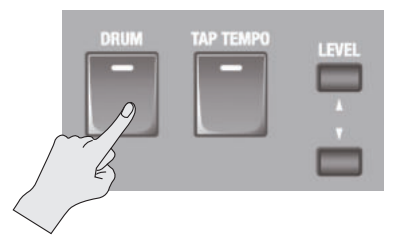

Откроется экран DRUM.

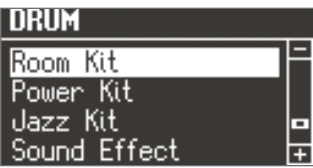

**2. Колесом [VALUE] выберите набор ударных .**

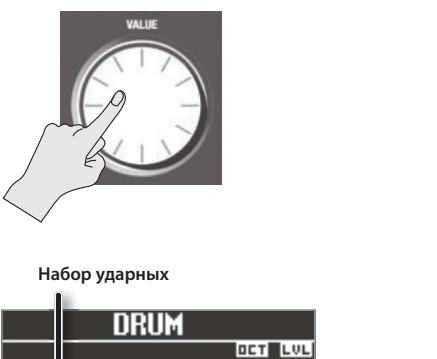

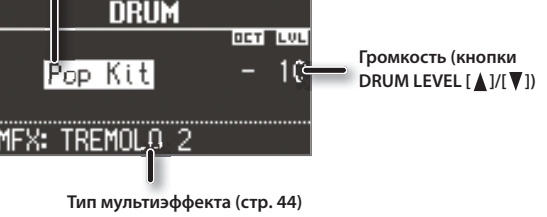

### **НАПОМИНАНИЕ**

- С помощью функции Looper (стр. 37) можно создавать паттерны ударных с помощью наложения перкуссионных звуков при их записи в цикле.
- Выбранный курсором тембр можно воспроизвести с клавиатуры.
- • Если нажать на кнопку [TRANSPOSE] при открытом экране DRUM, ничего не произойдет . Нажмите на кнопку [EXIT], чтобы вернуться к предыдущему экрану .
- • Громкость набора ударных регулируется кнопками DRUM LEVEL  $[\triangle]$ / $[\blacktriangledown]$  (стр. 32).

## **Использование регистров**

На каждый регистр назначена гармоника определенной высоты, и тембр органа создается за счет комбинирования этих гармоник.

При установке слайдера в крайнее верхнее положение соответствующая данному регистру гармоника воспроизводиться не будет . При установке слайдера в самое нижнее положение громкость соответствующей гармоники будет максимальна .

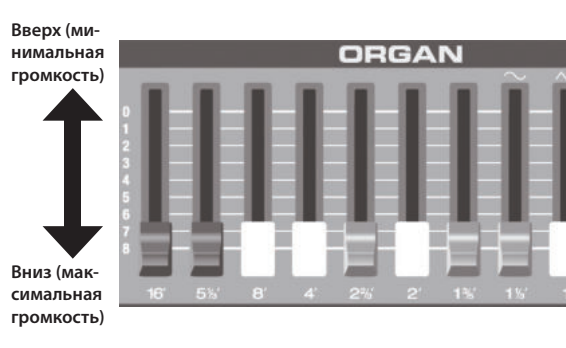

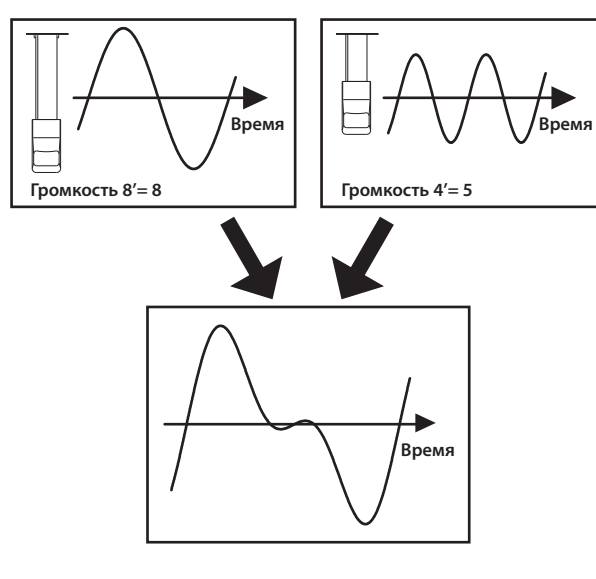

**1.** Выберите тембр органа (стр. 12). Откроется следующий экран.

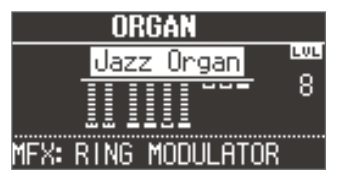

**2. Слайдерами регистров измените звук .**

## **Слайдеры регистров и гармоники**

 $\subseteq$ 

При взятии ноты C средней октавы (C4) слайдеры регулируют громкость следующих нот.

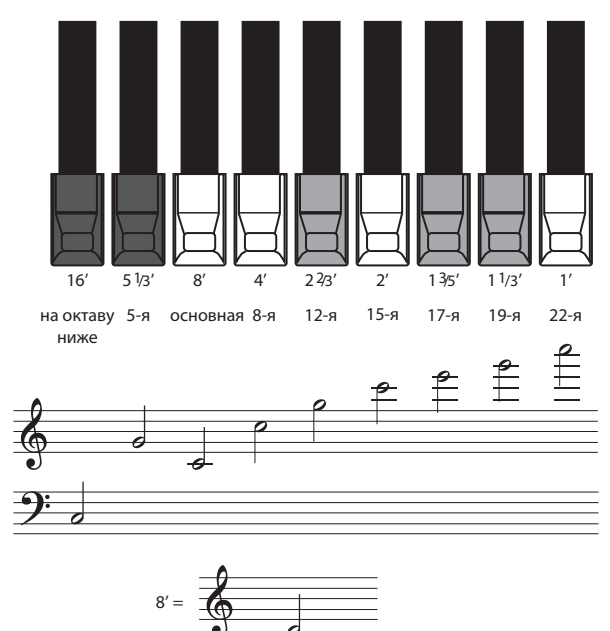

Слайдеры окрашены в три цвета: соответствующие октавам, кратные 8', имеют белый цвет, не кратные октавам имеют черный цвет, соответствующие нижним регистрам имеют коричневый цвет.

## **Структура гармоник органа Tonewheel**

В органах Tonewheel слайдеры, управляющие громкостью самого высокого и низкого регистров, в определенном диапазоне клавиатуры принудительно транспонируют звук на октаву ниже или выше соответственно . Это помогает избежать неприятного свиста при игре в верхнем диапазоне клавиатуры или "замутнения" тембра при игре в нижнем. VR-09 полностью воссоздает эти характеристики.

## **Тембр "Transistor Organ"**

В "транзисторном" органе используется немного другая структура .<br>гармоник.

. . . . . . . . . . . . . . .

Доступно управление следующими регистрами . Остальные регистры недоступны .

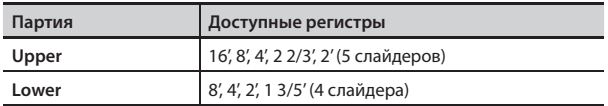

Слайдеры справа, помеченные иконками "  $\sim$ " и "  $\wedge\wedge$ " управляют соответственно уровнями "глухого" и "яркого" звуков .

Если установить их в самое верхнее положение, орган звучать не будет.

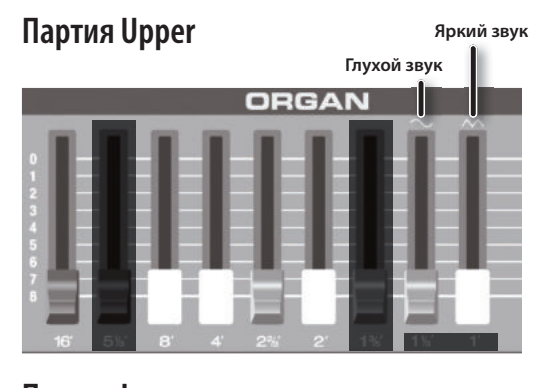

**Партия Lower Яркий звукГлухой звук ORGAN** 

## **Примеры установок регистров**

## **Тяжелый рок**

Установка для стиля хард-рок 70-годов . При желании можно несколько добавить громкость регистра 2' (2-футовый регистр) . Также добавьте овердрайв (стр. 23).

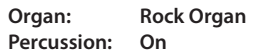

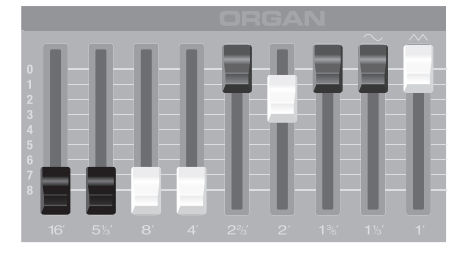

## **Эстрада**

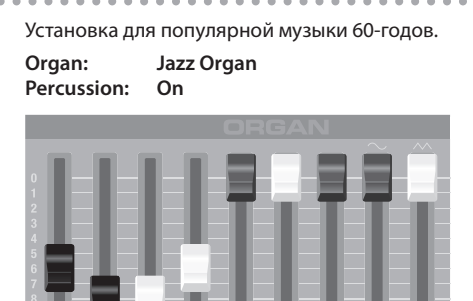

## **Прогрессивный рок**

Установка для стиля прогрессивный рок 70-годов . Добавьте хорус С-3 (стр. 21) и овердрайв (стр. 23). **Organ: Rock Organ**

**Percussion:** 

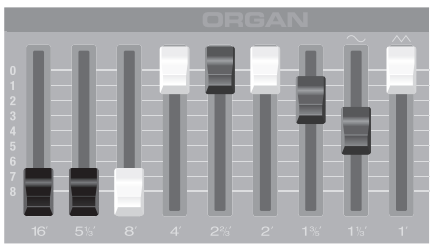

## **Джаз**

Звучание джазового органа . Добавьте хорус С-3 (стр. 21). **Organ: Jazz Organ Percussion: On**

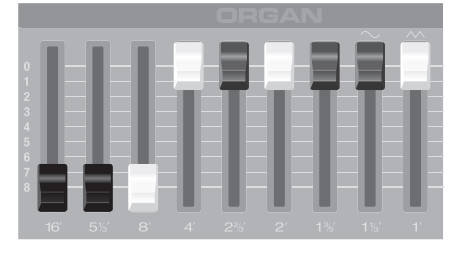

## **Рок**

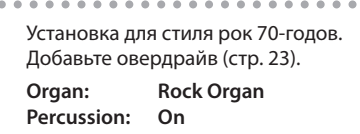

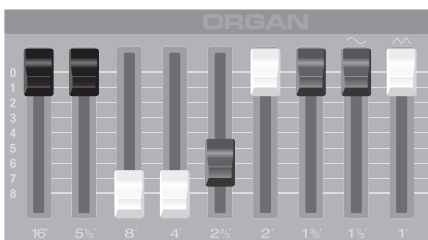

## **Блюз**

Установка для стиля блюз . При желании можно несколько добавить громкость регистра 1' (1-футовый регистр) .

**Organ: Jazz Organ Percussion: Off** 

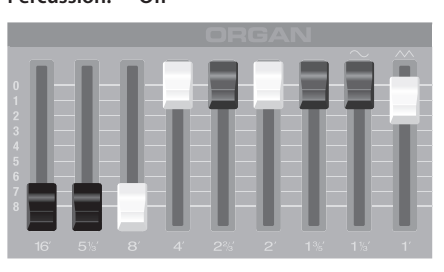

## **Церковный орган**

Звучание церковного органа . Добавьте реверберацию (стр. 23). **Organ: Jazz Organ Percussion:** 

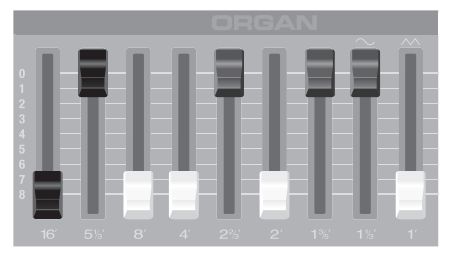

## **Джаз (мануальный бас)**

Установка для басового звука, партия которого исполняется левой рукой (мануальный бас).

**Organ: Jazz Organ Percussion: On**

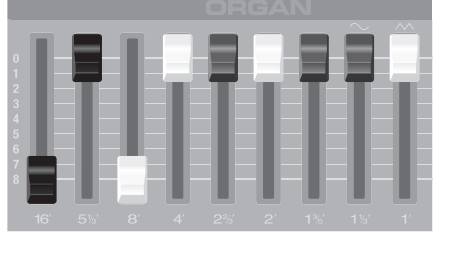

### **НАПОМИНАНИЕ**

Относительно мануального баса см. стр. 29.

## **Использование эффекта Rotary**

Можно добавить в звук органа типичную для него модуляцию, включив эффект Rotary Speaker (вращающегося динамика) .

### **1. Нажмите на кнопку ROTARY SOUND [ON/OFF], чтобы она загорелась .**

Звук будет обработан эффектом Rotary .

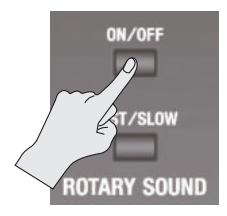

**2. С помощью кнопки ROTARY SOUND [FAST/SLOW] задайте частоту вращения динамика .**

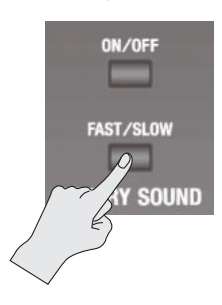

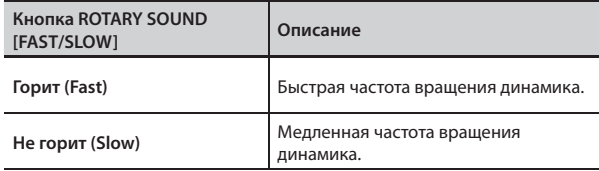

При переключении частоты вращения от "Fast" к "Slow" модуляция будет замедляться постепенно . При переключении частоты вращения от "Slow" к "Fast" модуляция будет постепенно ускоряться .

### **НАПОМИНАНИЕ**

- • Можно независимо определять установки частоты вращения и переходных процессов для вуфера и твиттера (ROTARY: стр. 43).
- Если воспроизводится только органный звук, эффектом Rotary можно управлять с помощью джойстика . При перемещении джойстика от себя/к себе эффект Rotary будет включаться/отключаться . При перемещении джойстика влево/вправо скорость вращения будет переключаться между быстрой и медленной.
- Для переключения скорости вращения также можно использовать опциональные ножной переключатель (серии DP), педаль экспрессии (серии EV), блок педалей (PK-6, PK-9) или контроллер D-BEAM (стр. 24, 45, 47).

## **Эффект Twin Rotary**

Если совместно с эффектом Rotary использовать мультиэффект "TWIN ROTARY", можно получить мощный трехмерный эффект модуляции, имитирующий использование двух устройств с вращающимися динамиками .

- **1. Нажмите на кнопку MODE [ORGAN] .**
- **2. Кнопками CURSOR [ ]/[ ] выберите "MFX" .**
- **3. Колесом [VALUE] выберите " TWIN ROTARY" .**
- **4. Нажмите на кнопку ROTARY SOUND [ON/OFF], чтобы она загорелась .**
- **5. Регулятором [MFX] установите глубину эффекта Twin Rotary .**

При вращении регулятора вправо звук двух устройств с вращающимися динамиками будет микшироваться, создавая сложный модуляционный эффект.

### **НАПОМИНАНИЕ**

Частота вращения эффекта Twin Rotary определяется текущим состоянием кнопки ROTARY SOUND [FAST/SLOW] .

## **Использование перкуссии**

Перкуссия добавляет в начало ноты призвук атаки, придавая звуку большую отчетливость .

**1. Нажмите на кнопку [PERCUSSION], чтобы она загорелась .**

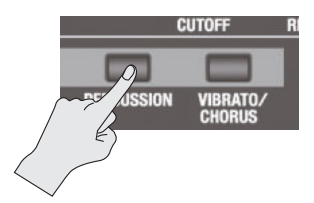

Откроется экран PERCUSSION.

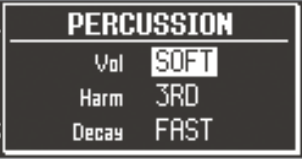

**2. Кнопками CURSOR [ ]/[ ] и колесом [VALUE] выберите нужный эффект .**

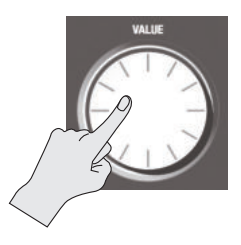

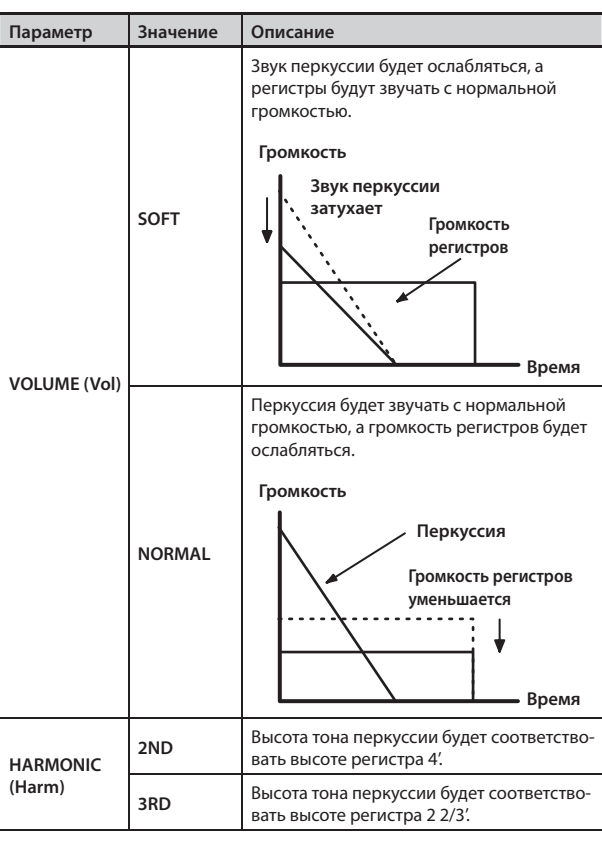

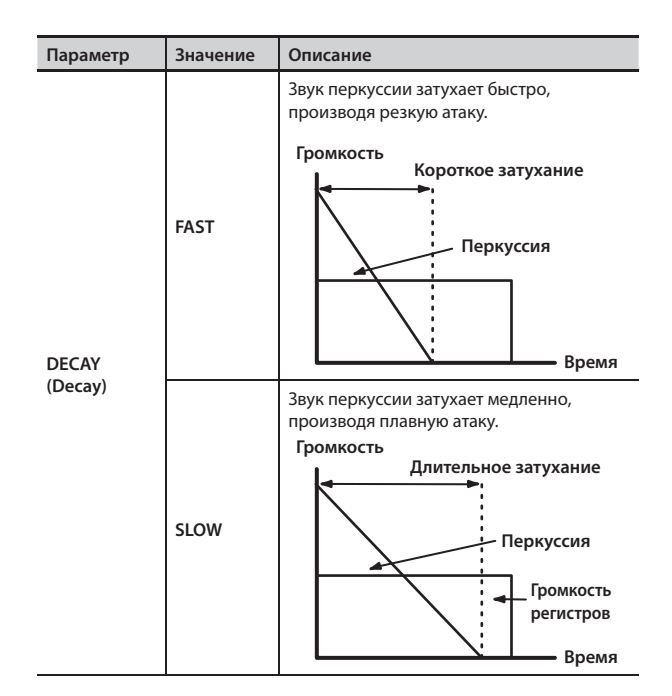

\* Если включена перкуссия, регистр 1' отключается .

### **НАПОМИНАНИЕ**

Если нажать на кнопку [TRANSPOSE] при открытом экране PERCUSSION, этот экран не закроется. Нажмите на кнопку [EXIT], чтобы вернуться к предыдущему экрану .

## **Перкуссия в органе Tonewheel**

Призвук перкуссии в органе Tonewheel воспроизводится не для всех взятых ноты, а только для тех, которые были взяты одновременно в момент, когда не было нажато ни одной клавиши.

При игре легато (с плавными переходами между нотами) перкуссия воспроизводится только для ноты, взятой первой . При игре стаккато (отдельными нотами) перкуссия отрабатывается для всех нот .

# **Использование вибрато/хоруса**

Звук органа можно обработать эффектом вибрато (цикличной модуляции высоты тона), а также хоруса, микширующего сигнал вибрато с прямым сигналом, делая звук более глубоким и объемным .

**1. Нажмите на кнопку [VIBRATO/CHORUS], чтобы она загорелась .**

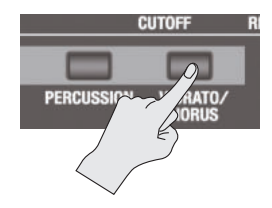

Откроется экран VIBRATO/CHORUS.

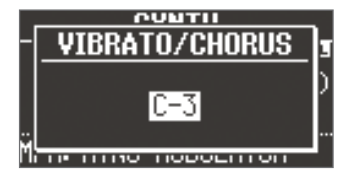

### **2. Колесом [VALUE] выберите эффект .**

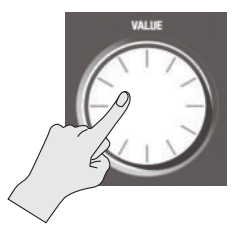

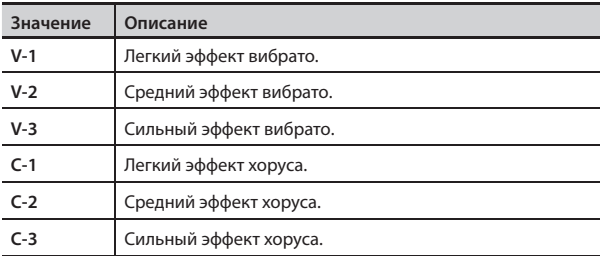

### **НАПОМИНАНИЕ**

Если нажать на кнопку [TRANSPOSE] при открытом экране VIBRATO/CHORUS, этот экран не закроется . Нажмите на кнопку [EXIT], чтобы вернуться к предыдущему экрану .

С помощью слайдеров регистров можно изменять звук синтезаторного тембра .

### **НАПОМИНАНИЕ**

- При воспроизведении двух тембров (Split или Dual) (стр. 27) установки будут определяться используемыми тембрами .
	- **Один из тембров является тембром органа** Слайдеры управляют регистрами органа . Синтезаторный тембр не изменяется .
	- **Один из тембров является тембром фортепиано** Тембр фортепиано не изменяется . Эффект воздействует только на синтезаторный тембр.
	- **Оба тембра являются синтезаторными** Слайдеры управляют обоими тембрами .
- Эффект может работать даже в случае, если используется только тембр фортепиано.
- Эффект воздействует не на все акустические тембры (стр. 50).

## **Управление огибающей громкости (ATTACK, DECAY, RELEASE)**

Кривая, описывающая изменение громкости звука с момента взятия ноты до момента ее затухания называется "огибающей" .

Для клавишного инструмента **—** это время между нажатием на клавишу и ее отпусканием.

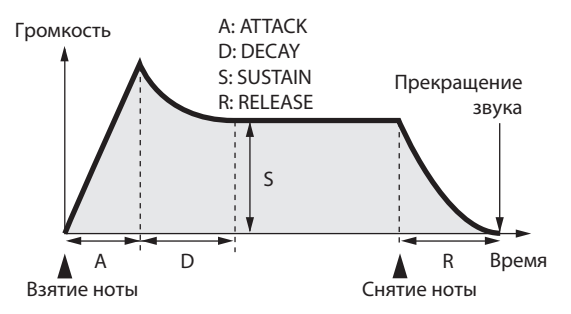

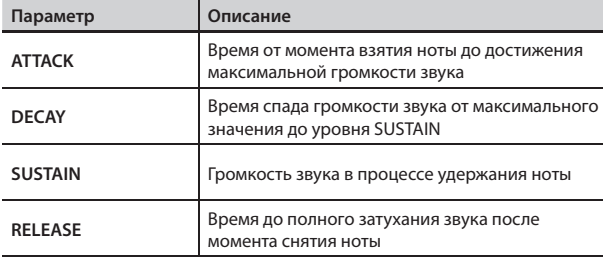

В VR-09 для управления параметрами ATTACK, DECAY и RELEASE используются три левых слайдера .

### **1.** Выберите тембр в синтезаторной секции (стр. 13).

### **2. Слайдерами изменяйте значения соответствующих параметров .**

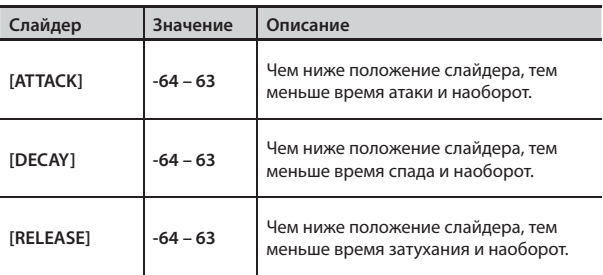

При перемещении слайдера текущее значение отображается в центре экрана.

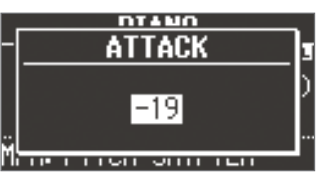

#### **НАПОМИНАНИЕ**

- Если на экране отображается значение параметра, его можно изменить колесом [VALUE] .
- Значения параметров отображаются относительно исходных значений, определенных для каждого тембра. Значение "0" (слайдер в центральном положении около метки "4" ) соответствует оригинальному .
- • Если нажать на кнопку [TRANSPOSE] при открытом экране настроек, этот экран не закроется . Нажмите на кнопку [EXIT], чтобы вернуться к предыдущему экрану.

## **Управление тональными характеристиками CUTOFF, RESONANCE)**

Тональный характер звука определяется фильтром. Он позволяет усилить/ослабить определенный частотный диапазон звука и изменить его тембр .

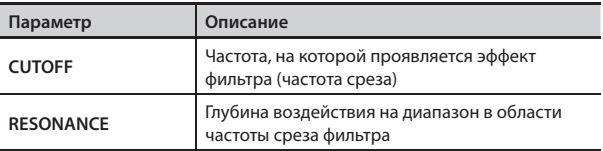

В VR-09 для управления параметрами CUTOFF и RESONANCE используются два правых слайдера .

- **1. Выберите тембр в синтезаторной секции (стр . 13) .**
- **2. Слайдерами изменяйте значения соответствующих параметров .**

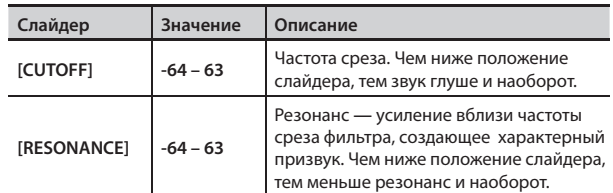

При перемещении слайдера текущее значение отображается в центре экрана .

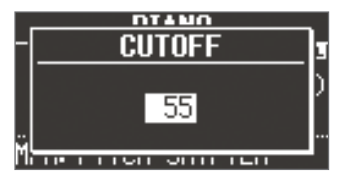

### **НАПОМИНАНИЕ**

- Если на экране отображается значение параметра, его можно изменить колесом [VALUE] .
- Значения параметров отображаются относительно исходных значений, определенных для каждого тембра. Значение "0" (слайдер в центральном положении около метки "4" ) соответствует оригинальному .
- Если нажать на кнопку [TRANSPOSE] при открытом экране настроек, этот экран не закроется . Нажмите на кнопку [EXIT], чтобы вернуться к предыдущему экрану.

## **Использование эффектов (EFX)**

Для обработки звука эффектами в VR-09 предусмотрено 7 независимых процессоров эффектов .

Для 6 эффектов, отличных от Rotary, можно использовать глобальное управление, оптимизирующее обработку сигнала эффектами .

#### **НАПОМИНАНИЕ**

- При использовании режимов Split или Dual (стр. 27) установки определяются следующим образом.
- Режим Dual: Оба тембра обрабатываются одним эффектом.

Режим Split: Эффекты (кроме реверберации) воздействуют только на партию Upper . Однако, если на партию Lower назначить тембр органа, на все партии будет воздействовать одинаковый эффект.

- Порядок коммутации эффектов показан ниже.
- **Исполнение** Malla Compressor **Description Access Compress Access Compressor Description Overdrive Device MFX (мультиэффект) Compressor Rotary (стр. 19)** Tone  $\begin{array}{|c|c|c|c|c|c|} \hline \text{I} & \text{Delay} & \begin{array}{|c|c|c|c|} \hline \text{I} & \text{Reverb} \end{array} \hline \end{array}$ (( **Паттерн ударных Пьеса**  $\Delta$

### **1.** Выберите тембр (стр. 12).

#### **НАПОМИНАНИЕ**

На некоторые тембры по умолчанию назначены определенные эффекты.

## **2. Регулятором установите глубину каждого из эффектов .**

\* Эффекты могут увеличивать громкость звука . Во избежание повреждения оборудования уменьшите громкость в звуковой системе .

### **Глобальное управление**

Этот механизм позволяет управлять различными параметрами эффекта с помощью одного регулятора .

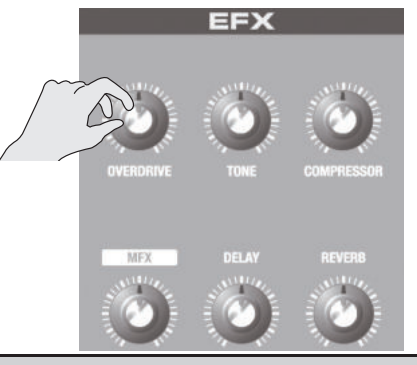

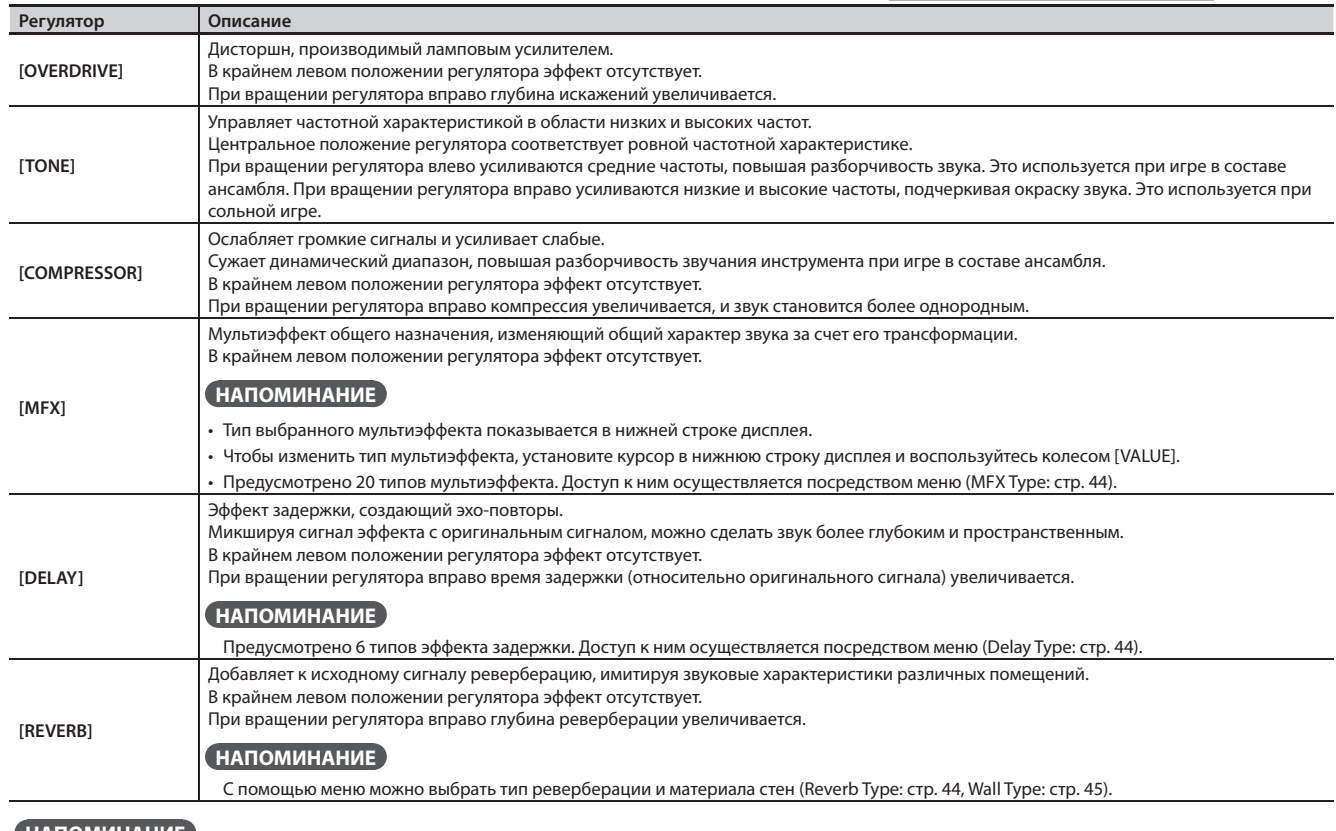

#### **НАПОМИНАНИЕ**

При вращении регулятора [DELAY] или [REVERB] на экране отображается тип эффекта . Изменить его можно колесом [VALUE] . Если нажать на кнопку [TRANSPOSE] при открытом экране настроек, этот экран не закроется . Нажмите на кнопку [EXIT], чтобы вернуться к предыдущему экрану.

## **Использование контроллера D-BEAM**

Контроллер D-BEAM позволяет изменять звук инструмента и воспроизводить звуковые эффекты за счет перемещения руки над ним .

**1. Нажмите на одну из кнопок D-BEAM ([PITCH], [SFX] или [CONTROLLER]), чтобы она загорелась .**

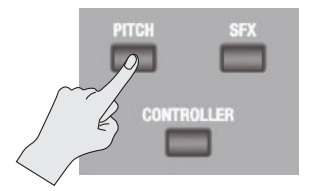

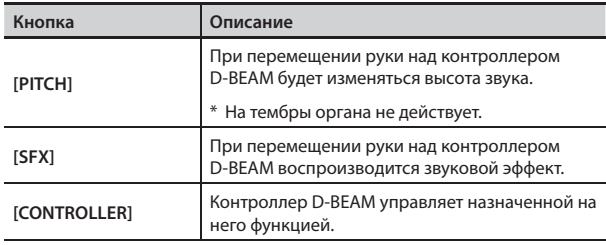

### **НАПОМИНАНИЕ**

Громкость звукового эффекта устанавливается в секции ударных с помощью кнопок DRUM LEVEL [ $\Box$ ]/[ $\blacktriangledown$ ] (стр. 32).

**2. Играя на клавиатуре, перемещайте руку над контроллером D-BEAM вверх-вниз .**

### **НАПОМИНАНИЕ**

Диапазон регулировки высоты тона определяется с помощью установки Pitch Bend Range (стр. 46).

**3. Чтобы отключить контроллер D-BEAM, еще раз нажмите на кнопку, выбранную на шаге 1, чтобы она погасла .**

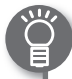

## **Диапазон работы контроллера D-BEAM**

Диапазон действия контроллера D-BEAM показан на рисунке . Вне этого диапазона перемещения руки эффекта не производят.

Диапазон действия контроллера D-BEAM сильно зависит от интенсивности солнечного освещения . Имейте это в виду при работе с контроллером D-BEAM вне помещений.

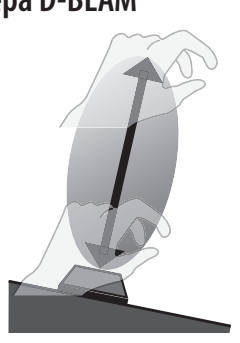

### **НАПОМИНАНИЕ**

Чувствительность контроллера D-BEAM зависит от освещения в зоне расположения инструмента . Если кажется, что контроллер функционирует некорректно, отрегулируйте его чувствительность в соответствии с уровнем окружающего освещения (стр. 46).

## **Установки контроллера D-BEAM**

**1. Нажмите на кнопку D-BEAM [SFX] или [CONTROLLER], чтобы она загорелась .** Откроется экран D-BEAM .

D-BEAM Rotary Fast/Slow **Wheel Brake** Modulation .Control .

**2. Колесом [VALUE] выберите звуковой эффект или функцию, которую необходимо назначить на контроллер D-BEAM .**

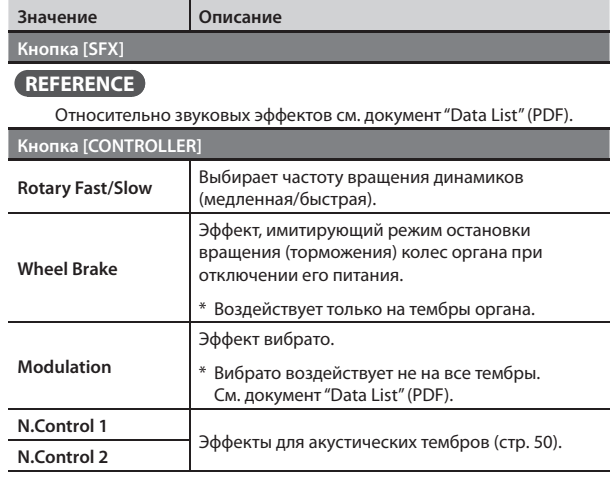

**3. Нажмите на кнопку [EXIT], чтобы завершить процедуру настройки .**

## **Эффект Wheel Brake**

Этот эффект имитирует режим остановки (торможения) вращения колес органа при отключении его питания . Поскольку усилитель органа Tonewheel имел ламповую схемотехнику, он продолжал в течение некоторого времени производить звук даже после отключения питания . Однако, поскольку торможение колес органа при отключении питания происходило не моментально, это вызывало снижение высоты звука . Использование техники торможения колес нередко применялось при исполнении на органе Tonewheel . Некоторые исполнители нередко используют этот эффект в своих музыкальных произведениях.

## **Использование джойстика**

При игре на клавиатуре можно понижать высоту тона, перемещая джойстик влево, или увеличивать ее, перемещая джойстик вправо . Этот процесс называется подстройкой высоты тона (Pitch Bend) .

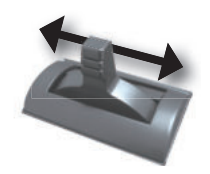

При перемещении джойстика от себя включается эффект вибрато. Это называется "модуляцией".

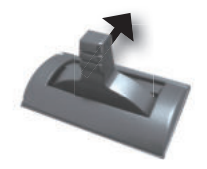

Перемещая джойстик вправо-влево и от себя, можно управлять этими двумя эффектами одновременно.

### **НАПОМИНАНИЕ**

• Подстройка высоты тона и модуляция не воздействуют на тембры органа.

При исполнении тембрами органа джойстик управляет эффектом Rotary . При перемещении джойстика от себя/к себе эффект Rotary будет включаться/отключаться . При перемещении джойстика влево/вправо частота вращения будет переключаться между быстрой и медленной .

- Диапазон регулировки высоты тона определяется установкой Pitch Bend Range (стр. 46).
- Для следующих акустических тембров перемещение джойстика от себя/к себе будет управлять динамическими эффектами .
	- N.Trumpet
	- N.Alto Sax
	- N.Flute

## **Эффект портаменто (Portamento)**

Эффект портаменто позволяет осуществлять плавный переход (скольжение) высоты тона между последовательно взятыми нотами .

Эффект портаменто воздействует на тембры фортепиано и синтезаторные .

#### **НАПОМИНАНИЕ**

- На некоторые тембры эффект портаменто назначен по умолчанию .
- В режиме Split (стр. 28) эффект портаменто воздействует только на партию Upper.
- **1. Нажмите на кнопку [MENU] .**
- **2. Колесом [VALUE] выберите "Portamento" .**
- **3. Нажмите на кнопку [ENTER] .**
- **4. Кнопками CURSOR [ ]/[ ] выберите "Portamento**  Switch".
- **5. Колесом [VALUE] измените установку .**

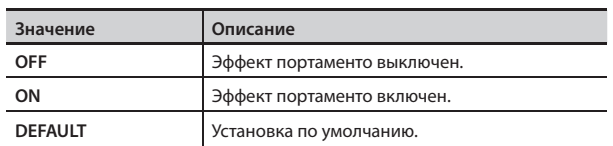

**6. Нажмите на кнопку [EXIT] несколько раз, чтобы завершить процедуру настройки .**

## **Длительность портаменто**

Предусмотрена возможность определения длительности эффекта портаменто.

- **1. Нажмите на кнопку [MENU] .**
- **2. Колесом [VALUE] выберите "Portamento" .**
- **3. Нажмите на кнопку [ENTER] .**
- **4. Кнопками CURSOR [ ]/[ ] выберите "Portamento Time" .**
- **5. Колесом [VALUE] измените установку .**

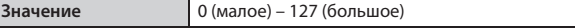

**6. Нажмите на кнопку [EXIT] несколько раз, чтобы завершить процедуру настройки .**

## **Транспонирование на октаву (Octave)**

Высоту клавиатуры можно транспонировать с шагом в одну октаву.

### **1. Нажмите на кнопку OCTAVE [DOWN] или [UP] .**

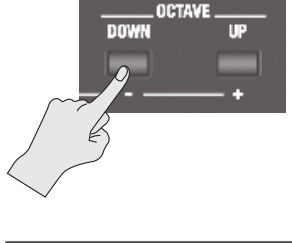

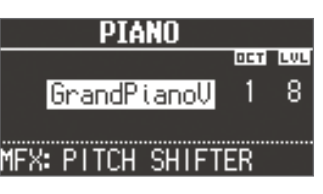

**Значение** -3 – 0 – 3 (октава)

\* Эта установка не воздействует на тембры органа .

#### **НАПОМИНАНИЕ**

- • Если эта установка отлична от "0", кнопка OCTAVE [DOWN] или [UP] будет гореть .
- • Если одновременно нажать на кнопки OCTAVE [DOWN] и [UP], интервал транспонирования сбросится в "0".
- • При одновременном исполнении двумя тембрами можно выбрать курсором тембр, на который будет распространяться действие функции транспонирования .

## **Транспонирование по полутонам (Transpose)**

Высоту клавиатуры можно транспонировать с шагом в полутон.

**1. Удерживая кнопку [TRANSPOSE], нажмите на кнопку [–]**  или [+].

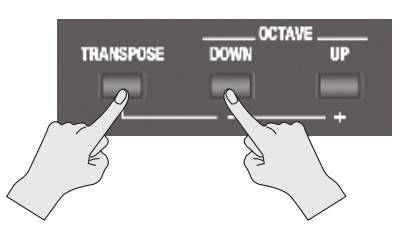

Откроется следующий экран.

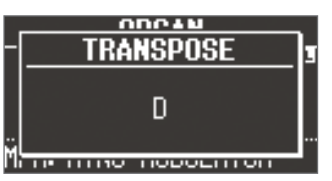

**Значение** 

– G (полутон)

### **НАПОМИНАНИЕ**

- Если эта установка отлична от "С", кнопка [TRANSPOSE] будет гореть .
- • Если, удерживая кнопку [TRANSPOSE], одновременно нажать на кнопки [–] и [+], будет восстановлено значение "C" .
- Если открыт приведенный выше экран, интервал транспонирования можно можно изменить колесом [VALUE] .

## **Наложение тембров (Dual)**

В режиме "Dual" два тембра накладываются друг на друга . \* Наложить друг на друга два тембра органа невозможно .

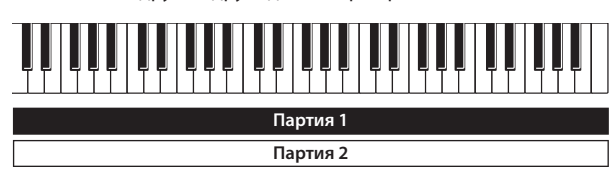

## **Наложение тембров фортепиано и синтезаторного**

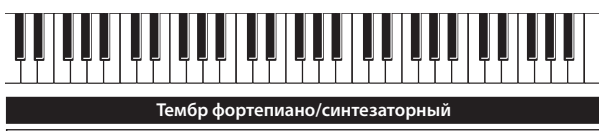

**Тембр фортепиано/синтезаторный**

**1. Одновременно нажмите на две кнопки тембров в секции фортепиано и синтезатора .**

Нажатые кнопки загорятся, и откроется экран DUAL .

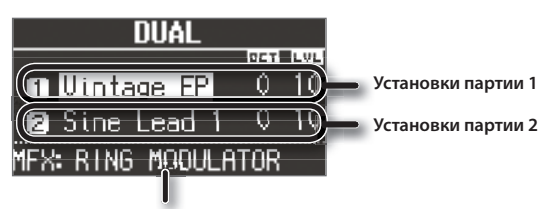

**Тип мультиэффекта (стр . 44)**

### **НАПОМИНАНИЕ**

- • Выбрать режим Dual можно, одновременно нажав на кнопки MODE [PIANO] и MODE [SYNTH] .
- Тембр кнопки, нажатой первой, назначается на партию 1.

## **Выбор тембров**

Ниже описана процедура выбора тембров .

Также можно организовать наложение тембров, соответствующих одной кнопке .

### **2. Выберите тембр .**

- 1. Кнопками CURSOR [ $\triangle$ ]/[ $\blacktriangledown$ ] выберите изменяемый тембр.
- 2 . Кнопками тембров и колесом [VALUE] выберите тембр .
- 3 . Нажмите на кнопку [EXIT], чтобы вернуться на экран DUAL .

## **3. Установите громкость каждой из партий .**

Кнопками LEVEL  $[\triangle]/[\blacktriangledown]$  отрегулируйте громкость (0 — 12).

### **НАПОМИНАНИЕ**

При наложении тембров одной и той же секции будет изменяться громкость тембра, выбранного курсором .

### **4. Транспонируйте партии .**

Кнопками CURSOR [A]/[ $\nabla$ ] выберите тембр и кнопками OCTAVE [DOWN]/[UP] определите интервал октавного транспонирования

## **Наложение тембров органа и фортепиано/синтезатора**

## **Тембр фортепиано/синтезаторный**

**Тембр органа**

**1. Одновременно нажмите на кнопку MODE [ORGAN] и кнопку тембра в секции фортепиано или синтезатора .** Нажатые кнопки загорятся, и откроется экран DUAL .

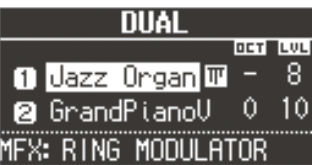

### **НАПОМИНАНИЕ**

- • Выбрать режим Dual можно, одновременно нажав на кнопки MODE [ORGAN] и MODE [PIANO] или MODE [SYNTH] .
- Тембр кнопки, нажатой первой, назначается на партию 1.

## **Выбор тембров**

Ниже описана процедура выбора тембров.

### **2. Выберите тембр .**

- 1 . Кнопками CURSOR **[ ]/[ ]** выберите партию .
- 2 . Кнопками [TYPE], тембров и колесом [VALUE] выберите тембр .
- 3 . Нажмите на кнопку [EXIT], чтобы вернуться на экран DUAL .

### **3. Установите громкость .**

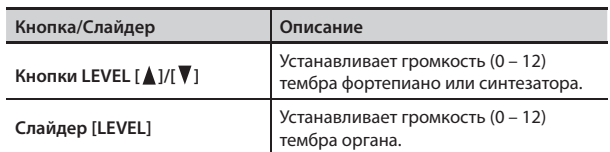

## **4. Транспонируйте тембр .**

Кнопками OCTAVE [DOWN]/[UP] определитеопределите интервал октавного транспонирования тембра фортепиано или синтезаторного.

\* Октавное транспонирование тембра органа недоступно .

## **Отключение режима Dual**

### **1. Нажмите на любую кнопку MODE .**

Режим Dual отключится, и будет воспроизводиться тембр секции, кнопка которой была нажата.

Если в наложении участвовали тембры одной и той же секции, будет воспроизводиться тембр, назначенный на партию 1 .

## **Разделение клавиатуры на партии левой и правой руки (Split)**

Режим "Split" позволяет разделить клавиатуру в заданной точке на зоны правой и левой руки с возможностью воспроизведения различных тембров в каждой из зон.

Правая зона называется "партией Upper", левая **—** "партией Lower" . Нота, в которой происходит разделение партий, называется "точкой раздела" (стр. 31).

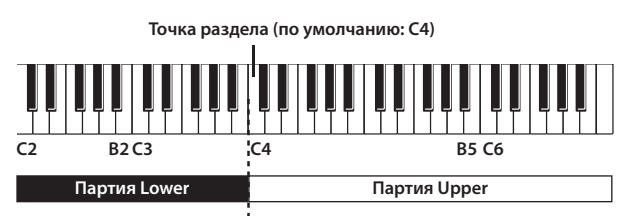

## **Назначение наложенных тембров на левую и правую зоны клавиатуры**

Используйте следующую процедуру .

**1. Нажмите одновременно на две кнопки тембров или**  кнопки MODE, чтобы включить режим Dual (стр. 27).

### **НАПОМИНАНИЕ**

Тембр кнопки, нажатой первой, назначается на партию 1.

**2. Нажмите на кнопку SYNTH [SPLIT] или ORGAN [SPLIT], чтобы она загорелась .**

Тембр, назначенный на партию 1 в режиме Dual, будет назначен на партию Upper, а тембр, назначенный на партию 2, будет назначен на партию Lower.

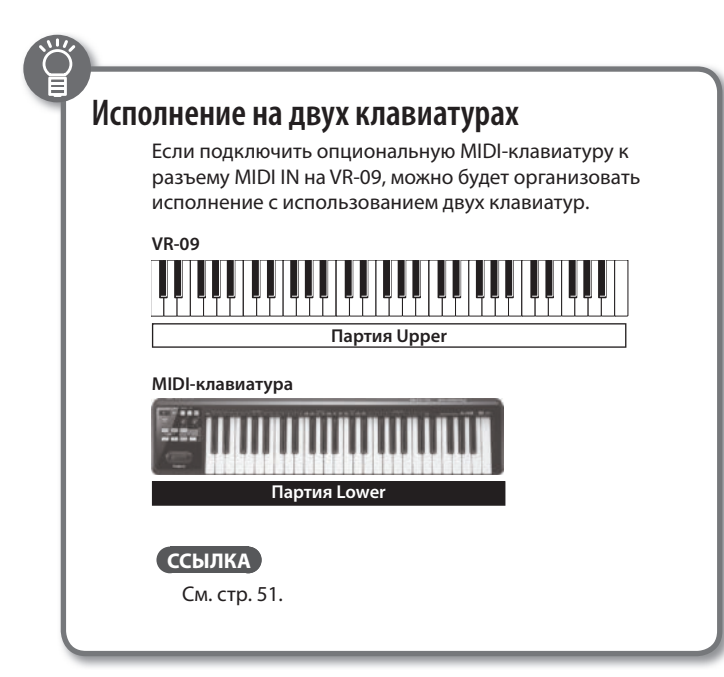

# **Исполнение двумя тембрами органа Тембр органа Тембр органа**

- **1.** Выберите тембр органа (стр. 12).
- **2. Нажмите на кнопку ORGAN [SPLIT], чтобы она загорелась .**

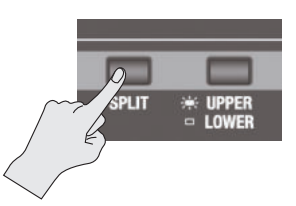

Откроется экран SPLIT.

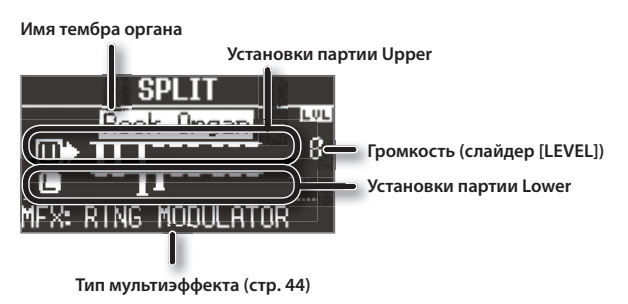

**3. Нажмите на кнопку [UPPER/LOWER], чтобы выбрать партию, тембр которой нужно изменить .**

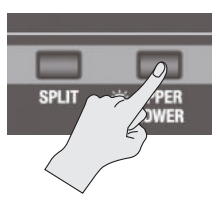

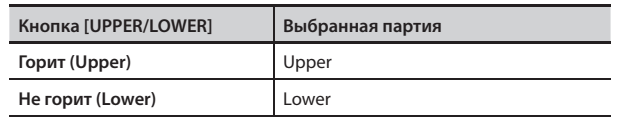

Курсор переместится на выбранную партию .

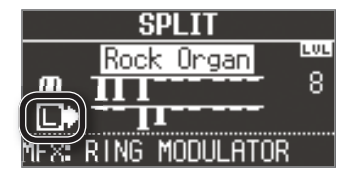

## **4. Слайдерами регистров настройте звук органа .**

Звук выбранной партии будет меняться при перемещении слайдеров регистров на панели.

### **НАПОМИНАНИЕ**

- • Кнопка [PERCUSSION] доступна только для тембра органа партии Upper .
- • При выборе органа типов Rock Organ или Jazz Organ можно определить партию, которая будет обрабатываться эффектом вибрато или хоруса (Vibrato/Chorus Part: стр. 42). При выборе органа Transistor Organ эффект будет воздействовать на обе партии независимо от данной установки .
- Слайдером [LEVEL] установите громкость тембра органа. Слайдер [LEVEL] воздействует на все партии органа (Upper, Lower и Pedal)
- \* Все партии назначаются на орган одного типа .

## **Использование педальной клавиатуры (Партия Pedal)**

Если подключить опциональный блок педалей (PK-6, PK-9), с его помощью можно будет воспроизводить педальную партию органа .

Педальная партия доступна только при выборе типа органа Rock Organ или Jazz Organ.

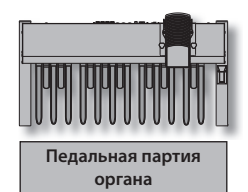

- **1. Подключите опциональный блок педалей (PK-6, PK-9) к разъему РК IN (стр. 8).**
- **2.** Выберите тембр органа (стр. 12).

## **Управление звуком педальной партии**

**3. Нажмите на кнопку ORGAN [SPLIT] .**

Откроется экран DUAL/SPLIT.

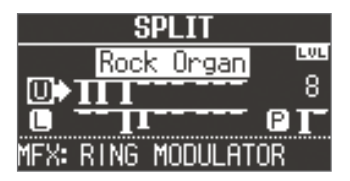

- **4. С помощью кнопки [UPPER/LOWER] установите курсор на педальную партию .**
- **5. Слайдерами регистров настройте звук педальной партии .**

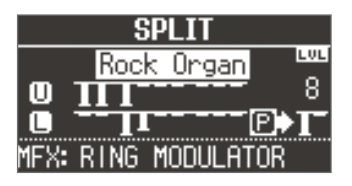

### **НАПОМИНАНИЕ**

Звук педальной партии настраивается с помощью регистров (16') и (8') .

## **Воспроизведение педальной партии левой рукой ( Manual Bass —мануальный бас)**

Понятие "Manual Bass" означает, что для исполнения педальной партии органа (баса), которая обычно исполняется с помощью педальной клавиатуры, используется левая рука .

То есть, можно назначить педальную партию органа на партию Lower и исполнять ее вручную .

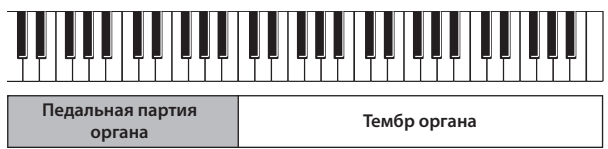

- **1.** Выберите тембр органа (стр. 12).
- **2. Удерживая кнопку ORGAN [SPLIT], нажмите на кнопку [UPPER/LOWER] .**

Тембр педальной партии будет назначен на партию Lower.

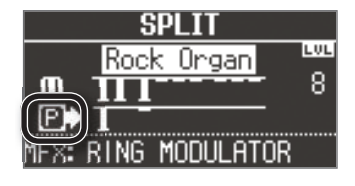

\* В этом случае с помощью партии Lower воспроизводить назанченный на нее тембр органа будет невозможно . Кроме того, педальная клавиатура отключается .

## **Исполнение тембрами фортепиано и синтезатора**

## **Тембр фортепиано/синтезатора Тембр фортепиано/**

**синтезатора**

- **1. Выберите тембр фортепиано или синтезаторный**  (стр. 13).
- **2. Нажмите на кнопку SYNTH [SPLIT], чтобы она загорелась .**

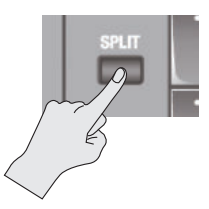

Откроется экран SPLIT .

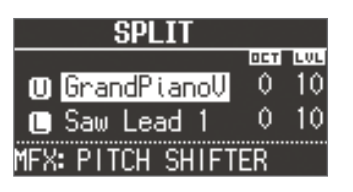

## **Выбор тембра для партии**

Выбранный на шаге 1 тембр назначается на партию Upper . Ниже описана процедура выбора тембров.

Можно организовать разделение тембров, соответствующих одной и той же кнопке.

## **3. Выберите тембр для каждой партии .**

- 1. Кнопками CURSOR [△]/[▼] выберите партию.
- 2 . Кнопками тембров и колесом [VALUE] выберите тембр для каждой партии .

3. Нажмите на кнопку [EXIT], чтобы вернуться на экран SPLIT.

## **4. Установите громкость каждой партии .**

Кнопками LEVEL  $[\triangle]/[\nabla]$  установите громкость (0 — 12).

## **НАПОМИНАНИЕ**

При использовании тембров одной и той же секции будет изменяться громкость тембра, выбранного курсором.

## **5. Транспонируйте партии .**

Кнопками CURSOR [ $\blacktriangle$ ]/[ $\blacktriangledown$ ] выберите партию и кнопками OCTAVE [DOWN]/[UP] определите интервал октавного транспонирования .

## **Исполнение тембрами органа и фортепиано или синтезатора**

# **Тембр органа Тембр фортепиано/синтезатора или Тембр органа Тембр фортепиано/ синтезатора**

**1. Создайте структуру с разделением двух тембров органа и тембров фортепиано/синтезатора**  (стр. 28, 30).

## **2. Выберите партию и измените ее тембр .**

- 1. Кнопками CURSOR [▲]/[▼] или [UPPER/LOWER] выберите партию .
- 2 . Кнопками [TYPE] тембров и колесом [VALUE] выберите тембр .
- 3. Нажмите на кнопку [EXIT], чтобы вернуться на экран SPLIT.

## **3. Установите громкость .**

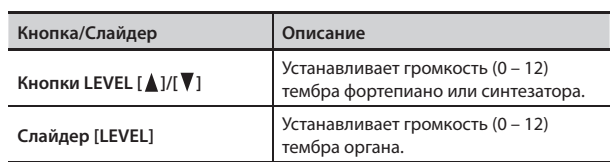

## **4. Транспонируйте партии .**

Кнопками CURSOR [A]/[V] выберите партию и кнопками OCTAVE [DOWN]/[UP] определите интервал октавного транспонированияе.

\* Транспонирование тембра органа недоступно .

## **НАПОМИНАНИЕ**

Можно добавить тембр органа, если кнопкой [UPPER/LOWER] выбрать партию, на которую тембр органа не назначен, а затем переместить вниз слайдер регистра.

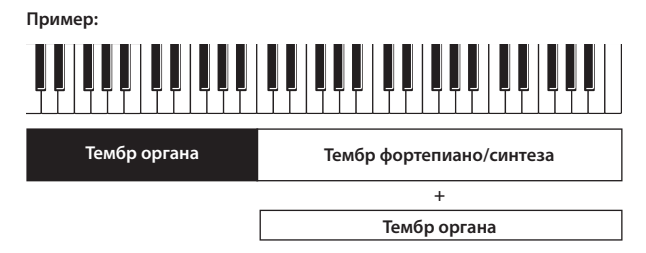

## **Воспроизведение звуков ударных в партии Lower**

Можно назначить тембр ударных на партию Lower, оставив назначение партии Upper неизменным .

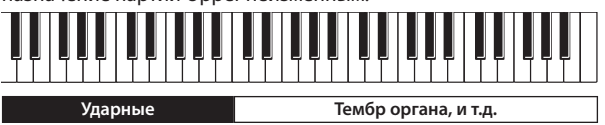

### **1.** Произведите установки режима Split (стр. 28).

### **2. Нажмите на кнопку [DRUM], чтобы она загорелась .**

На партию Lower автоматически будет назначен тембр ударных .

- \* Установки звука партии Upper не изменяются .
- \* Транспонирование тембров ударных невозможно . Все произведенные ранее установки транспонирования для партии Lower игнорируются.

## **Смена точки раздела**

Можно изменить положение точки раздела (ноту, в которой клавиатура разделяется на две зоны) .

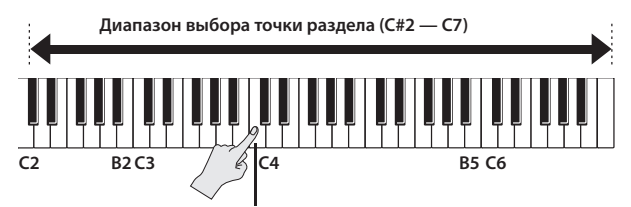

**Точка раздела (по умолчанию: C4, относится к зоне левой руки)**

- **1. Нажмите на кнопку ORGAN [SPLIT] или SYNTH [SPLIT], чтобы она загорелась .**
- **2. Удерживая кнопку [SPLIT], нажатую на шаге 1, нажмите на клавишу, соответствующую новой точке раздела .**

Будет выбрана новая точка раздела . Она является нижней нотой партии Upper.

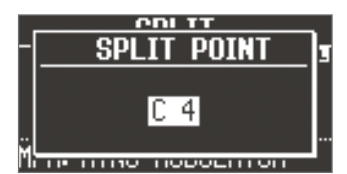

### **НАПОМИНАНИЕ**

- • Если открыт экран SPLIT POINT, изменить положение точки раздела можно колесом [VALUE] .
- Также точку раздела можно определить с помощью кнопки [SPLIT] секции органа или синтеза.
- Положение точки раздела не зависит от используемых тембров.

## **Отключение режима Split**

### **1. Нажмите на горящую кнопку [SPLIT], чтобы она погасла .**

Режим Split будет отключен.

Тембр, назначенный на партию Upper, будет воспроизводиться на всей клавиатуре.

### **НАПОМИНАНИЕ**

Также режим Split можно отключить, если нажать на любую из кнопок MODE.

## **Выбор/воспроизведение паттерна ударных**

VR-09 во время исполнения может воспроизводить паттерн ударных .

**1. Нажмите на кнопку [SONG/RHYTHM] несколько раз, чтобы открылся экран RHYTHM .**

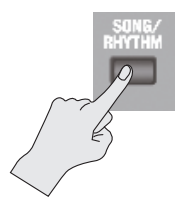

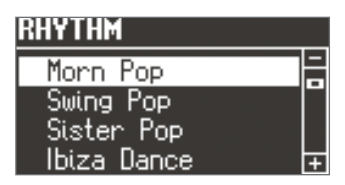

**2. Колесом [VALUE] выберите паттерн ударных .**

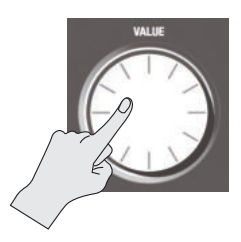

**3.** Нажмите на кнопку [►/■] (START/STOP).

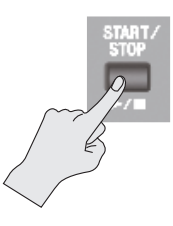

Паттерн ударных начнет воспроизводиться .

**4.** Нажмите на кнопку [►/■] (START/STOP) еще раз, что**бы остановить воспроизведение паттерна ударных .**

### **ССЫЛКА**

Список паттернов ударных приведен в документе "Data List" (PDF) .

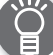

## **Понятие паттерна ударных**

"Паттерн ударных" представляет собой циклическую фразу, исполняемую ударными и перкуссионными инструментами .

VR-09 содержит встроенные паттерны ударных, записанных в различных музыкальных стилях .

## **Смена темпа паттерна ударных**

Темп воспроизведения паттернов ударных можно изменить. Эта установка также воздействует на следующие функции .

- • Запись и воспроизведение пьес в формате SMF
- Темпозависимые эффекты (стр. 44)

### **1. Нажмите на кнопку [TAP TEMPO] .**

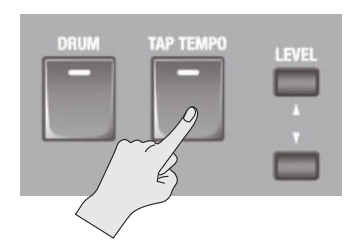

Откроется экран ТЕМРО.

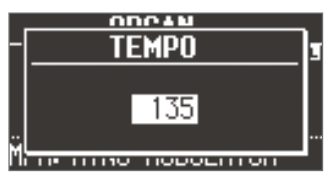

**2. Нажмите на кнопку [TAP TEMPO] несколько раз в нужном темпе .**

На основе интервалов между нажатиями будет установлено новое значение темпа .

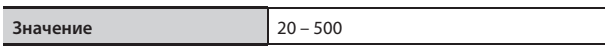

### **НАПОМИНАНИЕ**

- • Если открыт экран TEMPO, изменить значение темпа можно с помощью колеса [VALUE] .
- • Если нажать на кнопку [TRANSPOSE] при открытом экране TEMPO, этот экран не закроется . Нажмите на кнопку [EXIT], чтобы вернуться к предыдущему экрану .
- Значение темпа сохраняется в пресете (стр. 15).

## **Установка громкости паттерна ударных**

- Эта установка также воздействует на следующие функции .
- • Громкость тембров ударных и звуковых эффектов
- • Громкость воспроизведения пьес (SMF, аудио)
- • Громкость звуковых эффектов, воспроизводимых с помощью контроллера D-BEAM

### **1. Отрегулируйте громкость кнопками DRUM LEVEL [ ]/[ ] .**

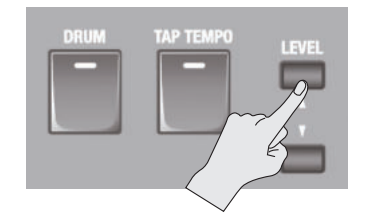

VR-09 позволяет записать собственное исполнение .

Это можно использовать для оценки навыков игры или для последующего исполнения под записанный материал. В инструменте предусмотрено два режима записи .

- \* Перед началом записи подключите опциональный накопитель USB к порту USB MEMORY (стр. 6).
- \* Используйте накопители USB, поставляемые Roland . Поддержка изделий других производителей не гарантируется .

## **Запись SMF и аудиофайлов**

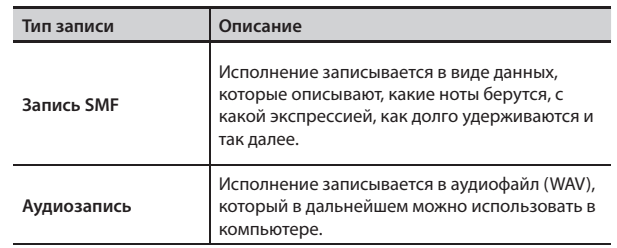

\* SMF (стандартные MIDI-файлы) являются универсальным стандартом передачи музыкальных данных между устройствами различных производителей . В этом формате записано множество музыкальных произведений .

## **Запись**

## **Подготовка к записи**

- **1. Подключите опциональный накопитель USB к порту**  USB MEMORY (стр. 6).
- **2. При необходимости выберите паттерн ударных, под**  который будет записываться исполнение (стр. 32).
- **3. Нажмите на кнопку [ ] (REC) .**

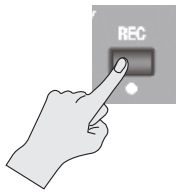

Кнопка [  $\bigcirc$  ] (REC) загорится, кнопка [  $\blacktriangleright$  /  $\blacksquare$  ] (START/STOP) начнет мигать, и VR-09 перейдет в режим готовности к записи .

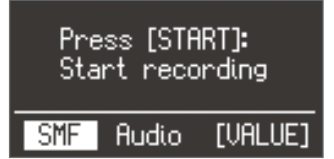

### **4. Колесом [VALUE] выберите режим записи .**

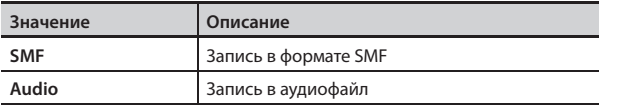

## **Запуск/останов записи**

**5.** Нажмите на кнопку [▶/■] (START/STOP).

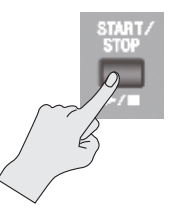

Когда запись начнется, кнопка [ $\blacktriangleright$ /  $\blacksquare$ ] (START/STOP) загорится, и откроется экран записи .

На нем отображаются номера тактов при записи SMF и время при записи в аудиофайл.

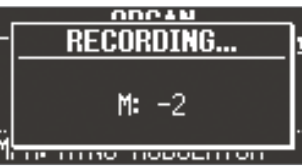

### **НАПОМИНАНИЕ**

При записи в формате SMF перед началом записи воспроизводятся 2 такта предварительного отсчета .

**б.** Нажмите на кнопку [►/■] (START/STOP).

Запись остановится, и откроется экран SAVE SONG.

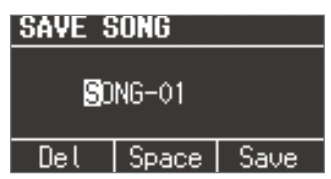

## **Сохранение результатов записи**

**7. Определите имя сохраняемой пьесы .**

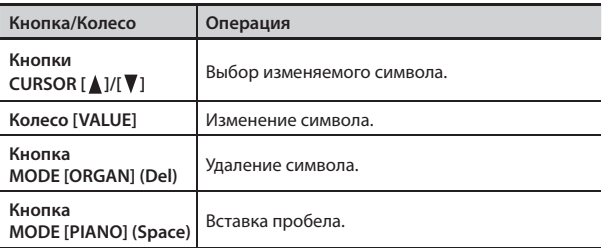

Чтобы отказаться от сохранения пьесы, нажмите на кнопку [EXIT].

### **8. Нажмите на кнопку [ENTER] или MODE [SYNTH] (Save) .**

Пьеса будет сохранена .

\* Если при записи в аудиофайл на накопителе USB уже существует пьеса с тем же именем, сохранение будет невозможно . Откроется показанный ниже экран . Нажмите на кнопку [ENTER] и переименуйте пьесу.

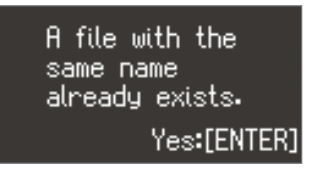

### **ЗАМЕЧАНИЕ**

НЕ отключайте питание инструмента и не отсоединяйте накопитель USB, пока с экрана не исчезнет сообщение "Executing...".

## **Воспроизведение пьесы**

Сохраненную на накопитель USB пьесу можно воспроизвести.

- **1. Подключите опциональный накопитель USB к порту**  USB MEMORY (стр. 6).
- **2. Нажмите на кнопку [SONG/RHYTHM] несколько раз для перехода на экран SONG .**

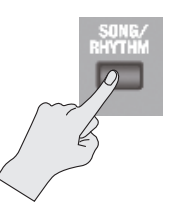

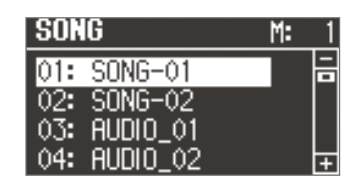

### **3. Колесом [VALUE] выберите пьесу .**

#### **НАПОМИНАНИЕ**

Чтобы выбрать пьесу, находящуюся в какой-либо папке на накопителе USB, выполните следующие шаги .

- Чтобы выбрать другую папку, колесом [VALUE] выберите  $\sum$ " и нажмите на кнопку [ $\blacktriangleright$  / $\blacksquare$ ] (START/STOP).
- Чтобы выбрать пьесу в папке, используйте колесо [VALUE].
- Чтобы выйти из папки, колесом [VALUE] выберите "  $\Gamma$  " и нажмите на кнопку  $[\blacktriangleright$  /  $\blacksquare$ ] (START/STOP).

### **4.** Нажмите на кнопку [▶/■] (START/STOP).

Пьеса начнет воспроизводиться .

Для пьес в формате SMF будут отображаться номера тактов, для пьес в аудиоформате **—** время воспроизведения .

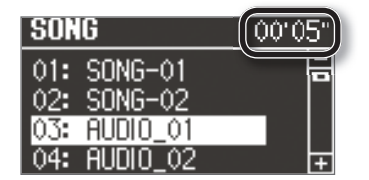

**5.** Нажмите на кнопку [►/■] (START/STOP). Воспроизведение пьесы остановится .

#### **НАПОМИНАНИЕ**

- Можно изменять темп воспроизведения пьес SMF (стр. 32).
- • Громкость воспроизведения можно отрегулировать кнопками DRUM LEVEL  $\left[ \triangle 1 / \left[ \blacktriangledown \right]$  (стр. 32).

## **Операции с кнопками**

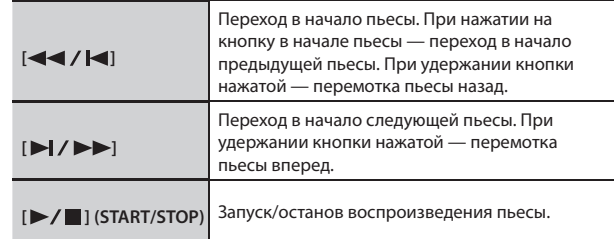

## **Переименование пьесы**

Выполните следующую процедуру .

- **1. Подключите опциональный накопитель USB к порту**  USB MEMORY (стр. 6).
- **2. Нажмите на кнопку [SONG/RHYTHM] несколько раз для перехода на экран SONG .**

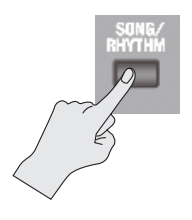

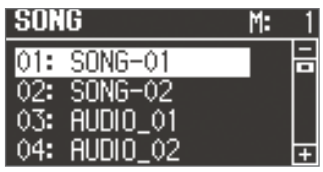

- **3. Колесом [VALUE] выберите пьесу .**
- **4. Нажмите на кнопку OCTAVE [UP] .**

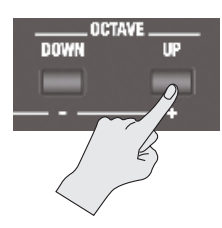

Откроется экран RENAME.

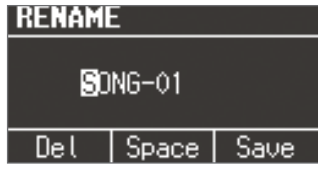

Для отмены операции нажмите на кнопку [EXIT] .

### **5. Определите имя пьесы .**

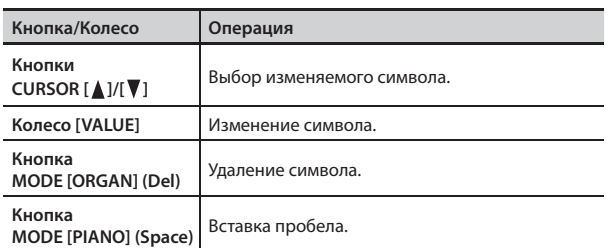

**6. Нажмите на кнопку [ENTER] или MODE [SYNTH] (Save) .** Пьеса будет переименована .

## **Удаление пьесы**

Чтобы удалить пьесу с накопителя USB, выполните следующую процедуру.

- **1. Подключите опциональный накопитель USB к порту**  USB MEMORY (стр. 6).
- **2. Нажмите на кнопку [SONG/RHYTHM] несколько раз для перехода на экран SONG .**

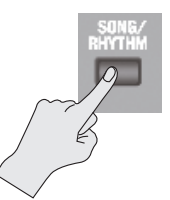

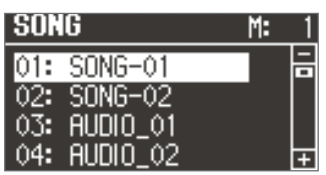

- **3. Колесом [VALUE] выберите пьесу .**
- **4. Нажмите на кнопку OCTAVE [DOWN] .**

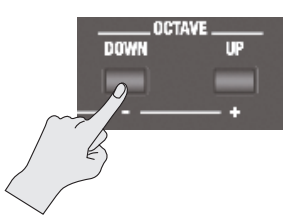

Выведется запрос на подтверждение .

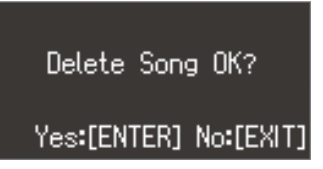

Для отмены операции нажмите на кнопку [EXIT] .

**5. Нажмите на кнопку [ENTER] .**

Пьеса будет удалена .

### **ЗАМЕЧАНИЕ**

НЕ отключайте питание инструмента и не отсоединяйте накопитель USB, пока с экрана не исчезнет сообщение "Executing...".

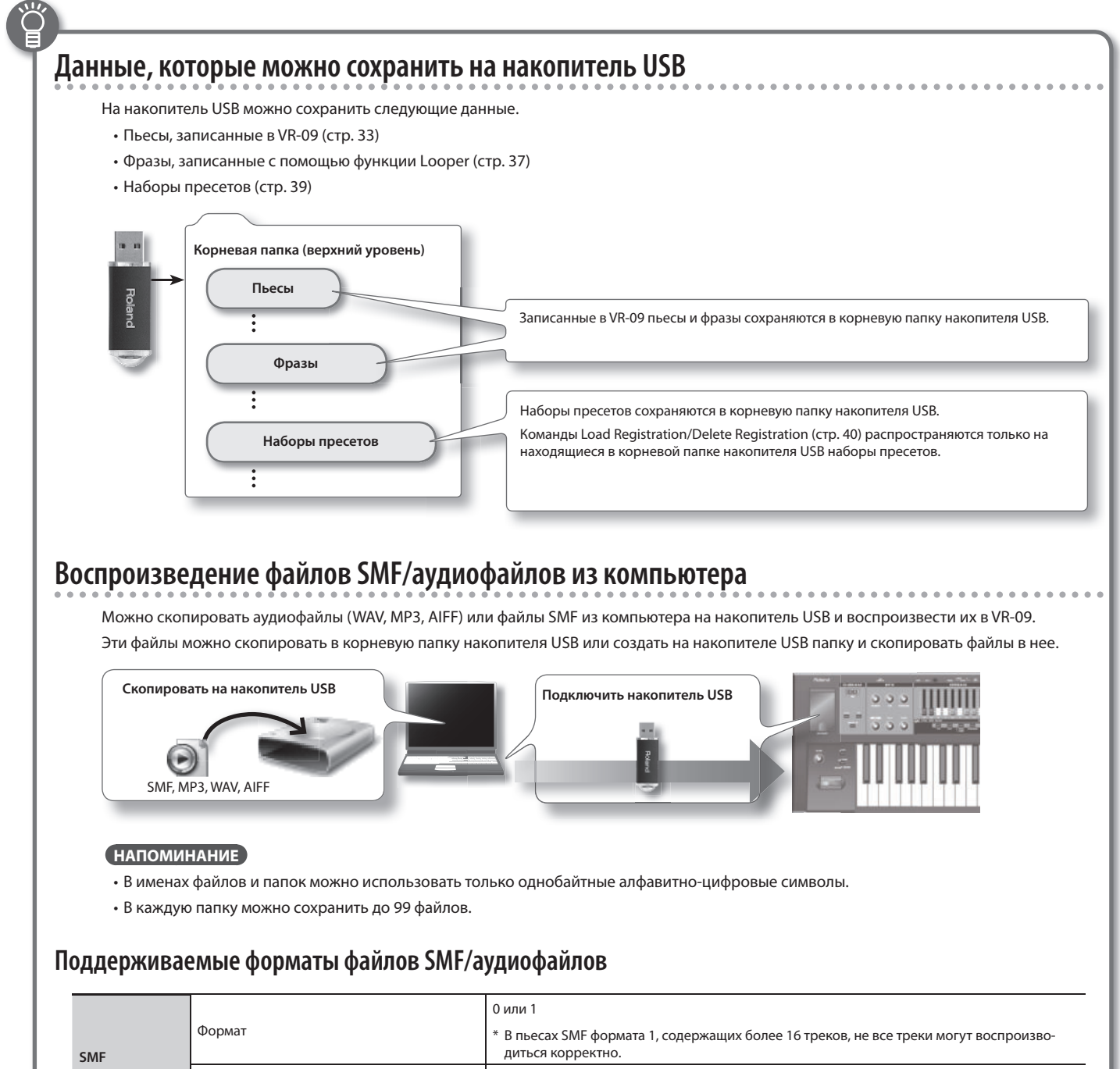

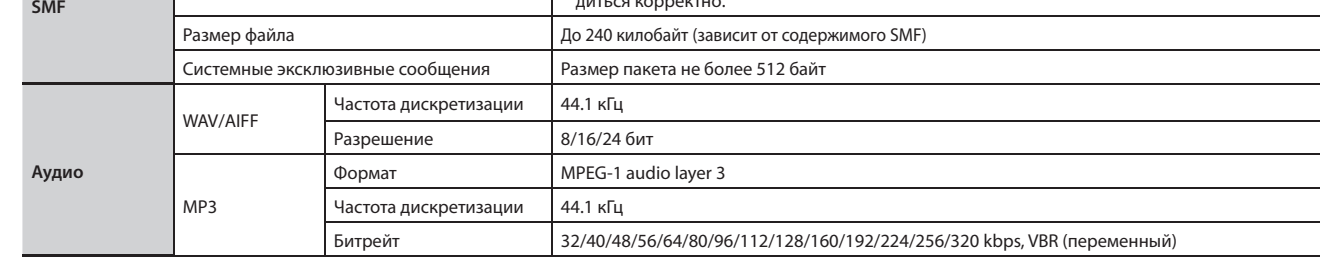

Данная функция позволяет записывать исполнение на клавиатуре с наложением на него другого звука и воспроизводить циклически.

Это позволяет расширить возможности исполнения, например, можно обработать эффектом записанные фразы и использовать их в качестве аккомпанемента .

\* Максимальное время записи составляет приблизительно 20 секунд .

## **Использование функции Looper**

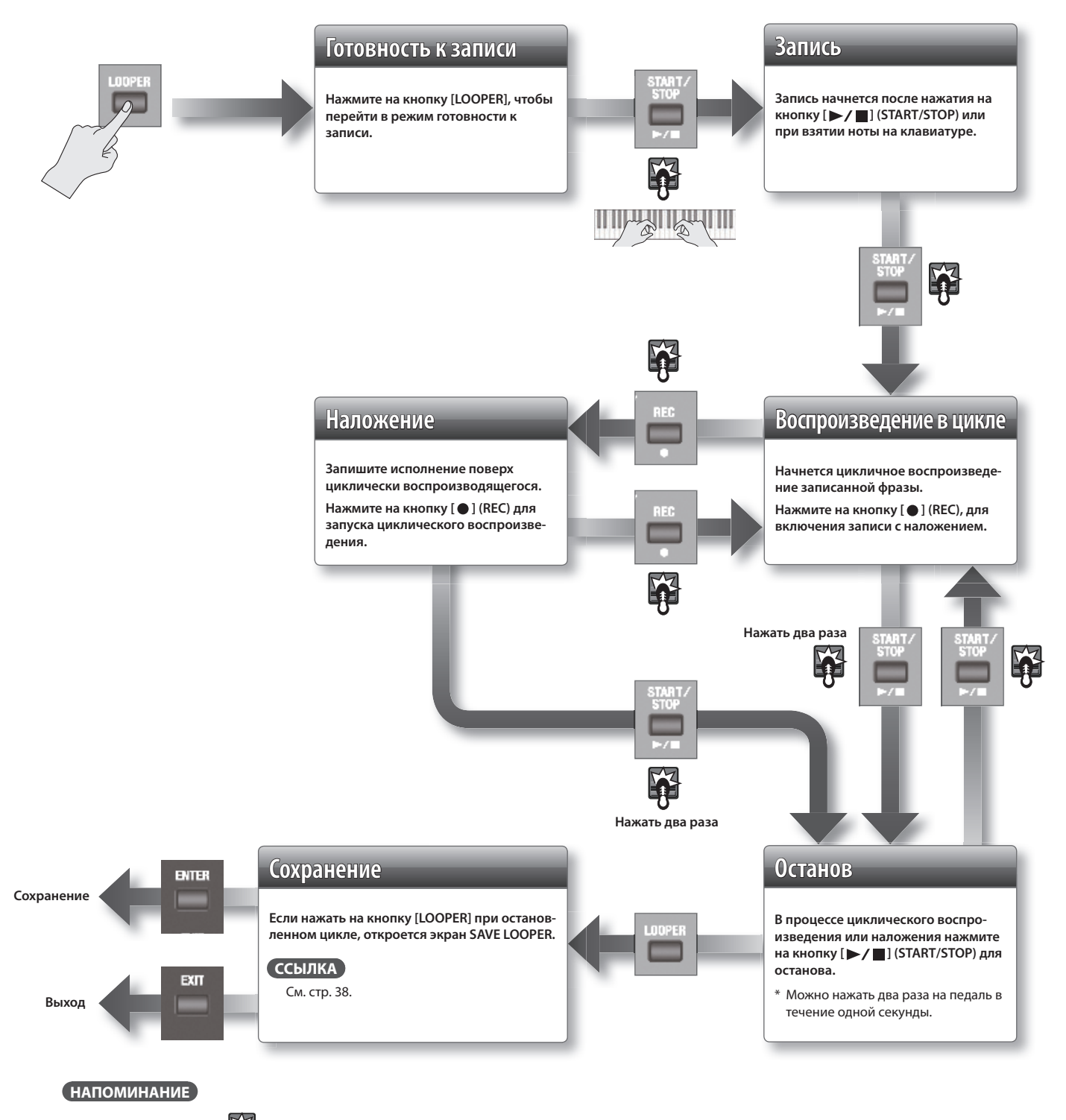

Шаги, обозначенные **води**, можно выполнить с помощью опциональной педали DP-2, подключенной к разъему DAMPER или EXPRESSION PEDAL.

Чтобы использовать педаль для управления функцией Looper, установите Damper Assign (стр. 45) или Expression Assign (стр. 46) в "LOOPER".

## **Запись под аккомпанемент паттерна ударных**

- **1. Нажмите на кнопку [SONG/RHYTHM] несколько раз для перехода к экрану RHYTHM .**
- **2. Колесом [VALUE] выберите паттерн ударных .**
- **3.** Произведите запись, как описано на стр. 37.

Воспроизведение паттерна ударных начнется одновременно со стартом записи.

По окончании записи и после остановки цикличного воспроизведения паттерн ударных также остановится .

\* Паттерн ударных будет записан, но наложить его невозможно .

### **НАПОМИНАНИЕ**

Перед началом записи можно определить темп паттерна ударных (стр. 32).

## **Сохранение фразы**

Записанную фразу можно сохранить на накопитель USB в качестве аудиофайла.

- \* Перед сохранением фразы подключите накопитель USB к порту USB MEMORY .
- 1. Остановите цикличное воспроизведение (стр. 37).

### **2. Нажмите на кнопку [LOOPER] .**

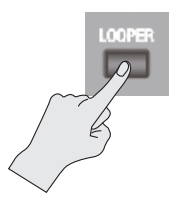

Откроется экран SAVE LOOPER .

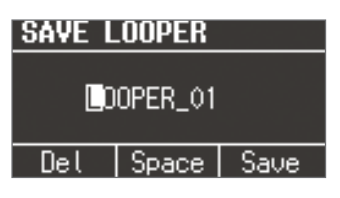

Для отказа от сохранения фразы нажмите на кнопку [EXIT]; экран SAVE LOOPER закроется .

### **НАПОМИНАНИЕ**

Даже после выхода из функции Looper без сохранения фраза останется в памяти VR-09 до момента отключения питания . Эту фразу можно будет воспроизводить повторно, но наложение на нее будет недоступно .

### **3. Определите имя фразы .**

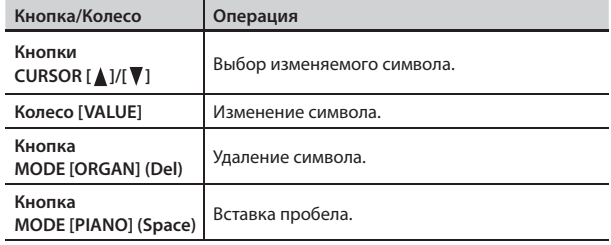

## **4. Нажмите на кнопку [ENTER] или MODE [SYNTH] (Save) .**

Фраза будет сохранена .

\* Если на накопителе USB уже существует фраза с тем же именем, сохранение будет невозможно.

Откроется следующий экран; нажмите на кнопку [ENTER] и переименуйте фразу.

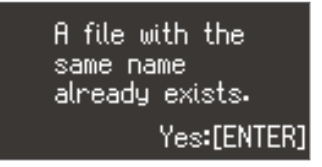

### **ЗАМЕЧАНИЕ**

НЕ отключайте питание инструмента и не отсоединяйте накопитель USB, пока с экрана не исчезнет сообщение "Executing...".

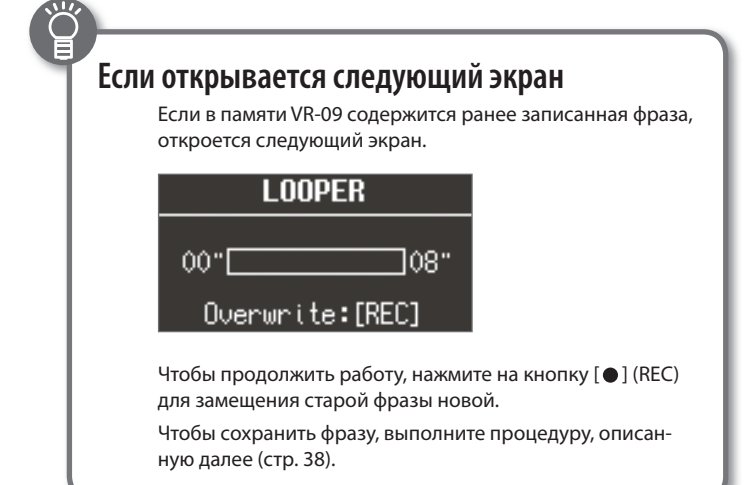

## **Автоматическое отключение питания (Auto Off )**

По умолчанию питание инструмента автоматически отключается через 4 часа после последней манипуляции с ним .

Чтобы питание автоматически не отключалось, установите параметр "Auto Off " в значение "OFF" .

- **1. Нажмите на кнопку [MENU] .**
- **2. Колесом [VALUE] выберите "System" .**
- **3. Нажмите на кнопку [ENTER] .**
- **4. Кнопками CURSOR [ ]/[ ] выберите "Auto Off " .**

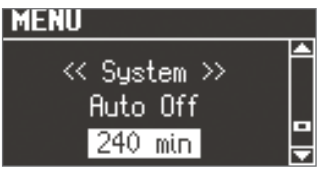

### **5. Колесом [VALUE] измените установку .**

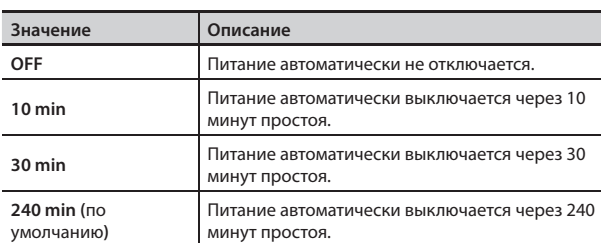

**6. Нажмите на кнопку [EXIT] несколько раз для завершения процедуры .**

## **Яркость дисплея (LCD Contrast)**

Для установки яркости дисплея используйте следующую процедуру.

- **1. Нажмите на кнопку [MENU] .**
- **2. Колесом [VALUE] выберите "System" .**
- **3. Нажмите на кнопку [ENTER] .**
- **4. Кнопками CURSOR [ ]/[ ] выберите "LCD Contrast" .**
- **5. Колесом [VALUE] измените установку .**

**Значение** 0 (темный) – 30 (яркий)

**6. Нажмите на кнопку [EXIT] несколько раз для завершения процедуры .**

## **Сохранение набора пресетов на накопитель USB (Save Registration)**

Все хранящиеся в VR-09 пресеты можно сохранить на накопитель USB в качестве набора (набора пресетов) .

- **1. Подключите опциональный накопитель USB к порту**  USB MEMORY (стр. 6).
- **2. Нажмите на кнопку [MENU] .**
- **3. Колесом [VALUE] выберите "Media Utility" .**
- **4. Нажмите на кнопку [ENTER] .**
- **5. Кнопками CURSOR [ ]/[ ] выберите "Save Registration" .**
- **6. Нажмите на кнопку [ENTER] .**

Откроется экран SAVE REGISTRATION .

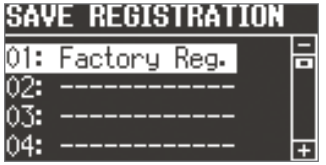

**7. Колесом [VALUE] выберите номер сохраняемого набора .**

Номера ячеек памяти, у которых есть названия, уже содержат сохраненные наборы пресетов .

Если для сохранения выбрать такую ячейку, ранее сохраненный под ним набор пресетов будет переписан . Чтобы избежать такой ситуации, выберите номер, в поле имени которого отображается "----------" .

## **8. Нажмите на кнопку [ENTER] .**

Если выбрана ячейка, в которой уже содержится сохраненный набор пресетов, выведется сообщение "Overwrite Registration OK?".

Чтобы заменить старый набор пресетов новым, нажмите на кнопку [ENTER]. В противном случае, нажмите на кнопку [EXIT] и выберите свободную ячейку .

### **9. Определите имя набора пресетов .**

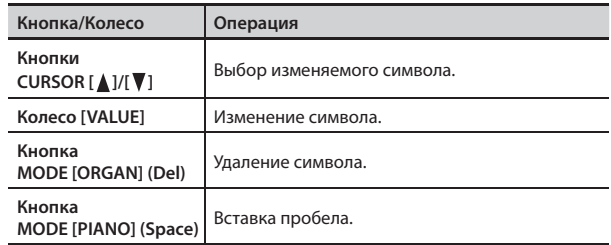

**10. Нажмите на кнопку [ENTER] или MODE [SYNTH] (Save) .**

Набор пресетов будет сохранен .

### **ЗАМЕЧАНИЕ**

НЕ отключайте питание инструмента и не отсоединяйте накопитель USB до тех пор, пока с экрана не исчезнет сообщение "Executing...".

**11. Нажмите на кнопку [EXIT] несколько раз для завершения процедуры .**

## **Загрузка набора пресетов с накопителя USB (Load Registration)**

Ранее сохраненный на накопитель USB набор пресетов можно загрузить в VR-09.

### **ЗАМЕЧАНИЕ**

При загрузке набора пресетов с накопителя USB все хранящиеся в VR-09 наборы пресетов будут переписаны . Чтобы этого не произошло, предварительно сохраните их на накопитель USB (стр. 39).

- **1. Подключите опциональный накопитель USB к порту**  USB MEMORY (стр. 6).
- **2. Нажмите на кнопку [MENU] .**
- **3. Колесом [VALUE] выберите "Media Utility" .**
- **4. Нажмите на кнопку [ENTER] .**
- **5. Кнопками CURSOR [ ]/[ ] выберите "Load Registration" .**
- **6. Нажмите на кнопку [ENTER] .** Откроется экран LOAD REGISTRATION .

## **LOAD REGISTRATION**

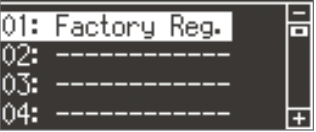

**7. Колесом [VALUE] выберите набор пресетов, который необходимо загрузить .**

Для отмены операции нажмите на кнопку [EXIT].

### **8. Нажмите на кнопку [ENTER] .**

Набор пресетов будет загружен.

### **ЗАМЕЧАНИЕ**

НЕ отключайте питание инструмента и не отсоединяйте накопитель USB до тех пор, пока с экрана не исчезнет сообщение "Executing . . ." .

**9. Нажмите на кнопку [EXIT] несколько раз для завершения процедуры .**

## **Удаление набора пресетов с накопителя USB (Delete Registration)**

Ранее сохраненный на накопитель USB набор пресетов можно удалить с помощью VR-09 .

- **1. Подключите опциональный накопитель USB к порту**  USB MEMORY (стр. 6).
- **2. Нажмите на кнопку [MENU] .**
- **3. Колесом [VALUE] выберите "Media Utility" .**
- **4. Нажмите на кнопку [ENTER] .**
- **5. Кнопками CURSOR [ ]/[ ] выберите "Delete Registration".**
- **6. Нажмите на кнопку [ENTER] .** Откроется экран DELETE REGISTRATION .

**DELETE REGISTRATION** 01: Factory Reg.  $02:$ 03. 04:

- **7. Колесом [VALUE] выберите набор пресетов, который необходимо удалить .**
- **8. Нажмите на кнопку [ENTER] .**

Выведется запрос на подтверждение .

Delete Registration OK?

## Yes:[ENTER] No:[EXIT]

Для отмены операции нажмите на кнопку [EXIT].

**9. Нажмите на кнопку [ENTER] .**

Набор пресетов будет удален.

## **ЗАМЕЧАНИЕ**

НЕ отключайте питание инструмента и не отсоединяйте накопитель USB до тех пор, пока с экрана не исчезнет сообщение "Executing...".

**10. Нажмите на кнопку [EXIT] несколько раз для завершения процедуры .**

## **Форматирование накопителя USB (Format USB)**

Операция "форматирования" требуется для подготовки накопителя USB к работе с VR-09 .

Если формат накопителя USB не поддерживается VR-09, его использование в рамках VR-09 будет невозможно .

### **ЗАМЕЧАНИЕ**

При выполнении этой операции все данные, находящиеся на накопителе USB, уничтожаются .

- **1. Подключите опциональный накопитель USB к порту**  USB MEMORY (стр. 6).
- **2. Нажмите на кнопку [MENU] .**
- **3. Колесом [VALUE] выберите "Media Utility" .**
- **4. Нажмите на кнопку [ENTER] .**
- **5. Кнопками CURSOR [ ]/[ ] выберите "Format USB" .**
- **6. Нажмите на кнопку [ENTER] .**

Выведется запрос на подтверждение .

< Media: USB Memory >

Format Sure?

## Yes:[ENTER] No:[EXIT]

Для отмены операции нажмите на кнопку [EXIT] .

### **7. Нажмите на кнопку [ENTER] .**

Накопитель USB будет отформатирован.

### **ЗАМЕЧАНИЕ**

НЕ отключайте питание инструмента и не отсоединяйте накопитель USB до тех пор, пока с экрана не исчезнет сообщение "Executing...".

**8. Нажмите на кнопку [EXIT] несколько раз для завершения процедуры .**

## **Восстановление заводских установок (Factory Reset)**

Для восстановления заводских установок всех параметров инструмента используется операция "Factory Reset" .

### **ЗАМЕЧАНИЕ**

После выполнения операции "Factory Reset" все пользовательские установки стираются и замещаются заводскими . Установки пресетов также возвращаются к заводским значениям. Чтобы не утерять пользовательские пресеты, предварительно сохраните их на накопитель USB (стр. 39).

- **1. Нажмите на кнопку [MENU] .**
- **2. Колесом [VALUE] выберите "System" .**
- **3. Нажмите на кнопку [ENTER] .**
- **4. Кнопками CURSOR [ ]/[ ] выберите "Factory Reset" .**
- **5. Нажмите на кнопку [ENTER] .** Выведется запрос на подтверждение .

Factory Reset OK? Yes:[ENTER] No:[EXIT]

Для отмены операции нажмите на кнопку [EXIT] .

**6. Нажмите на кнопку [ENTER] .**

Выведется сообщение "Turn off the power" .

Turn off the power.

**7.** Выключите и снова включите питание (стр. 11).

Установки VR-09 вернутся к заводским значениям .

### **ЗАМЕЧАНИЕ**

НЕ отключайте питание инструмента до тех пор, пока с экрана не исчезнет сообщение "Executing . ." . . .

### **НАПОМИНАНИЕ**

Чтобы выполнить эту операцию, можно включить питание инструмента, удерживая нажатой кнопку MODE [ORGAN].

## **Основные операции с меню**

С помощью меню можно отредактировать установки исполнения и тембров .

## **1. Нажмите на кнопку [MENU] .**

Откроется экран меню .

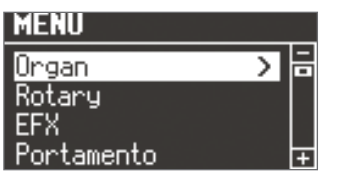

- **2. Колесом [VALUE] выберите группу .**
- **3. Нажмите на кнопку [ENTER] .**

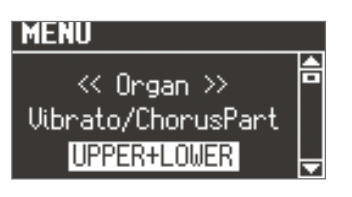

**4.** Кнопками CURSOR [▲]/[▼] выберите редактируемый параметр.

### **НАПОМИНАНИЕ**

Если при выбор параметра на экран вывелось сообщение "Press the [ENTER]", нажмите на кнопку [ENTER] .

## **5. Колесом [VALUE] измените установку .**

## **6. Нажмите на кнопку [EXIT] несколько раз для завершения процедуры .**

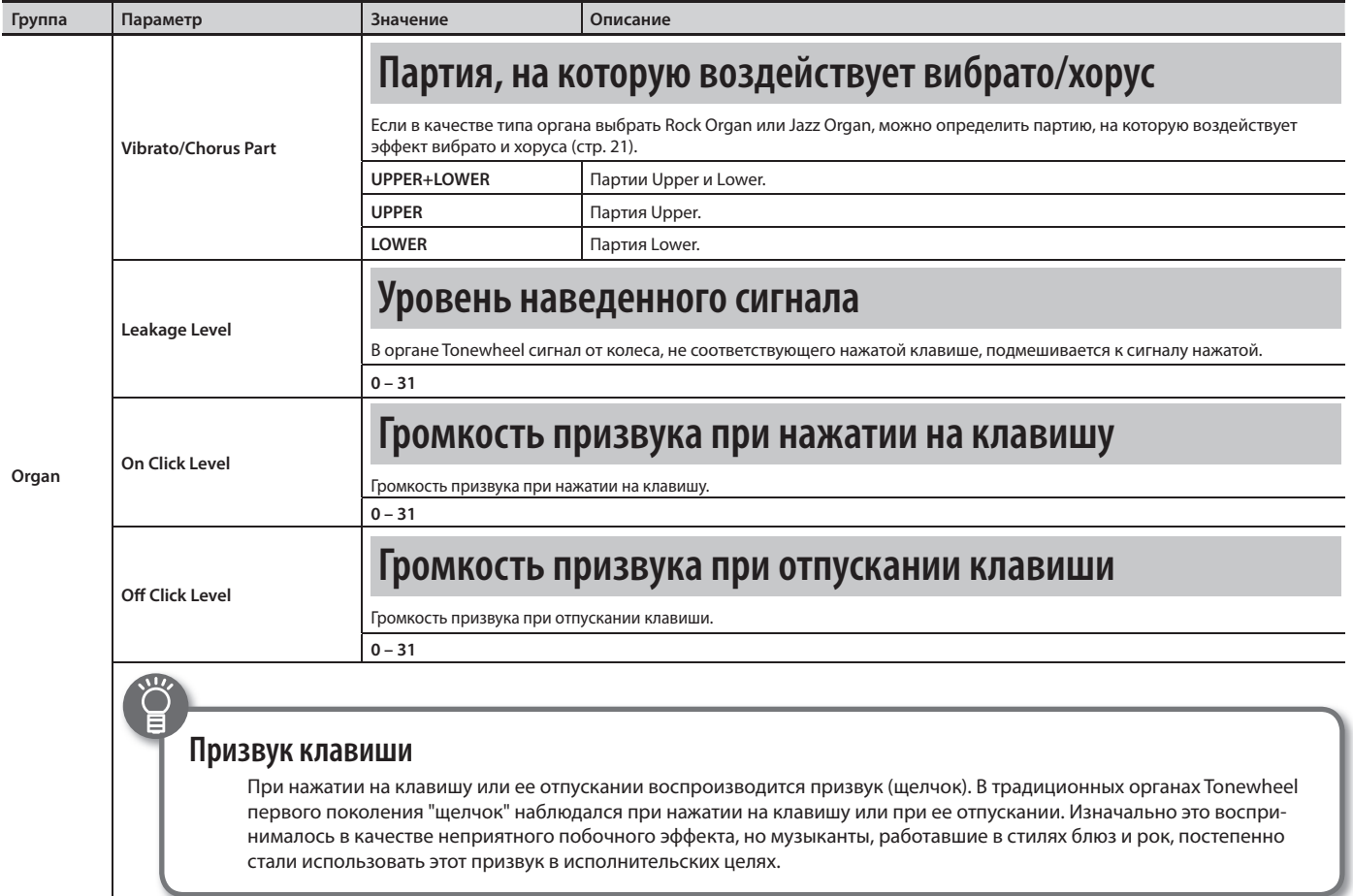

## **Установки функций (меню)**

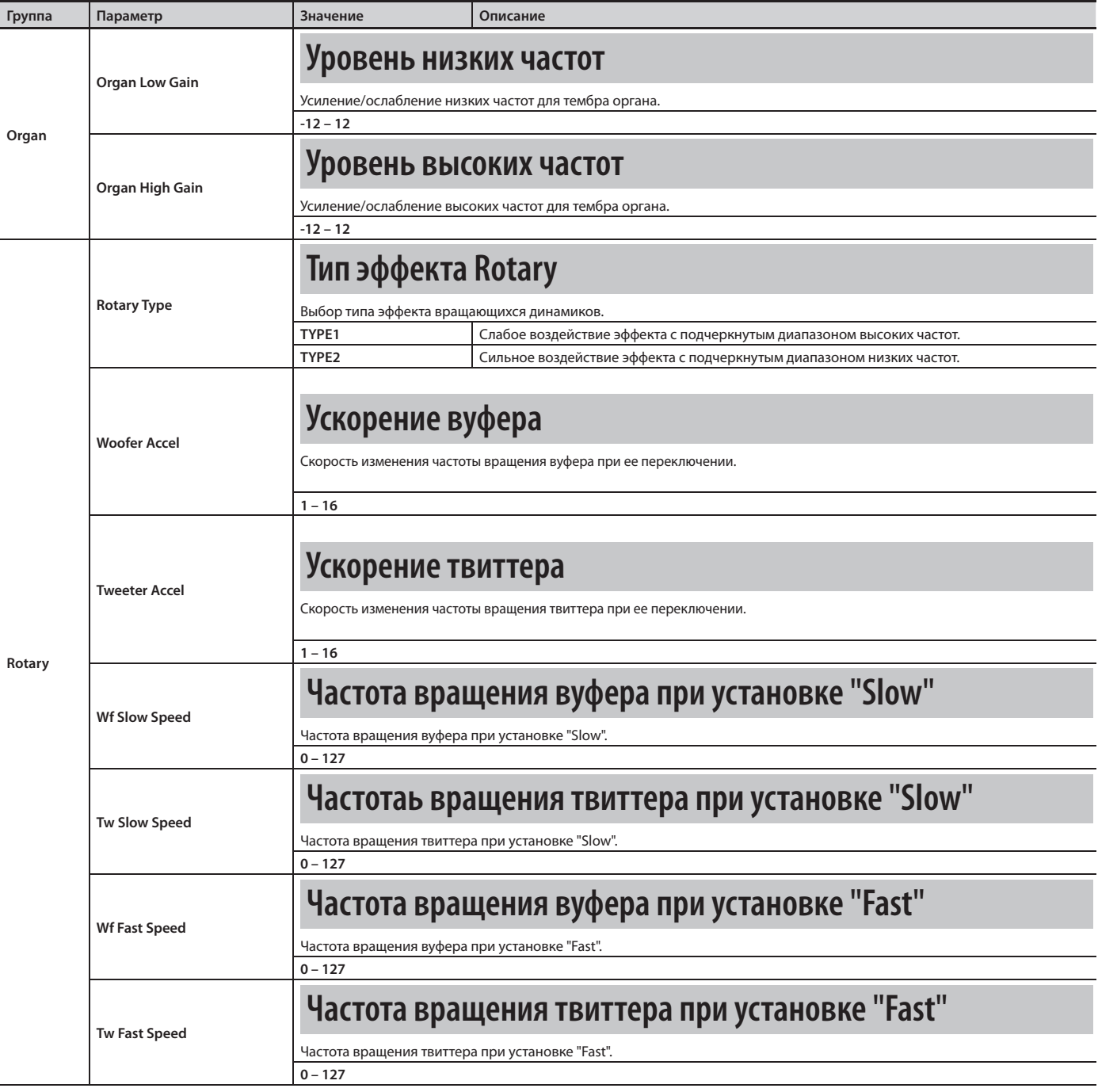

 $\sum_{i=1}^{n}$ 

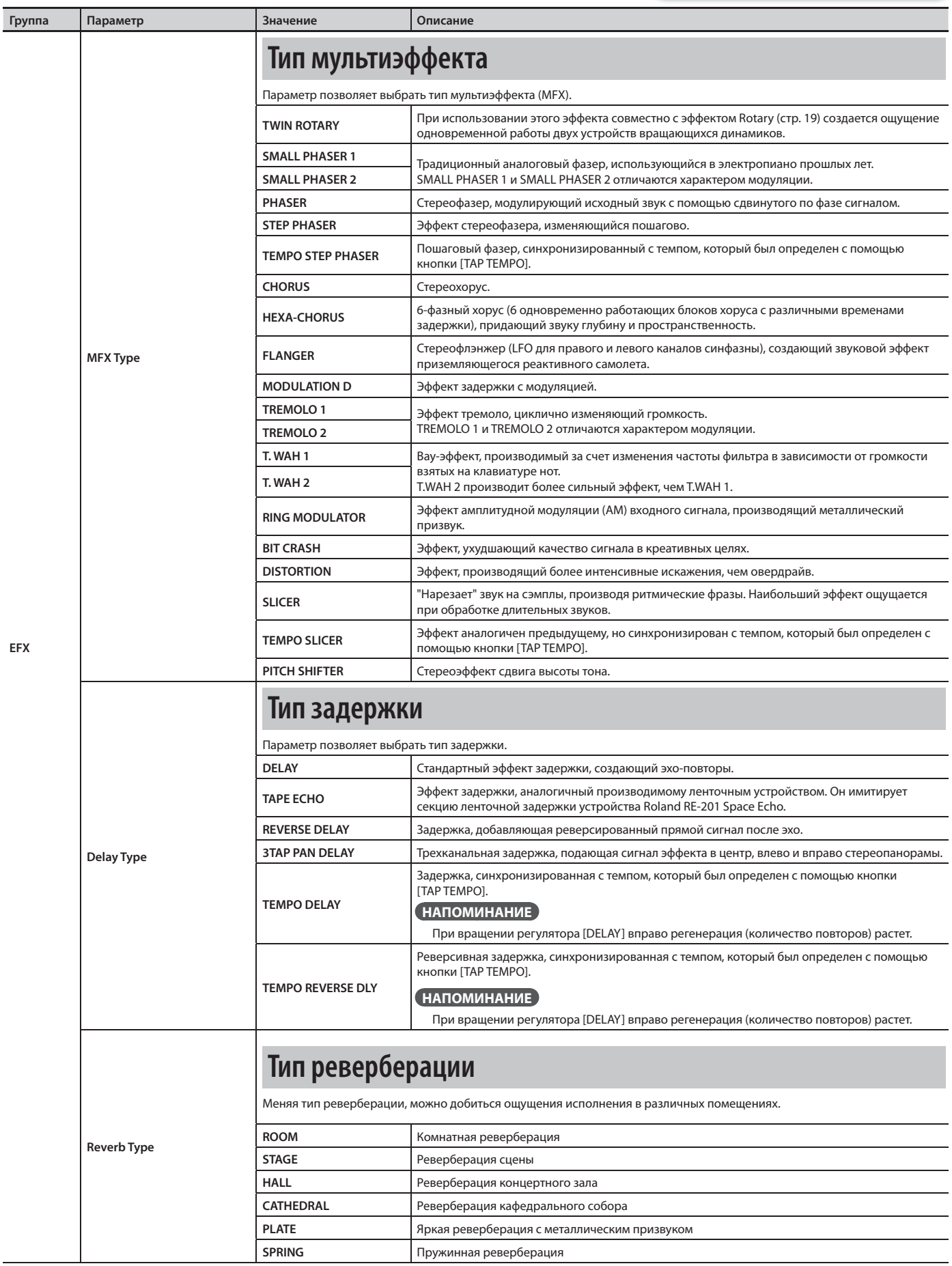

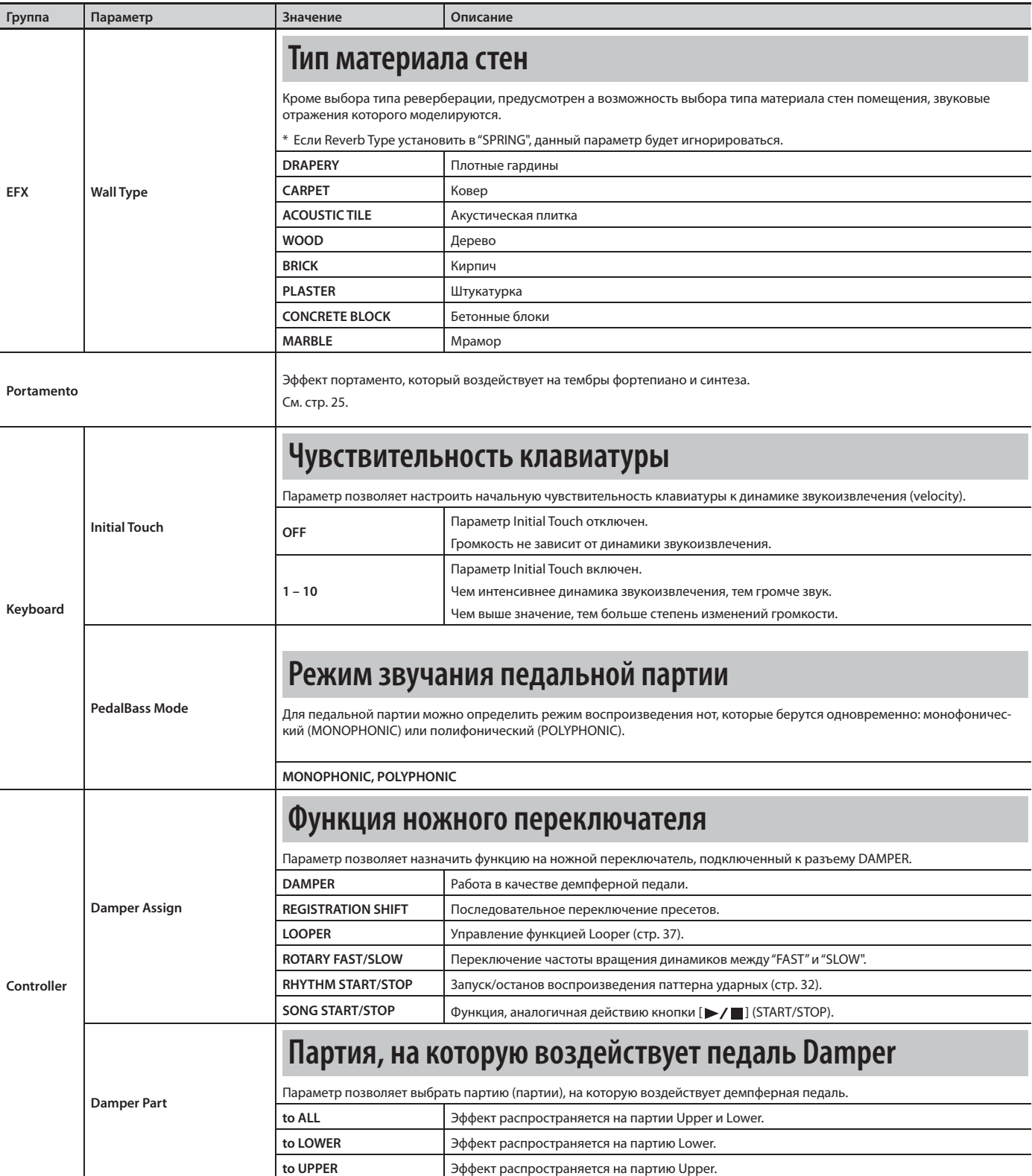

 $\sum_{i=1}^{n}$ 

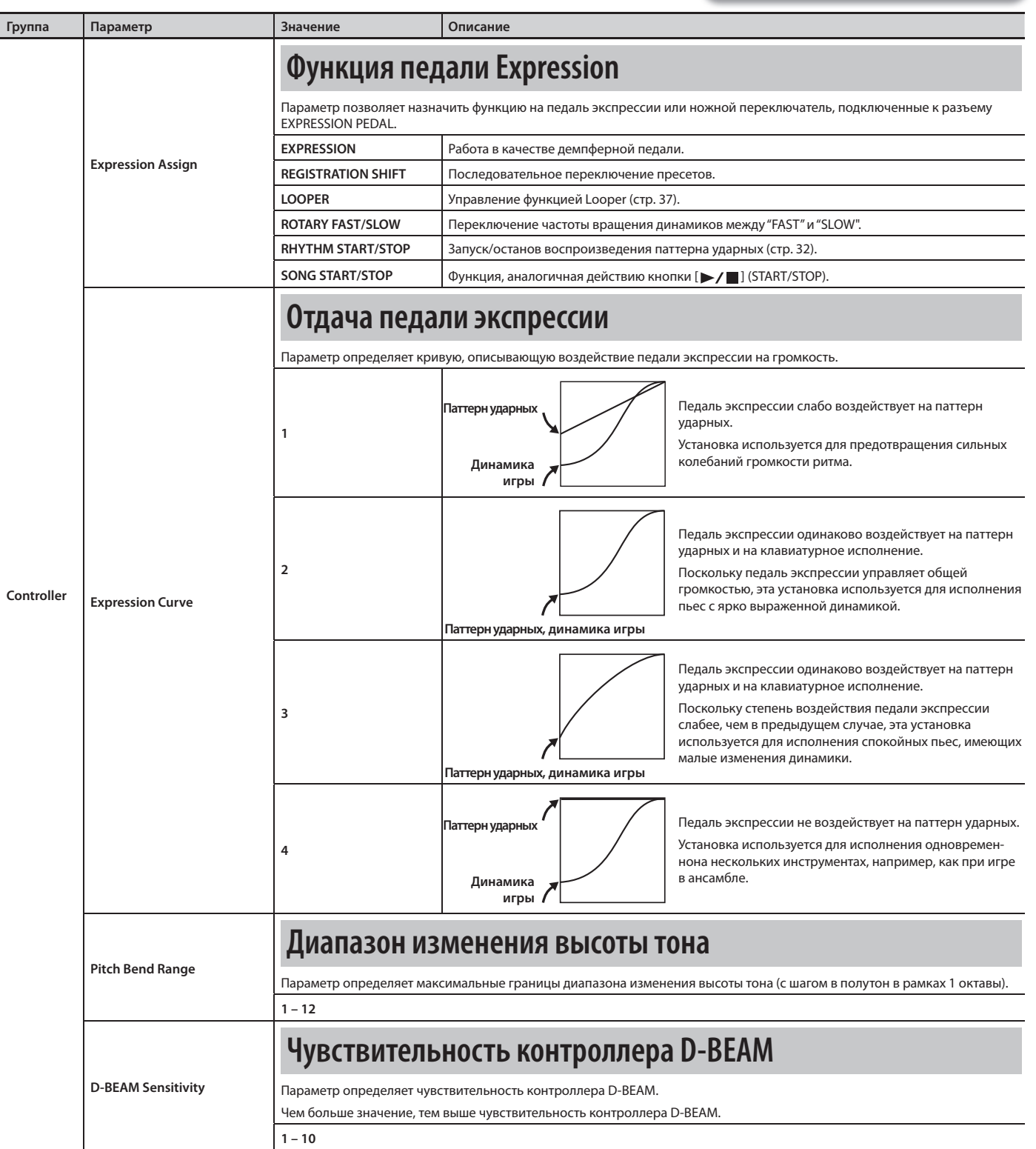

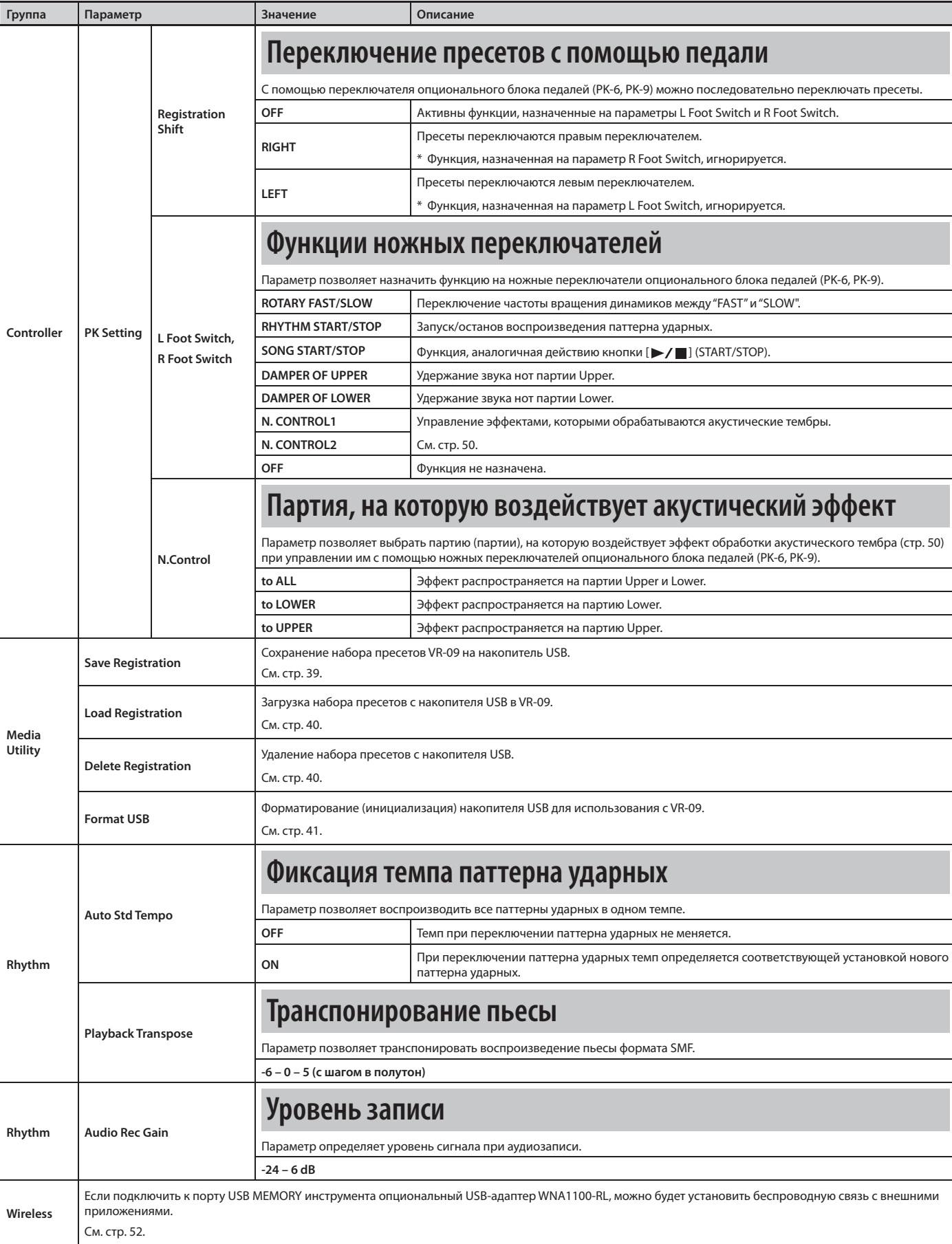

 $\widetilde{\mathsf{G}}$ 

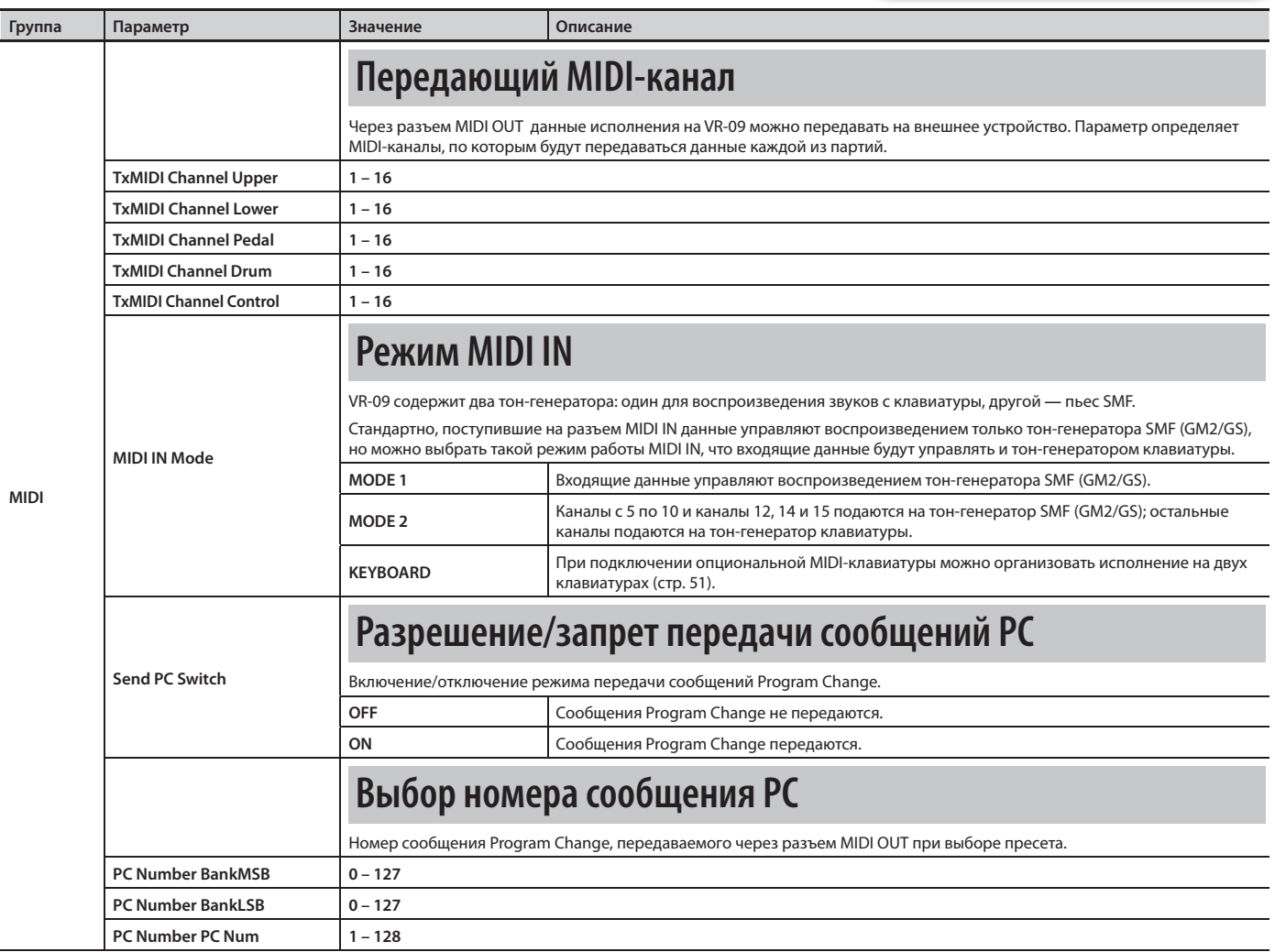

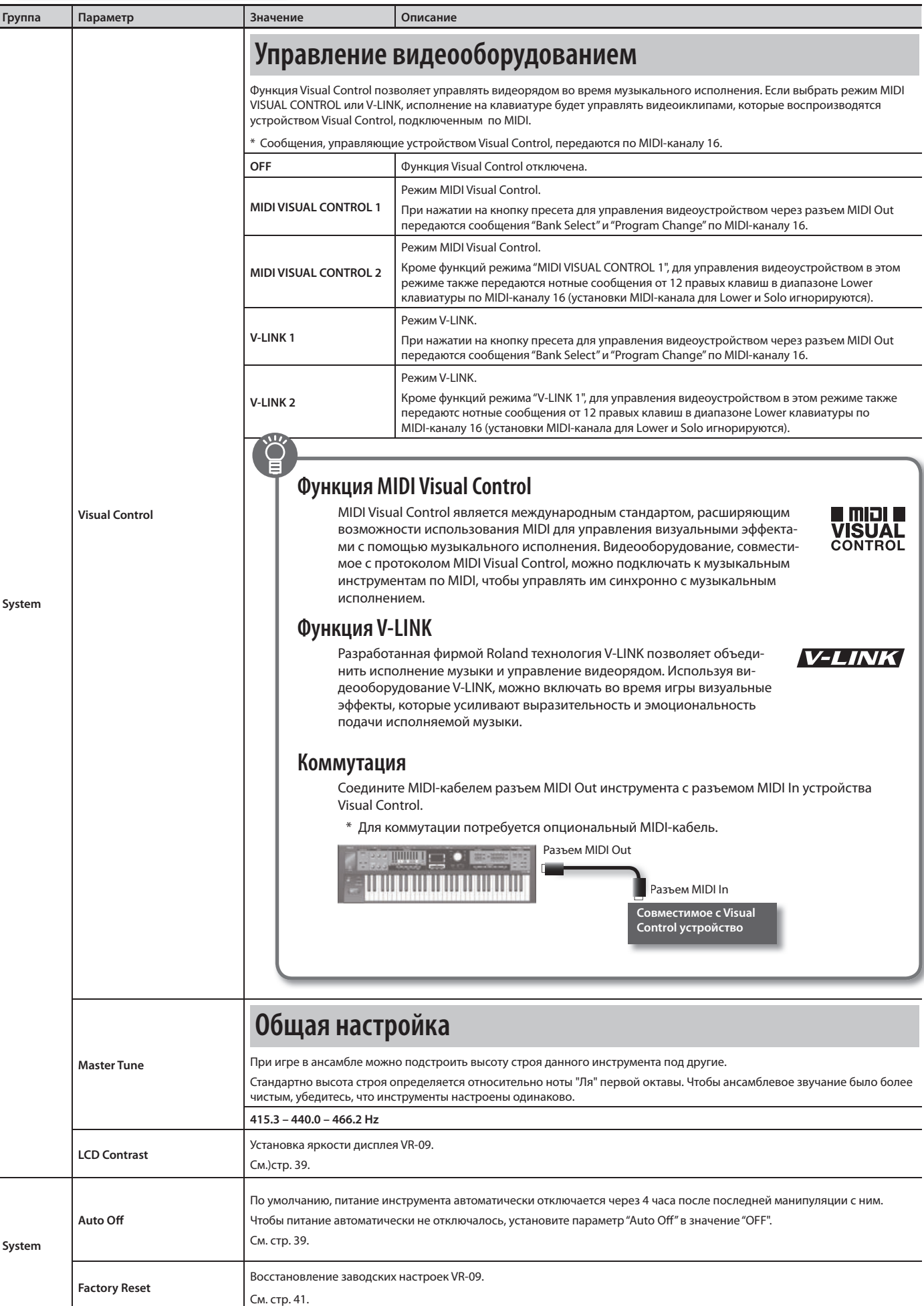

## **Обработка эффектами акустических тембров**

Повысить реалистичность исполнения акустическими тембрами можно, обработав их эффектами с помощью контроллера D-BEAM или опционального блока педалей (PK-6, PK-9) .

**Контроллер D-BEAM:** Назначьте функцию "N .Control 1" или "N .Control 2" на кнопку [CONTROLLER] (стр . 24) .

**Блок педалей:** Назначьте функцию "N . CONTROL1" или "N . CONTROL2" на L Foot Switch, R Foot Switch (стр . 47) .

VR-09 позволяет обработать эффектами следующие акустические тембры .

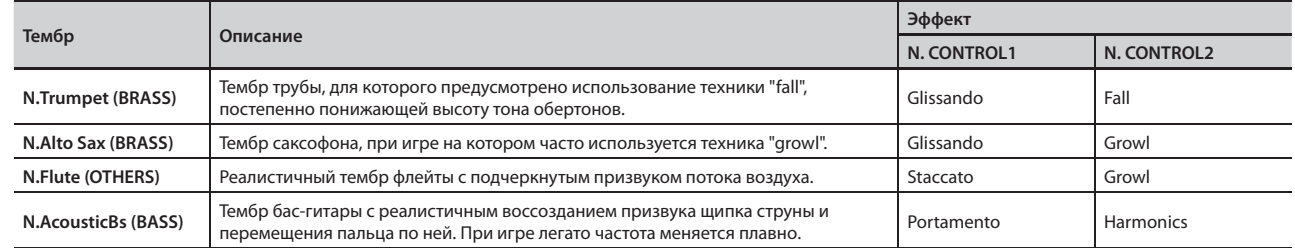

## **Список эффектов**

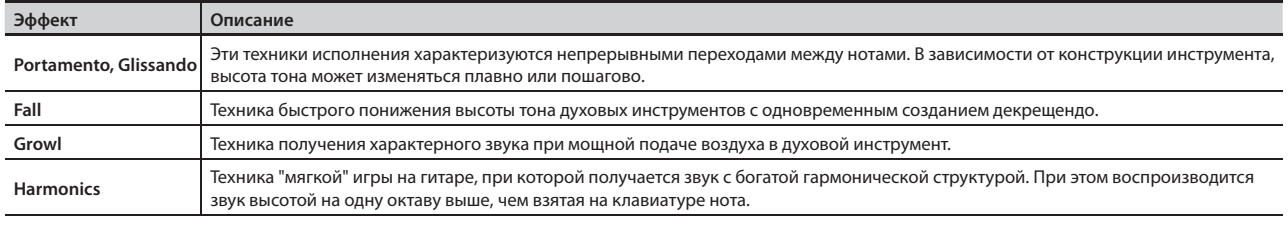

## **Подключение к компьютеру**

Если опциональным кабелем USB соединить разъем USB COMPUTER тыльной панели VR-09 с разъемом USB компьютера, можно будет, воспроизводя MIDI-данные в MIDI-приложениях компьютера (DAW), управлять звуками VR-09 .

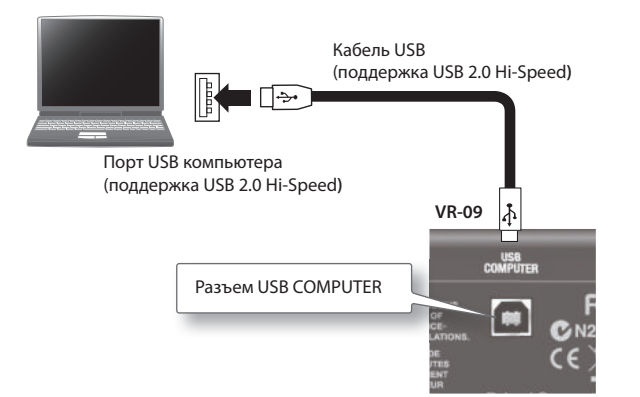

Системные требования изложены на веб-сайте Roland.. **http://www.roland.com/**

### **ЗАМЕЧАНИЕ**

- Корректность работы зависит от типа компьютера. Подробности приведены на веб-сайте Roland..
- Кабель USB в комплект поставки VR-09 не входит и приобретается отдельно.
- Кабель USB должен поддерживать работу протокола USB 2.0 Hi-Speed.
- Порт USB компьютера должен работу протокола USB 2.0 Hi-Speed.
- • Включайте питание VR-09 перед запуском MIDI-приложения в компьютере . Не включайте и не отключайте питание VR-09 в процессе работы MIDI-приложения .

## **USB MIDI**

Если подключить VR-09 к компьютеру кабелем USB, в приложение DAW можно будет записывать данные исполнения на VR-09 (MIDI-данные), а поступающие из DAW-приложения MIDI-данные будут воспроизводиться секцией тон-генератора VR-09 .

## **Подключение MIDI-устройств**

Подключив MIDI-кабелем внешнее MIDI-устройство для обмена с ним данными исполнения, можно организовать управление им, например, с клавиатуры VR-09 воспроизводить или переключать звуки на внешнем MIDI-устройстве .

## **Понятие MIDI**

MIDI **—** общепринятый стандарт для обмена музыкальными данными между различными электронными инструментами и компьютером.

## **Разъемы MIDI**

## **Разъем MIDI Out**

Этот разъем передает MIDI-сообщения на внешние MIDI-устройства и используется для управления ими .

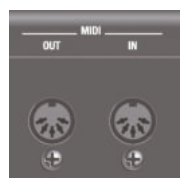

## **Разъем MIDI In**

Этот разъем принимает MIDI-сообщения, передаваемые с внешних MIDI-устройств . VR-09 может принимать эти сообщения для воспроизведения нот, выбора звуков и т.д.

VR-09 содержит два тон-генератора: один для воспроизведения звуков с клавиатуры, другой — пьес SMF (GM2/GS) . Стандартно, принятые на разъем MIDI IN данные управляют только воспроизведением тон-генератора SMF (GM2/GS), но можно выбрать такой режим MIDI IN, что входящие данные будут управлять тон-генератором клавиатуры (стр. 48).

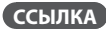

См. меню "MIDI" (стр. 48).

## **Исполнение на двух клавиатурах**

Если подключить опциональную MIDI-клавиатуру к разъему MIDI IN на VR-09, можно будет организовать исполнение с использованием двух клавиатур.

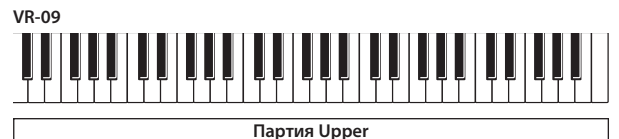

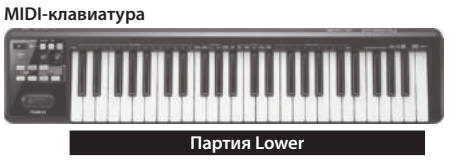

- **1. Опциональным MIDI-кабелем подключите разъем MIDI OUT опциональной MIDI-клавиатуры к разъему MIDI IN на VR-09 .**
- **2. Установите параметр MIDI IN Mode в "KEYBOARD"**  (стр. 48).
- **3.** Включите режим Split (стр. 28).

Партия Lower будет автоматически назначена на MIDI-клавиатуру . Клавиатура VR-09 будет воспроизводить тембр партии Upper на всем диапазоне . При этом установка точки раздела будет игнорироваться .

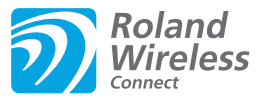

## **Понятие функции Wireless LAN**

Если к порту USB MEMORY инструмента подключить опциональный USB-адаптер WNA1100-RL, можно будет установить беспроводную связь с соответствующим приложением.

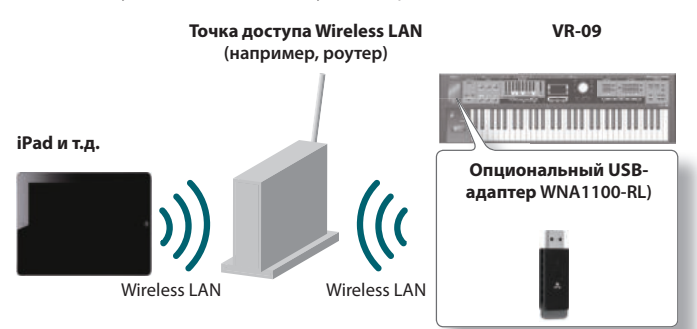

## **Необходимое оборудование**

- Опциональный USB-адаптер WNA1100-RL \*3
- Точка доступа Wireless LAN, например, роутер) \*1 \*2
- $\Box$  iPad, iPhone и т.д.
- \*1 Используемая точка доступа Wireless LAN должна поддерживать протокол WPS . В противном случае, используйте процедуру, приведенную на стр. 54.
- \*2 Поддержка всех без исключения точек доступа Wireless LAN не гарантируется .
- \*3 По вопросам, связанным с приобретением USB-адаптера, протестированного на радиосовместимость и разрешенного для использования в конкретном регионе, обращайтесь к представителям компании Roland .

## **Стандартный способ подключения (WPS)**

При первом подключении VR-09 к беспроводной сети необходимо выполнить описанную ниже процедуру (WPS) .

Эта процедура выполняется только один раз . После входа в сеть повторно ее выполнять не требуется .

## **Понятие WPS**

WPS — это стандартный способ подключения к точке доступа беспроводной сети (Wireless LAN) с максимальной безопасностью . Для подключения к точке доступа Wireless LAN рекомендуется использовать WPS.

- **1. Подключите опциональный USB-адаптер WNA1100-RL к порту USB MEMORY на VR-09 .**
- **2. Нажмите на кнопку [MENU] на VR-09 .**
- **3. Колесом [VALUE] выберите "Wireless" .**
- **4. Нажмите на кнопку [ENTER] на VR-09 .** Откроется экран меню (стр. 53).

**5. Кнопками CURSOR [ ]/[ ] выберите "WPS" .** Откроется экран WPS.

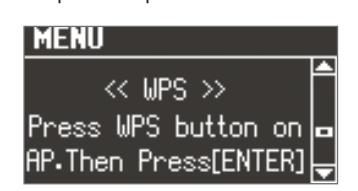

**6. Произведите настройку WPS для точки доступа**  Wireless LAN.

Например, нажмите на кнопку [WPS] на точке доступа (см. прилагаемую к точке доступа документацию) .

### **7. Нажмите на кнопку [ENTER] на VR-09 .**

После установления связи выведется сообщение "CONNECTED".

**8. Нажмите на кнопку [EXIT] несколько раз для перехода к предыдущему экрану .**

После этого можно использовать беспроводное соединение с приложением iPad и т.д. В приложении iPad на экране выбора инструмента выберите "VR-09" .

### **ЗАМЕЧАНИЕ**

Устройство (iPad), в котором работает приложение, должно быть подключено к той же сети.

### **НАПОМИНАНИЕ**

- Данные о соединении после первого выполнения процедуры WPS сохраняются в памяти инструмента, и в дальнейшем беспроводная связь устанавливается автоматически .
- После выполнения восстановления заводских установок все данные о соединении теряются.

## **Иконки на дисплее**

Состояние беспроводной связи обозначается иконками в верхней части дисплея .

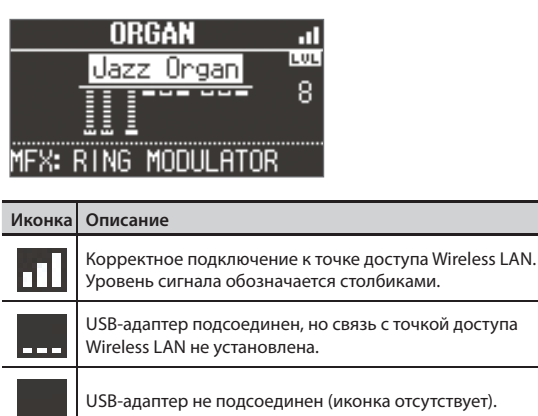

Режим Ad-Hoc (стр. 54).

## **Установки функции Wireless LAN**

Для осуществления установок функции Wireless LAN воспользуйтесь следующей процедурой.

## **Меню Wireless**

- **1. Нажмите на кнопку [MENU] .**
- **2. Колесом [VALUE] выберите "Wireless" .**
- **3. Нажмите на кнопку [ENTER] .** Откроется экран меню .

**MENU** 

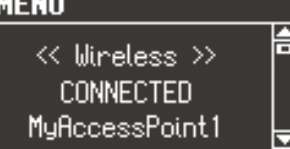

**4. Кнопками CURSOR [ ]/[ ] выберите раздел меню .**

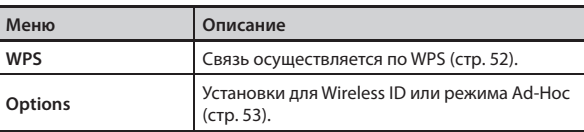

## **5. Нажмите на кнопку [ENTER] .**

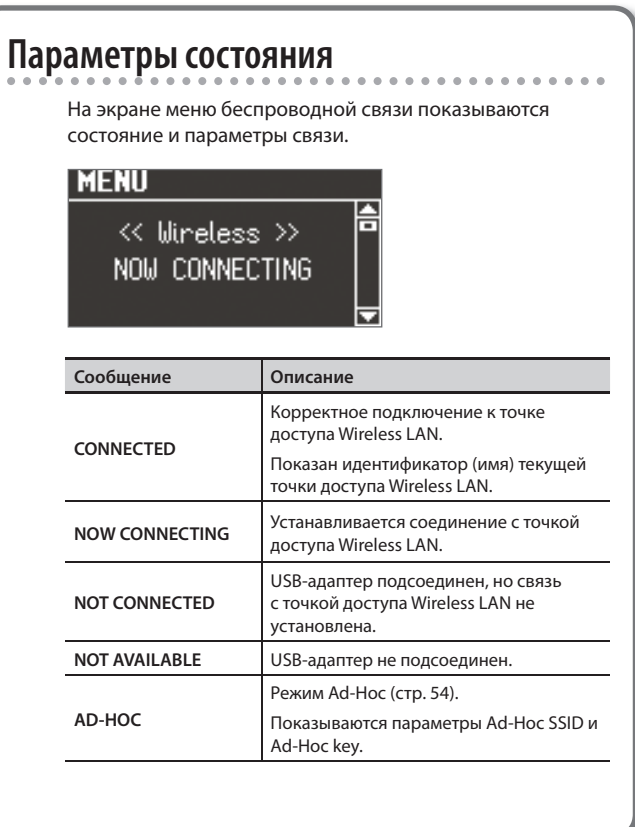

## **Дополнительные установки**

Произведите установки Wireless ID и режима Ad-Hoc .

**1. Выберите в меню раздел "Options" и нажмитена кнопку [ENTER] .**

Откроется экран Options.

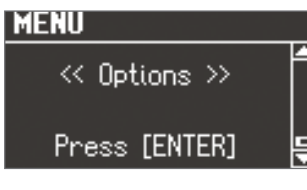

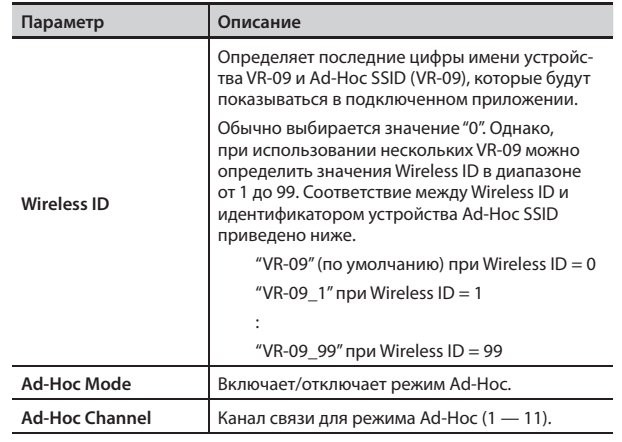

\* Установки Options сохраняются при закрытии экрана Options.

## **Соединение в режиме Ad-Hoc**

Используйте следующую процедуру .

## **Понятие режима Ad-Hoc**

Режим Ad-Hoc позволяет подключать VR-09 непосредственно к iPad без точки доступа Wireless LAN . Этот можно использовать в случае отсутствия точки доступа Wireless LAN в рабочей зоне.

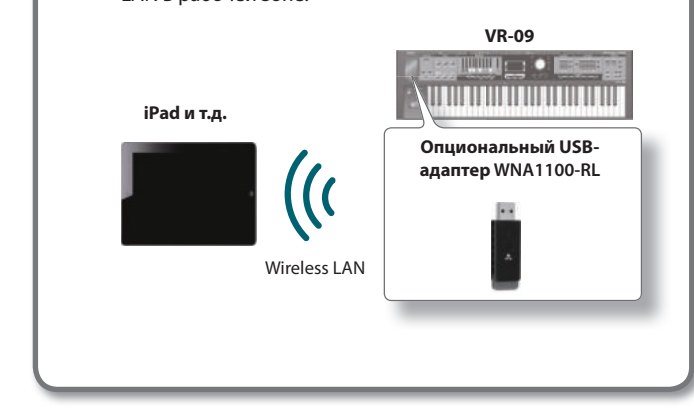

### **Ограничения**

iPad, подключенный в режиме Ad-Hoc, не имеет возможности выхода в Интернет или связи с другим беспроводным устройством . Однако, iPad сохраняет функции сотового телефона, поэтому может выходить в Интернет с помощью сотовой связи.

Имейте в виду, что выход в Интернет с помощью сотовой связи оплачивается по тарифу обслуживания сотовой телефонии .

- **1. На экране меню выберите раздел "Options" (стр . 53) .** Откроется экран Options.
- **2. Кнопками CURSOR [ ]/[ ] выберите "Ad-Hoc Mode" .**
- **3. Колесом [VALUE] для Ad-Hoc Mode выберите "ON" .**

С помощью параметра Channel определите канал связи (1 — 11) для режима Ad-Hoc . Обычно выбирать канал не требуется . Однако, если связь не устанавливается, попробуйте выбрать другой канал.

**4. Нажмите на кнопку [EXIT] для возврата на экран меню и нажмите на кнопку CURSOR [ ] для перехода к просмотру параметров состояния .**

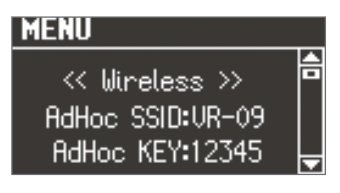

На экране будут показаны параметры Ad-Hoc SSID (VR-09) и Ad-Hoc Key (5-символьная текстовая строка) .

#### **НАПОМИНАНИЕ**

Значение Ad-Hoc SSID (VR-09) определяется с помощью установки "Wireless ID" на экране Options .

**5. В iPad или в другом устройстве, с которым устанавливается связь, выберите показанное на экране инструмента значение Ad-Hoc SSID . Например, в iPad выберите [Settings] [Wi-Fi] [Choose a Network], чтобы перейти к вводу Ad-Hoc SSID (VR-09) . В открывшемся окне введите показанное на экране инструмента зна**чение Ad-Hoc key.

См. документацию на iPad или другое используемое устройство.

- **6. По завершении работы в режиме Ad-Hoc приведите установки iPad в окне [Settings] [Wi-Fi] [Choose a**  Network] в исходное состояние.
	- $*$  Установка Ad-Hoc Mode ON  $\rightarrow$  OFF вступает в силу после перезагрузки питания инструмента.

## **Проверка MAC-адреса**

MAC-адрес напечатан на нижней панели опционального USB-адаптера WNA1100-RL .

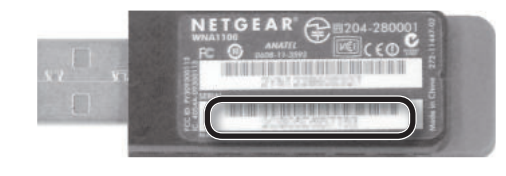

При возникновении проблем с инструментом ознакомьтесь с данным разделом.

## **Не включается питание**

#### . . . . . . . . . . . . . . .

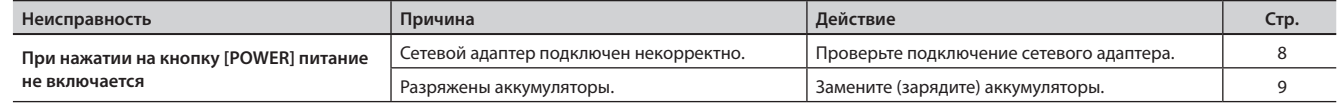

## **Отсутствует звук**

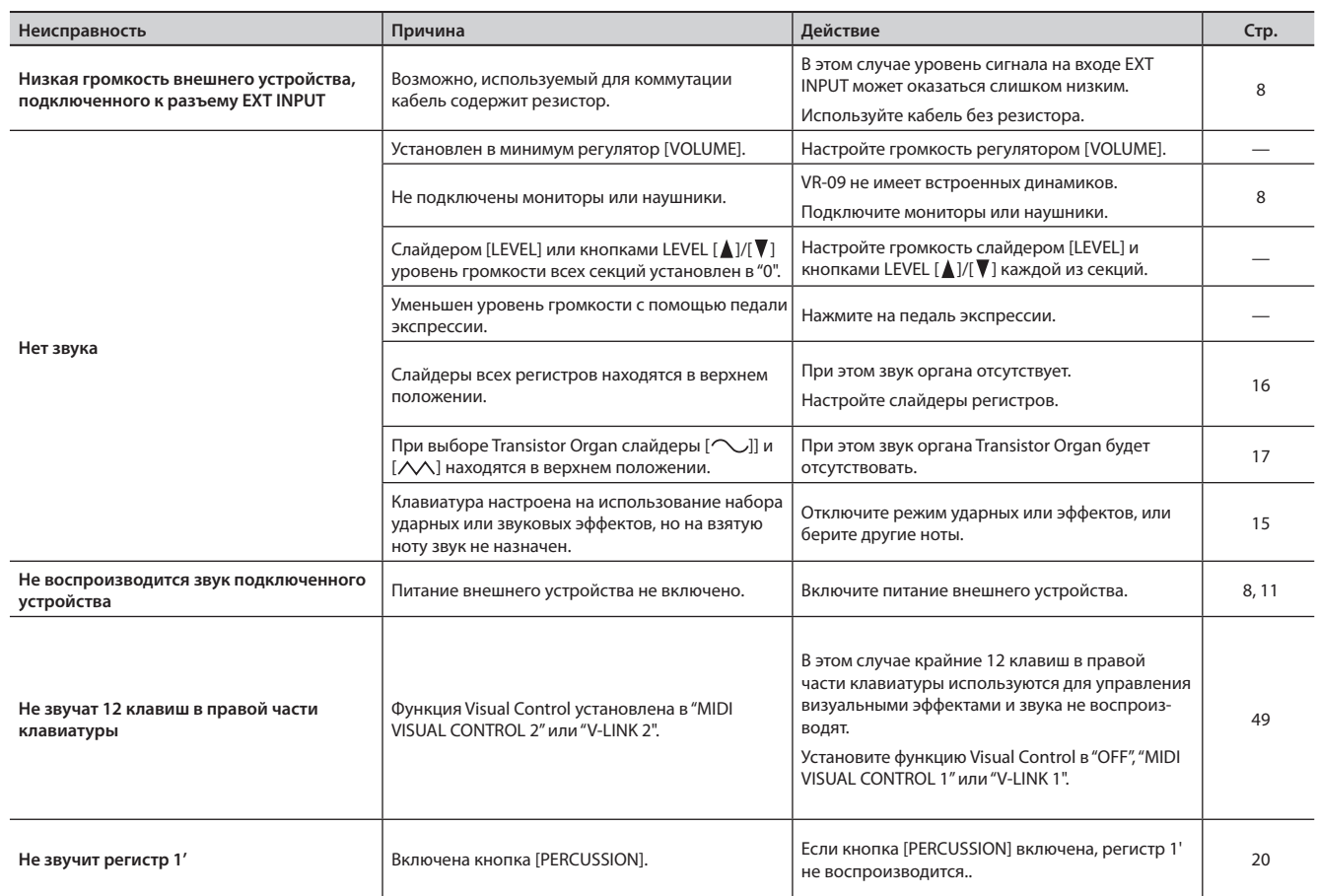

## **Проблемы со звуком**

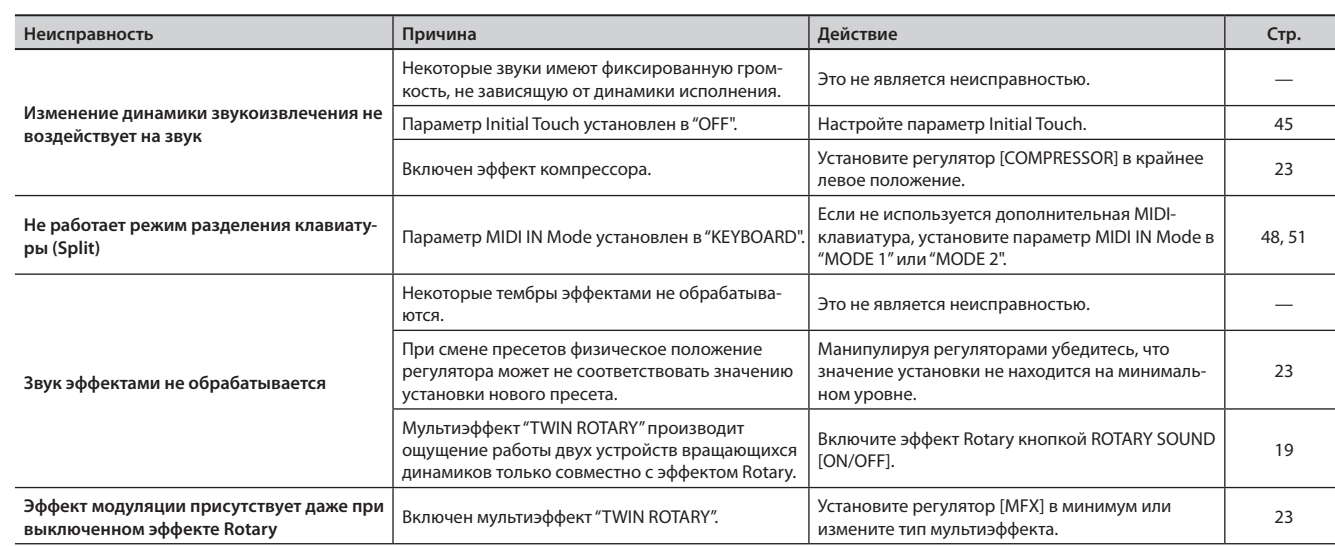

## **Неисправности**

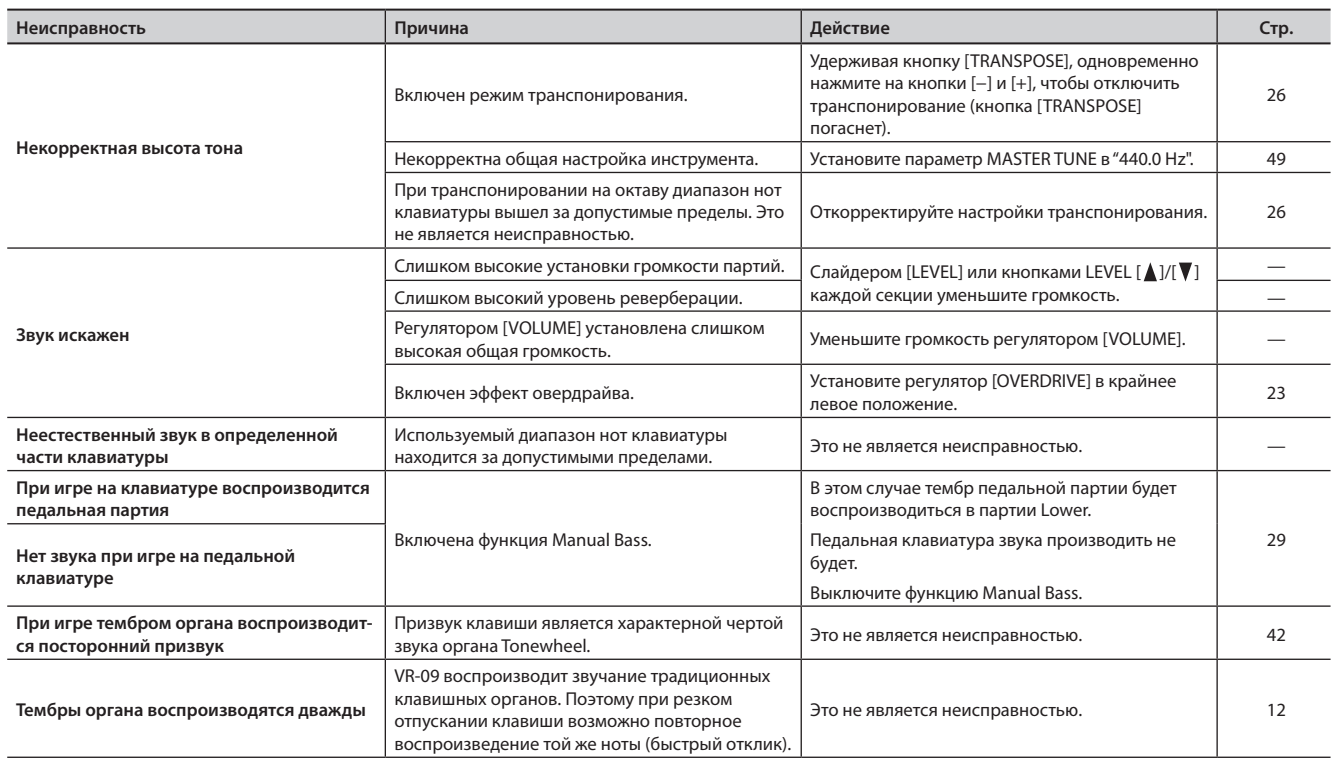

## **Проблемы с записью**

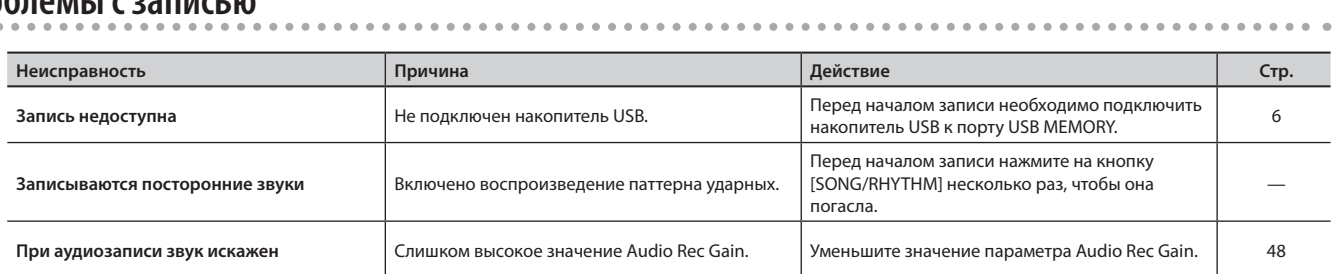

## **Проблемы с функциями воспроизведения**

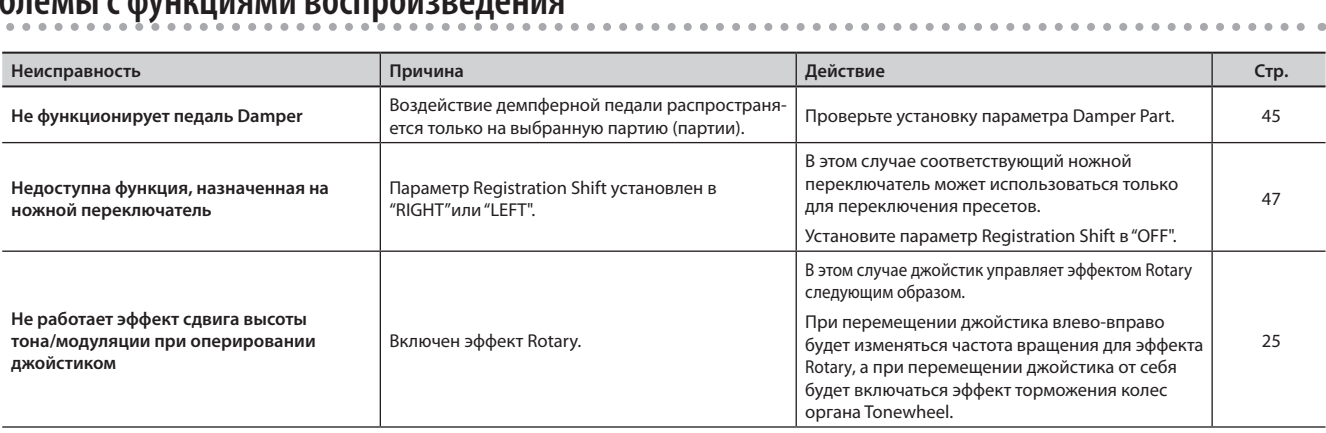

. . . . . . . .

. . . . . .

## **Воспроизведение аудиофайлов**

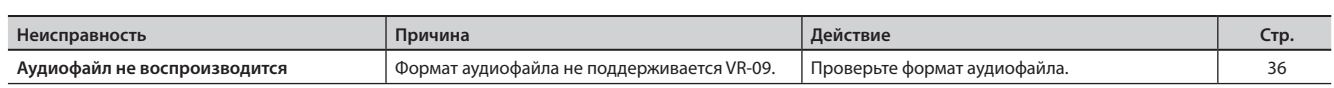

## **Прочие проблемы**

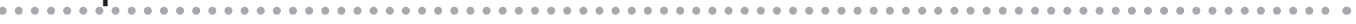

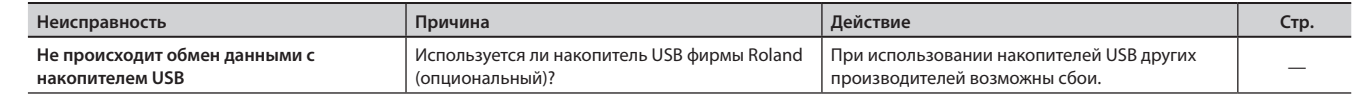

## **Проблемы при подключении к беспроводной сети**

### \* **Дополнительно ознакомьтесь с документацией на точку доступа Wireless LAN.**

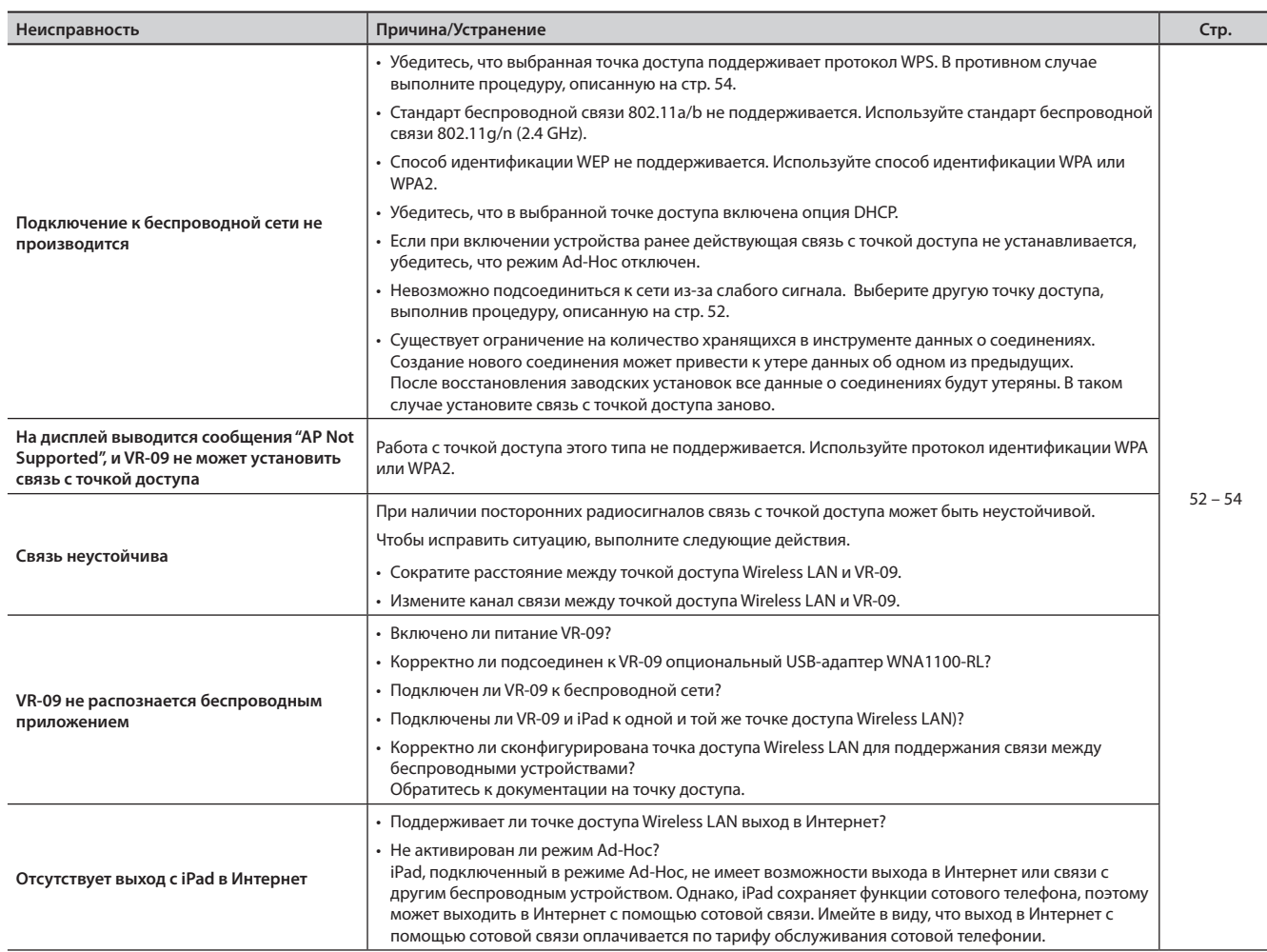

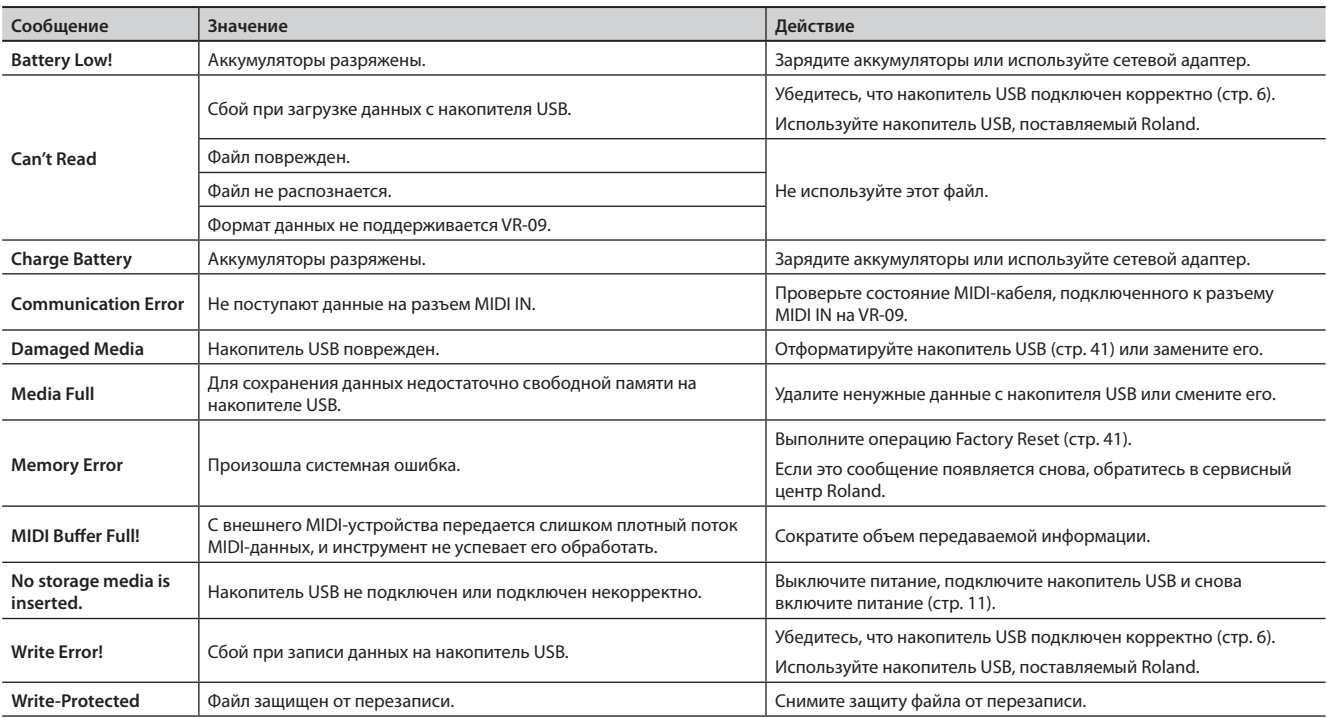

При сбоях в работе инструмента на экран выводится сообщение об ошибке. Согласно приведенной ниже таблице выполните соответствующее действие.

## **Установки, сохраняемые после отключения питания**

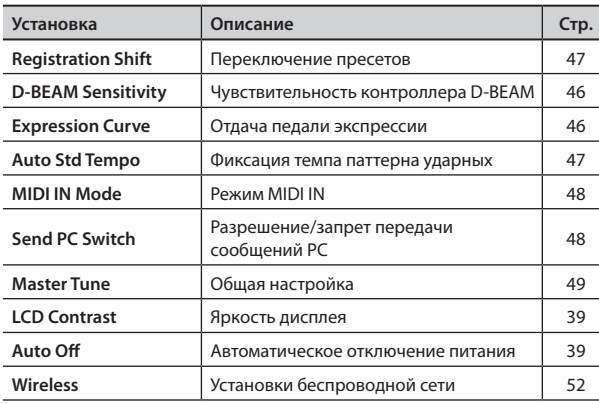

## **Установки, сохраняемые в пресете**

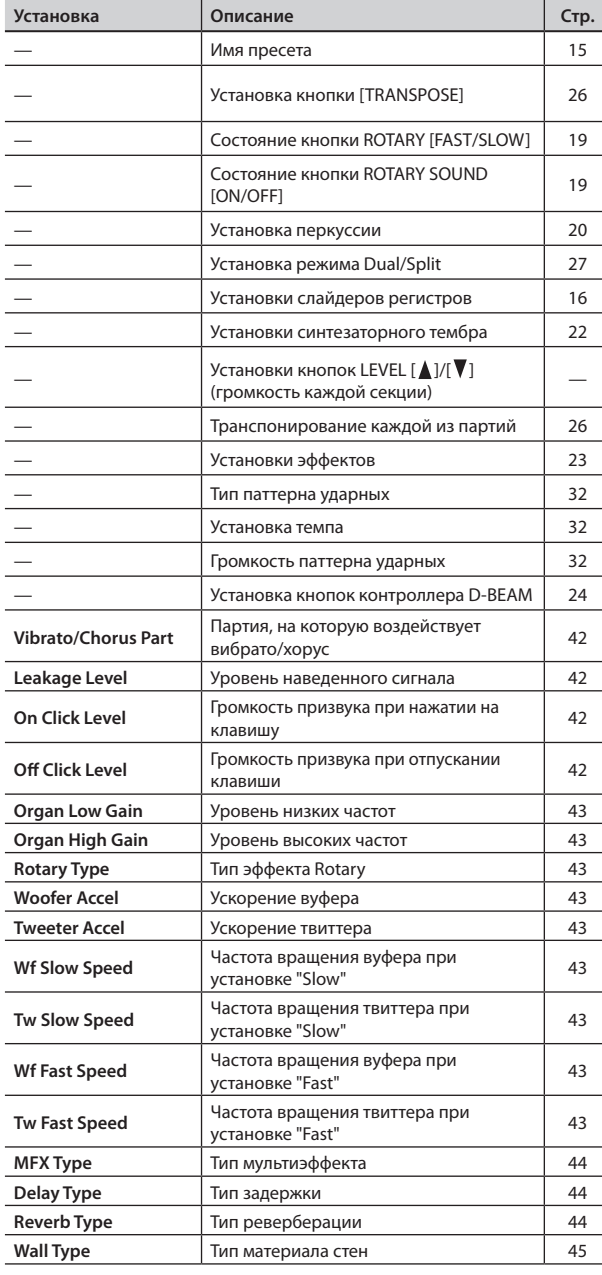

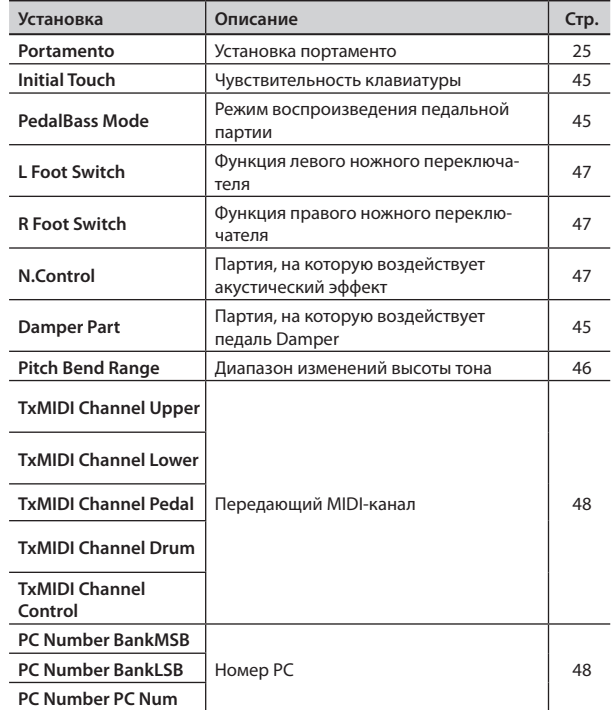

## **Roland V-Combo VR-09: клавишный инструмент**

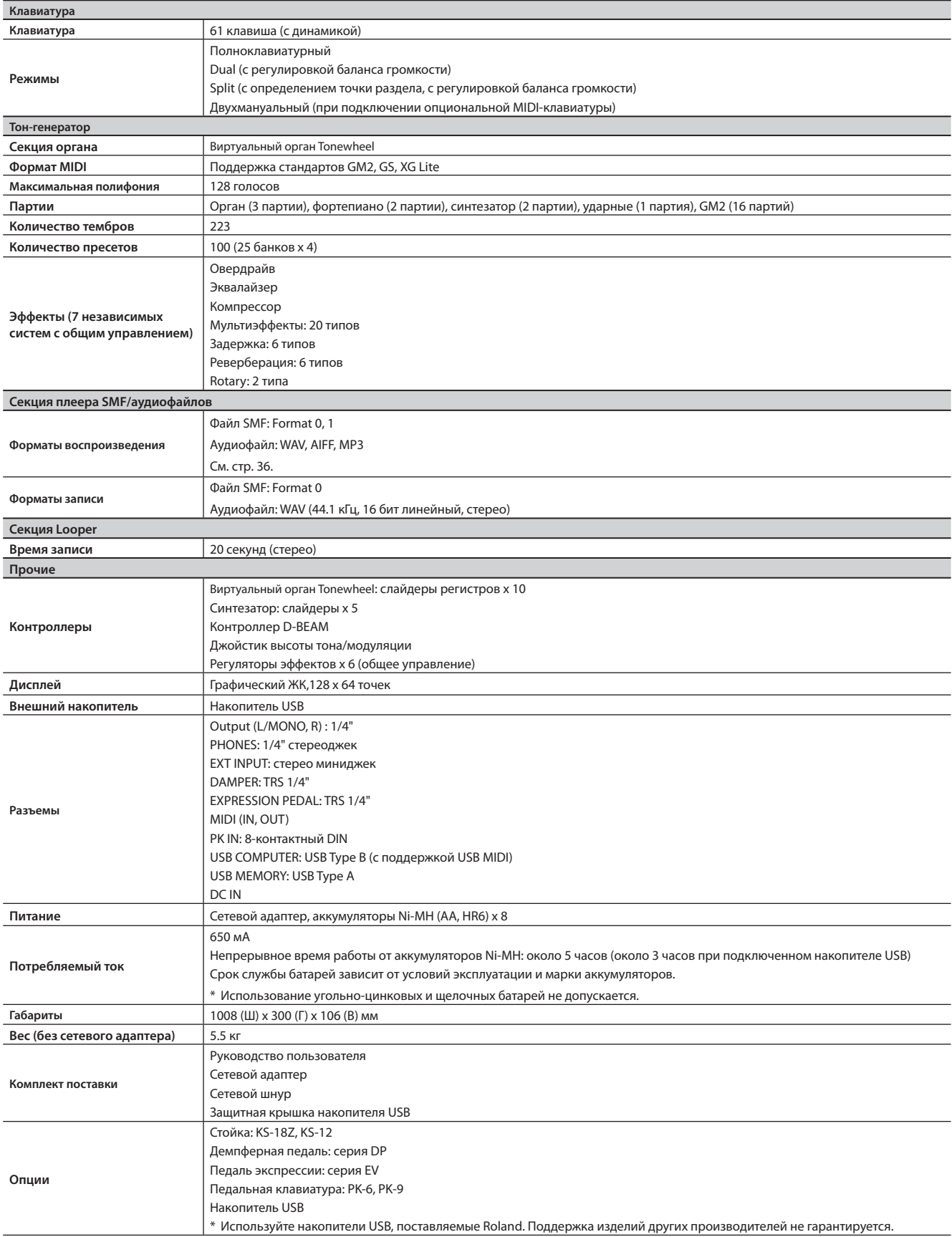

\* В интересах модернизации продукта спецификации и внешний вид инструмента могут быть изменены без отдельного уведомления .

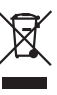

Данный символ означает, что отмеченное им изделие должно утилизироваться отдельно от домашних отходов, согласно принятому в конкретной стране законодательству. ИНСТРУКЦИИ ПО ПРЕДОТВРАЩЕНИЮ ПОЖАРА, ПОРАЖЕНИЯ ЭЛЕКТРОТОКОМ ИЛИ ПРИЧИНЕНИЯ ТРАВМЫ ПОЛЬЗОВАТЕЛЮ

### О значках <u>A</u>WARNING и ACAUTION

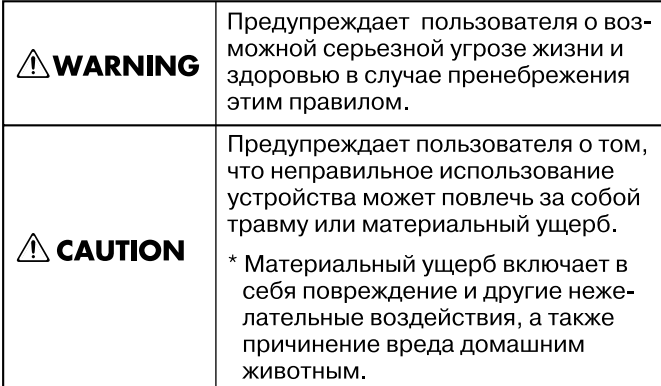

#### О символах

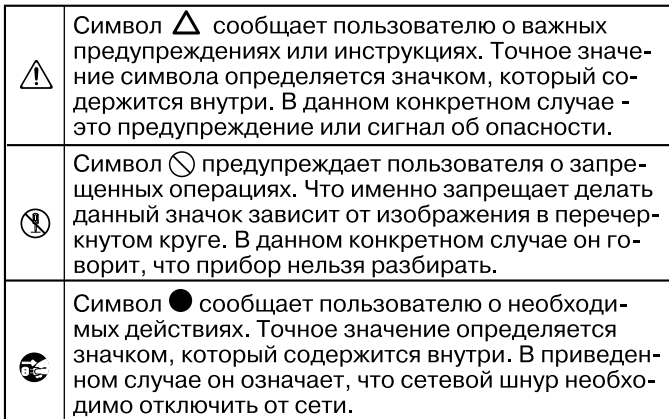

**ПЕДЕРЕНИЕ В ПРИ ВСЕГДА СОБЛЮДАЙТЕ СЛЕДУЮЩИЕ УКАЗАНИЯ** 

## **ПРЕДУПРЕЖДЕНИЕ**

#### **Отключение питания инструмента**

Хотя дисплей и индикаторы при выключении питания гаснут, это не означает, что инструмент обесточен. Для полного отключения инструмента необходимо сначала выключить его кнопкой POWER и затем отсоединить от сетевой розетки . Поэтому не рекомендуется подключать инструмент к труднодоступным розеткам .

#### **Автоматическое отключение питания**

Питание инструмента автоматически отключается по истечении определенного промежутка времени после последней манипуляции с ним (функция Auto Off) . Чтобы этого не происходило, отключите функцию Auto Off (стр . 39) .

#### **Не разбирайте прибор**

**62**

Не открывайте (и не модифицируйте другим образом) прибор или его сетевой адаптер.

**Не ремонтируйте прибор самостоятельно**

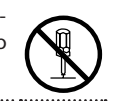

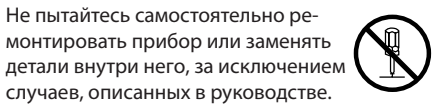

монтировать прибор или заменять детали внутри него, за исключением случаев, описанных в руководстве . По поводу обслуживания обращайтесь в ближайший сервисный центр или к официальному дистрибьютору корпорации Roland.

## **ПРЕДУПРЕЖДЕНИЕ**

#### **Не храните и не используйте прибор в условиях:**

- • Высоких температур (на прямом солнечном свете, около отопительных батарей; на нагреватель ных электроприборах);
- • Высокой влажности (например, в ванной или на мокром полу);
- Задымленности:
- Испарений;
- Сырости:
- • Под дождем;
- Запыленности:
- • Интенсивной вибрации .

#### **Используйте только рекомендованные стойки**

Инструмент должен использоваться только совместно со стойкой, рекомендованной Roland.

#### **Не используйте неустойчивую поверхность**

При установке инструмента на стойку, рекомендованную Roland, стойка должна находиться в устойчивом состоянии. Если стойка не используется, инструмент должен располагаться на ровной устойчивой поверхности, исключающей его перекос и раскачивание .

#### **Меры предосторожности при установке на стойку**

Перед установкой инструмента на стойку внимательно прочтите все прилагаемые инструкции (стр. 10).

В случае их несоблюдения возможно падение инструмента или опрокидывание стойки, что может повлечь за собой получение травм и повреждение оборудования .

## **ПРЕДУПРЕЖДЕНИЕ**

**Пользуйтесь только прилагаемым сетевым адаптером**

Используйте только прилагаемый сетевой адаптер . Подключайте сетевой шнур только к сети, напряжение в которой совпадает с тем, которое обозначено на корпусе прибора . В противном случае можно повредить аппаратуру или получить удар электрическим током.

#### **Пользуйтесь только прилагаемым сетевым шнуром**

Используйте только прилагаемый сетевой шнур . Этот шнур не должен использоваться с другими устройствами .

#### **Оберегайте сетевой шнур от повреждений**

Не перекручивайте сетевой шнур и не кладите на него тяжелые предметы . Это может повредить его и привести к короткому замыканию, которое вызовет пожар или поражение электрическим током!

#### **Не работайте долго на высокой громкости**

Данный инструмент, как используемый сам по себе, так и подключенный к усилителю, динамикам либо наушникам, может производить громкий звук, способный привести к длительной потере слуха . Если слух стал менее острым или появился звон в ушах, немедленно прекратите использование инструмента и обратитесь к врачу .

#### **Избегайте попадания внутрь посторонних предметов**

Не допускайте попадания внутрь прибора посторонних предметов (например, огнеопасных материалов, монет, булавок); а также жидкости (воды, напитков и так далее) . Это может привести к повреждению устройства .

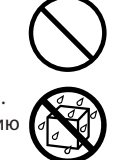

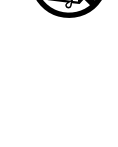

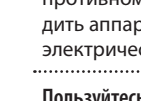

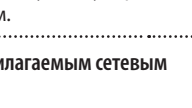

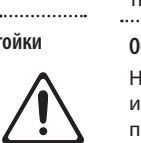

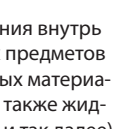

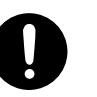

## **ПРЕДУПРЕЖДЕНИЕ**

#### **Немедленно выключайте питание при обнаружении неполадок или сбоев в работе инструмента**

Следует немедленно прекратить использование инструмента, выключить его, отсоединить от сети и обратиться в фирму, у которой он был приобретен, в ближайший сервисный центр Roland, либо к авторизованному дистрибьютору фирмы Roland в следующих случаях:

- • Если сетевой шнур или вилка повреждены;
- При появлении дыма или необычного запаха;
- • Если внутрь инструмента попали посторонние предметы или жидкость;
- Если инструмент подвергся воздействию высокой влажности или попал под дождь;
- • Если инструмент перестал нормально функционировать или в его работе произошли изменения . .

#### **Присматривайте за детьми**

Если инструментом пользуются дети, необходим постоянный контроль взрослого за соблюдением ими всех правил техники безопасности. 

**Не допускайте ударов или падения инструмента**

Предохраняйте инструмент от ударов . Не роняйте его!

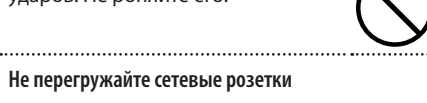

## **Не перегружайте сетевые розетки**

Не подключайте к одной розетке слишком много различных устройств . Будьте особенно внимательны при использовании удлинителей . Совокупная мощность всех устройств, подсоединенных к удлинителю, не должна превышать его возможностей (номинальная мощность ватт/ампер) . В противном случае изоляция кабеля может нагреться и расплавиться .

#### ................................... **Использование в других странах**

Прежде чем использовать инструмент в другой стране, проконсультируйтесь с фирмой, у которой был приобретен инструмент, в ближайшем сервисном центре Roland, либо у авторизованного дистрибьютора фирмы Roland .

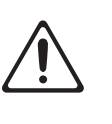

## **ПРЕДУПРЕЖДЕНИЕ**

#### **Аккуратно обращайтесь с батареями**

- Батареи нельзя нагревать, закорачивать, бросать в огонь или в воду .
- • Не оставляйте батареи на прямом солнечном свете, вблизи источников тепла, огня и т. д.
- При некорректном использовании батареи могут протечь или взорваться . В целях безопасности прочтите и соблюдайте инструкции по использованию батарей, аккумуляторов или зарядных устройств .
- Для зарядки аккумуляторов используйте зарядные устройства, рекомендуемые изготовителем.

## **∠^ ВНИМАНИЕ**

#### **Обеспечьте хорошую вентиляцию прибора**

Инструмент и его сетевой адаптер должны быть расположены так, чтобы им была обеспечена необхо-

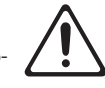

#### **Используйте только рекомендуемые стойки**

Инструмент можно использовать только совместно со стойками Roland KS-12 или KS-18Z . Применение других стоек может привести к падению инструмента и его повреждению.

димая вентиляция .

.....................................

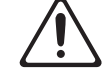

#### **Проверяйте устойчивость инструмента**

Имейте в виду, что возможно опрокидывание инструмента или стойки даже при выполнении всех изложенных в Руководстве пользователя инструкций . Пожалуйста, соблюдайте все меры безопасности при использовании данного инструмента .

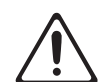

#### **Беритесь только за сетевую вилку**

Включая сетевой адаптер в розетку или вынимая его, держитесь только за корпус вилки, не тяните за шнур. 

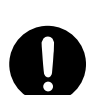

#### **Периодически протирайте сетевой шнур от пыли**

Регулярно отсоединяйте сетевой адаптер и протирайте его от пыли сухой материей, чтобы очистить вилку . Кроме того, всегда отсоединяйте сетевой адаптер от розетки, если инструмент длительное время не используется . Скопление пыли на розетке или вилке может нарушить изоляцию и привести к пожару .

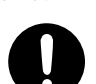

#### ........... **Храните кабели в безопасном месте**

Следите за тем, чтобы шнуры и кабели не запутывались и не перегибались . Храните их в недоступном для детей месте .

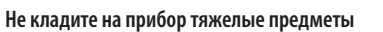

Не садитесь на инструмент и не кладите на него тяжелые предметы.

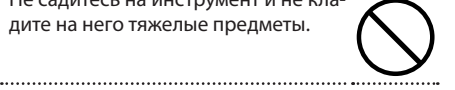

#### **Не беритесь за сетевой шнур мокрыми руками**

Никогда не беритесь за вилку мокрыми руками при подключении ее к розетке или отключении от нее .

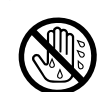

**Меры предосторожности при транспортировке**

Перед перемещением инструмента отсоедините сетевой адаптер и все кабели от внешних устройств.

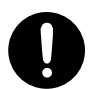

**Перед чисткой отключайте прибор от сети**

Перед тем как приступить к очистке инструмента выключите его и отсоедините от сети (стр. 8).

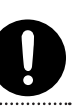

## **ВНИМАНИЕ**

### **Перед грозой отключайте прибор от сети**

При приближении грозы отключите питание инструмента и отсоедините его от сети.

#### **Использование батарей**

При некорректном использовании батареи могут протечь или взорваться . Это может привести к повреждению прибора или к травме . В целях безопасности прочтите и соблюдайте следующие меры предосторожности (стр. 9).

- Следуйте инструкциям по установке батарей . Соблюдайте полярность .
- • Не устанавливайте батареи различных типов.
- Если не планируется использовать устройство в течение длительного времени, извлеките батареи .
- • Не храните батареи вместе с металлическими объектами, такими как шариковые ручки, шпильки, булавки и т. п.

## **ВНИМАНИЕ**

### **Не прищемите пальцы**

• Осторожно открывайте и закрывайте крышку порта USB, чтобы не прищемить пальцы (стр. 10). Если инструментом пользуются дети, необходим контроль взрослых за ними.

#### **Храните мелкие детали подальше от детей**

Храните мелкие детали, входящие в комплект поставки, вне зоны досягаемости детей, чтобы они случайно не проглотили их.

- Ключ (стр. 10)
- Винты (стр. 10)<br>………………………………………………………………………

#### **Остерегайтесь ожогов**

В процессе работы температура батарей может значительно возрасти, поэтому при их извлечении будьте осторожны, не обожгитесь .

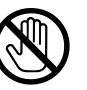

## **ВНИМАНИЕ**

#### **Обращение с протекшими батареями**

- Если батарея протекла, не прикасайтесь к ней голыми руками .
- Будьте особенно осторожны, чтобы содержимое батареи не попало в глаза или в область вокруг них . Если это произошло, немедленно промойте глаза в проточной воде и обратитесь к врачу .
- Чтобы избежать ожога, убедитесь, что содержимое протекшей батареи не попало на руки или одежду.
- Удалите загрязнение из отсека батарей бумажным полотенцем или мягкой тканью . Затем установите новые батареи.

## Важные замечания

#### **Питание**

- Не подключайте инструмент к той же цепи, в которую входят приборы с преобразователем напряжения, такие как холодильник, стиральная машина, микроволновая печь или кондиционер, а также к розетке, используемой устройством с мотором, поскольку сетевая наводка, производимая ими, может привести к сбоям в работе и возникновению шума . Если нельзя использовать отдельные розетки, включайте между инструментом и розеткой фильтр для подавления сетевой наводки.
- Сетевой адаптер после нескольких часов непрерывной работы нагревается . Это — штатная ситуация, не являющаяся поводом для беспокойства.
- Перед подключением инструмента к другим устройствам выключите их питание. Это позволит избежать сбоев в работе, повреждения динамиков и других устройств.

#### **Питание от батарей**

- Во время установки или замены батарей всегда выключайте питание прибора и отсоединяйте от него все остальные подключенные устройства . Это позволит избежать их повреждения .
- Если батареи разряжены, звук может искажаться, однако это не является неисправностью . Замените батареи или используйте прилагаемый сетевой адаптер.
- При питании от батарей используйте аккумуляторы Ni-MH.

#### **Размещение**

- Использование инструмента рядом с усилителем (или оборудованием с мощными трансформаторами) может вызвать помехи . Во избежание этого попробуйте повернуть инструмент, или удалить его от источника помех .
- Инструмент может создавать помехи для радио- и телесигнала. Не используйте его вблизи таких устройств.
- Беспроводные устройства связи, такие как сотовые телефоны, могут стать источником шумов при использовании их вблизи инструмента. Этот шум может появиться при приеме звонка или во время разговора . При возникновении этой проблемы удалите беспроводное устройство от инструмента или выключите его.
- Не оставляйте инструмент там, где на него попадают прямые солнечные лучи, рядом с нагревательными приборами, внутри закрытых автомобилей и в других местах, подверженных воздействию высоких температур, иначе он может деформироваться или изменить цвет.
- При перемещении устройства из одного места в другое, в которых сильно отличается температура и влажность, внутри устройства может сформироваться конденсат, способный привести к сбоям в работе и неисправностям. Чтобы избежать этого, подождите несколько часов, чтобы конденсат высох.
- Не ставьте на клавиатуру никаких предметов. Это может привести к неисправностям, например, к "западанию" клавиш .

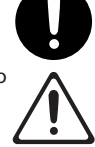

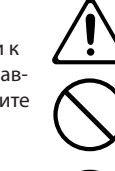

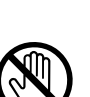

- В зависимости от материала и температуры поверхности, на которой установлен инструмент, его резиновые ножки могут испортить поверхность . Во избежание этого подкладывайте под резиновые ножки инструмента мягкую ткань . Будьте внимательны, не допускайте случайного соскальзывания инструмента с поверхности.
- Не ставьте на инструмент емкости с водой (например, вазы с цветами) . Также избегайте распыления вблизи инструмента инсектицидов, парфюмерии, спирта, лака для волос, и т.д. Вытирайте попавшую на корпус жидкость мягкой сухой тканью .

#### **Уход**

- Для ухода за инструментом используйте мягкую чистую ткань или аналогичный материал, слегка смоченный водой . Для удаления грязи используйте ткань, смоченную слабым неабразивным моющим средством. Затем протрите прибор мягкой сухой тканью.
- Не используйте для чистки инструмента бензин, спирт или растворители. Они могут вызвать деформацию или изменение цвета инструмента.

#### **Ремонт и данные**

• Помните, что все данные, хранящиеся в памяти инструмента, могут быть потеряны в случае его ремонта . Важную информацию следует сохранять на накопитель USB или записывать на бумагу (по возможности). Во время ремонта делается все для того, чтобы сохранить информацию . Однако иногда (например, при сбоях в схемах памяти), к сожалению, восстановить потерянные данные невозможно. Компания Roland ответственности за потерю информации не несет.

#### **Меры предосторожности**

- Помните, что в результате поломки или несоблюдения правил эксплуатации прибора содержимое памяти может быть безвозвратно потеряно. Чтобы снизить риск потери данных, рекомендуется периодически сохранять содержимое памяти на накопитель USB.
- Возможны ситуации, в которых восстановить данные внутренней памяти инструмента или устройства USB не представляется возможным . Компания Roland ответственности за сохранность данных не несет.
- Обращайтесь аккуратно с кнопками, слайдерами и другими контроллерами . Неаккуратное обращение может привести к повреждению инструмента .
- При подсоединении и отсоединении кабелей держитесь за разъем. Не тяните за кабель, чтобы избежать замыкания и не повредить части кабеля.
- Чтобы не беспокоить соседей, постарайтесь устанавливать разумный уровень громкости.
- Звук и вибрации, производимые игрой на клавиатуре, могут передаваться по перекрытиям пола и стен с достаточно большой интенсивностью . Поэтому, даже работая в наушниках, старайтесь не нарушать покой окружающих.
- При транспортировке прибора используйте оригинальную упаковку или аналогичные материалы .
- Используйте только рекомендуемую педаль экспрессии (EV-5 или EV-7; приобретается отдельно) . Подключение педалей других типов может привести к выходу прибора из строя.
- Некоторые коммутационные кабели содержат резисторы. С данной аппаратурой их использовать нельзя . Это может привести к тому, что уровень звука будет либо чрезвычайно низким, либо он будет низкого качества . За информацией о характеристиках соединительных кабелей обращайтесь к их производителям.
- • Диапазон действия контроллера D-BEAM заметно сужается при попадании на него прямых солнечных лучей, поэтому избегайте использования контроллера D-BEAM вне помещений .
- • Чувствительность контроллера D-BEAM зависит от освещения в зоне расположения инструмента . Если кажется, что контроллер функционирует некорректно, отрегулируйте его чувствительность в соответствии с условиями окружающего освещения .
- • При манипуляциях с крышкой порта USB будьте внимательны, чтобы не зажать пальцы между движущимися частями и панелью . Дети должны пользоваться инструментом только под наблюдением взрослых.
- В данном руководстве приведены примеры экранов дисплея. Однако, следует учитывать, что в конкретный прибор может быть установлена другая версия операционной системы, например, включающая в себя новые функции . В связи с этим информация на дисплее может не всегда совпадать с той, которая представлена в руководстве .

#### **Использование USB-накопителей**

- USB-накопитель требует аккуратного обрашения. Соблюдайте следующие правила .
	- Не отсоединяйте накопитель в процессе обмена данными с ним.
	- Чтобы избежать повреждения накопителя статическим электричествам, прежде чем взять его в руки убедитесь, что его нет на теле или одежде.
	- Не прикасайтесь к контактной части карты и не допускайте ее соприкосновения с металлическими предметами .
	- Не сгибайте накопители, не подвергайте их воздействию сильных ударов или вибрации.
	- Не подвергайте накопители воздействию прямых солнечных лучей, не помещайте в закрытые автомобили или другие аналогичные места .
	- Избегайте попадания влаги на накопители.
	- Не разбирайте и не модифицируйте накопители.

#### **Авторские права**

- Несанкционированные запись, распространение, продажа, сдача в прокат, публичное воспроизведение и подобные действия, в целом или частично, любого произведения, авторские права на которое принадлежат третьей стороне, запрещены законом.
- Не используйте прибор в целях нелегального распространения аудиоматериалов или нарушающих авторские права третьей стороны . Производитель за противоправные действия пользователя ответственности не несет.
- Права на все данные, находящиеся в памяти прибора, принадлежат Roland Corporation .
- • Приобретение прибора дает право на использование этих данных для создания, демонстрации, записи и распространения оригинального аудиоматериала .
- Приобретение данного прибора НЕ дает права на распространение приведенных выше данных в оригинальной или модифицированной форме на любых носителях или по сетям Интернет.
- MMP (Moore Microprocessor Portfolio) обозначает портфолио патента микропроцессорной архитектуры, разработанной Technology Properties Limited (TPL) . Компания Roland получила лицензию на данную технологию у TPL Group.
- Технология кодирования звука MPEG Layer-3 лицензирована Fraunhofer IIS Corporation и THOMSON Multimedia Corporation .
- Roland, SuperNATURAL и  $\sqrt{\frac{2}{n}}$ являются зарегистрированными торговыми марками или торговыми марками Roland Corporation в США и/или других странах .
- Все названия продуктов, упомянутые в данном документе, являются торговыми марками или зарегистрированными торговыми марками соответствующих владельцев.
- iPad и iPhone являются зарегистрированными торговыми марками или торговыми марками Apple Inc .

# **Информация**

При необходимости ремонта обращайтесь в ближайший техцентр Roland по адресу:

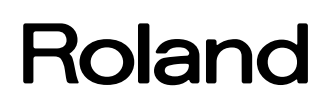

## **Roland Music**

Дорожная ул., д. 3, корп.6 117 545 Москва, Россия Тел: (495) 981-4967